<span id="page-0-0"></span>R is a programming language and free software introduced in 1993 by Ross Ihaka and Robert Gentleman primarily used for statistical computing and graphical visualization. **R is the language of Data Science**. Data Science in simple terms is a field of study that deals with massive data and its analysis to draw the inference on unseen patterns, meaningful information, etc. Before going deep into R let's understand statistics and its significance in the modern era.

## R Introduction

Statistics is a mathematical discipline that facilitates the collection, analysis, interpretation, presentation, and summarization of data. The data can be any facts that can be expressed in numbers or tables or charts or any type of classified arrangement. For instance, the population of a country or the economy of a country is determined with the help of statistics.

The scope of statistics is extensive. You can see the use of statistics everywhere - agriculture, food industry, genetics, psychology, sociology, manufacturing, business, pharmaceuticals, weather forecasting, etc.

Among this statistical software: SAS, MATLAB, Maple, Python, R are programming languages containing statistical features. This statistical software can easily customize its output as needed by writing new codes or modifying the existing code. This enables more user-friendliness and convenience to the users.

To understand the relationship between statistics and programming language let go back to our earlier classes where we have learned the basics of statistics. The basics we familiarize areas mean, median, mode, etc. By definition, mean is the average of n numbers. It is easy to find the mean of 10 numbers, but the case is different if you need to find the mean of 1000 or more numbers. In such situations where a calculator is beyond the limit, a computer application is really needed.

"R is a dialect of S" means R is another version of S. So let's start our journey by understanding what S is? S is a programming language developed by John Chambers at Bell Laboratories in 1978 to compute statistical analysis. It was initially designed for internal use only. Later in 1988, they upgraded the S system by rewriting the codes to C from Fortran and by incorporating new features and providing them to the public. But the '90s and later times were not favoring the S language and moreover, S language was available only in its commercial version S-PLUS which limited its access to common people.

Coming back to R, R is a programming language and environment created by Ross Ihaka and Robert Gentleman, in 1991 at Auckland University, as a part of their research project. They relied mostly on S language and have included many features of S in the R however adhered to create a different version of S. In 1993 both Ross and Robert announced their first creation to the public and in 1995 by Martin Machler's influence they made R a free and open-source software by using the GNU General Public License. Then in 1997, the R core group was formed and later, CRAN ([Comprehensive](http://cran.r-project.org/) R Archive Network)was founded. Eventually, they released their first version R 1.0.0 in 2000.

So here comes the involvement of the programming application and programming language in statistics to deal with Data Science. To process the complicated calculations, either a preprogrammed code or a customized programming code is essential and to write a programming code you should have to be acquainted with programming languages. This is the reason why statistics students or Research & Development students have programming papers in their syllabus.

Recently R programming is gaining more popularity than it has in previous years and is rising to the top index. Why is R so popular? What makes it so demanding? Yes, here we are discussing some of the distinctive **features of R programming**. They are:

We have plenty of statistics software available to deal with Data Science. Some of the common statistics software are listed below.

- **●** ADaMsoft
- **●** Analyse-it
- **●** DataPlot
- **●** Excel
- **●** MATLAB
- **●** Maple
- **●** Mathematica
- **●** Python
- **●** R Studio
- **●** SAS
- **●** SPSS

If you are interested to know more about different statistics software refer to the List of [statistical](https://en.wikipedia.org/wiki/List_of_statistical_software) software.

DataScientist: Data Scientists are analytical experts who gather and analyze a large set of both structured and unstructured data, interpret and then create a result for companies or organizations.

Data Analyst: Data analysts are professionals who gather and extract the most sufficient data and then analyze it to create an insight that helps the organization to take an accurate decision.

Business Analyst: As per Wikipedia,"A business analyst is a person who analyzes an organization or business domain and documents its business, processes, or systems, assessing the business model or its integration with technology."

Data Visualisation Expert: Data Visualization Experts are those who possess high visualization and designing skills to convert the outcome of the analysis into a report containing visual representation like graphs, charts, etc rather than representing raw data.

To understand the history of R programming in chronological order please refer to The [History](https://blog.revolutionanalytics.com/2020/07/the-history-of-r-updated-for-2020.html) of R.

Now the world is working around the clock analyzing big data. From university to industry the big data has high significance and the best tool to manage big data is the statistical computing environment like SAS, SPSS, Python, R, etc.

- R is open-source software and everyone can download R absolutely free of cost from its official site CRAN.
- R supports the feature of cross-platform compatibility, which means R is platform-independent and so it can work on any Operating System like Windows, Linux, MAC, etc with no fail. 2
- R has a wide spectrum of library support.CRAN has lodged more than 10,000 different packages and extensions that help in solving complex problems of data science. 3
- R features of easy Integration with other technologies make it versatile. It can be easily integrated with other data processing and distribution technologies like Hadoop and Spark, with programming languages like C, C++, Java, Fortran, etc and with other frameworks and software packages. 4
- R is fast in the calculation, this enlightens that R can accomplish both simple and complex calculations on vectors, arrays, data frames, etc in a fraction of seconds. 5
- R provides quality data visualization, the most significant feature that keeps it apart from other statistical computational programming languages. R contains a vast collection of graphical libraries such as ggplot2, plotly, etc which provide interactive graphic capabilities.  $6<sup>1</sup>$
- 7 R is highly capable of handling all sorts of Data, whether it be structured or unstructured R can clean and organize in an effective way.
- R is an interpreted programming language, hence there is no need for a separate compiler to make the code in executable form. The R code is interpreted line by line and converts each line at one step into machine language. This results in less time consumption for execution. 8
- R right now is the trending programming language with a huge and active community. Since it is open-source, it is easily accessible to its users and the number of users utilizing the R is increasing tremendously. The users are supporting each other by actively engaging in coordinating training sessions, seminars, etc. 9

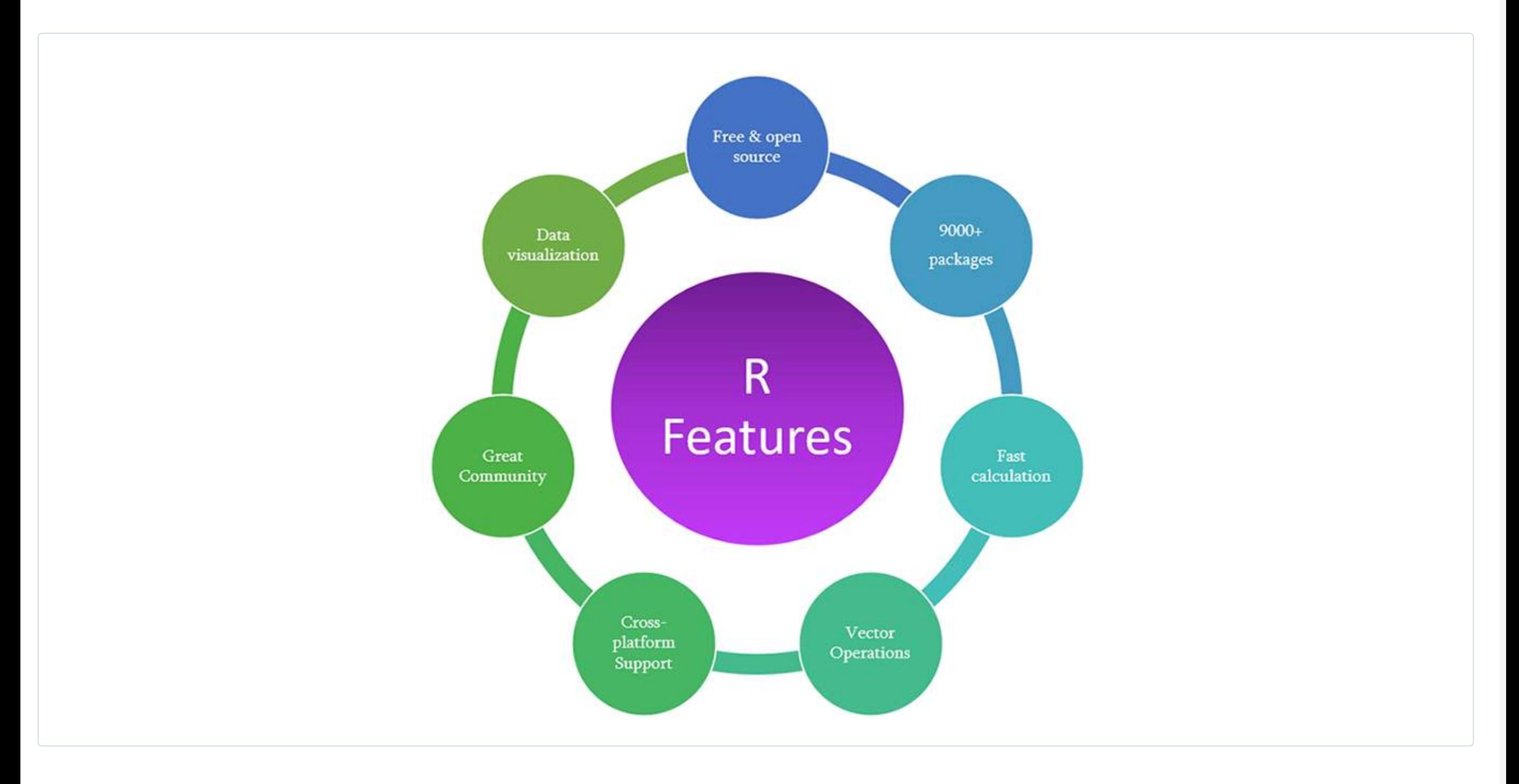

The scope of R programming is secure as R itself has turned out to be the best elemental tool for data analysis. Now in this trending world most of the big companies like Google, Amazon, Facebook, Microsoft, Ford Motor Company, etc, and data scientists and statisticians are relying on this powerful analytical tool because of its simplicity and other stunning features which we have discussed in earlier sections. Here I will give you an insight into the career opportunities of R programming to give a positive influence on your decision to take up with R programming.

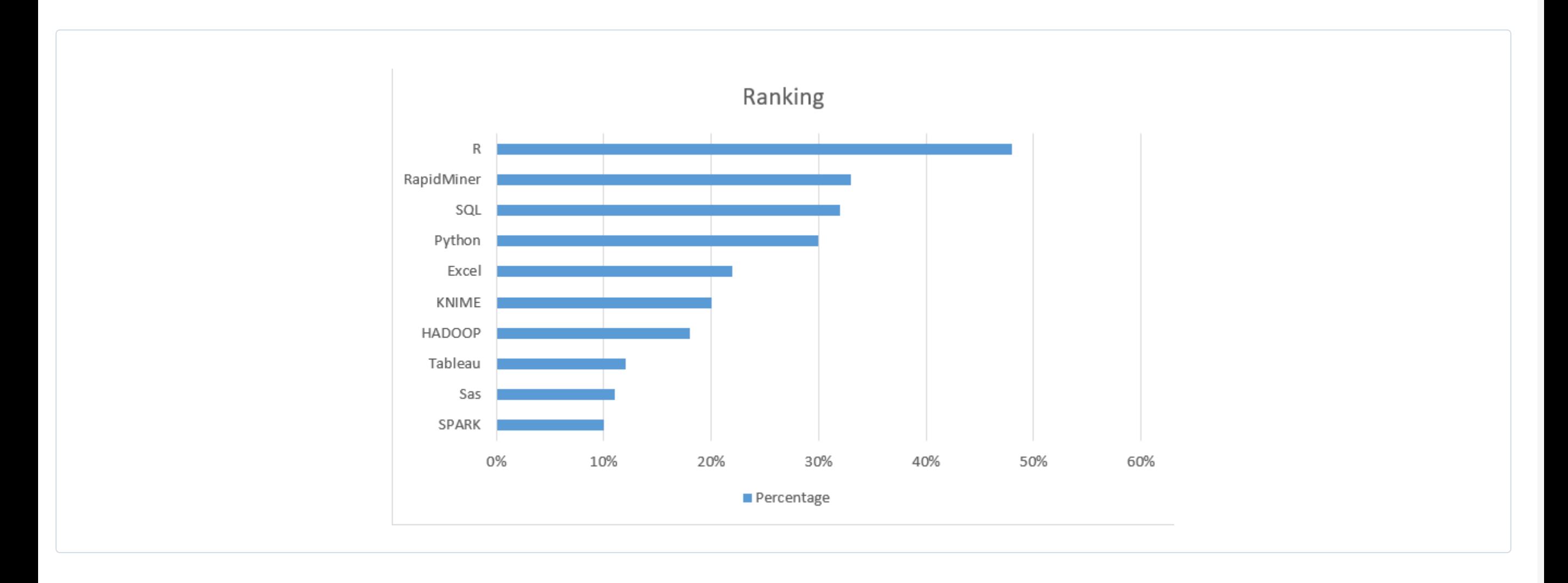

R is 50% more in use than Python based on its survey which makes R a more suitable language for data science

Though it is a trending language now, it has a huge impact on creating new promising career openings for the upcoming and existing generations. An interesting fact is that it is not limited to a specific domain. Let's have a glare at them:

- **●** IT Industry
- **●** Financial Organizations
- **●** Health Organizations
- **●** Manufacturing Companies
- **●** E-Commerce Sector
- **●** Academic Sector
- **●** Social Media
- **●** Government Organizations etc.

Some of the trending career positions for R programmers are listed below:

Quantitative Analyst: Quantitative analysts are those who help the organization in making decisions on risk management, investments, costing, etc by deploying complex mathematical models. They should have sound knowledge in finance despite their technical skill.

These are some of the career options that R programming is utilized. When coming to the remuneration part, R programming is promising a good salary package beyond your expectation. By all means, learning R programming is worthy.

### What are statistics?

### STATISTICS - PROGRAMMING RELATION

### LIST OF STATISTICAL SOFTWARES

### Journey of R programming

### Why is R programming so popular?

### Scope of R programming

## R career opportunities

# R installation for windows

<span id="page-1-0"></span>In this tutorial, you will learn the entire installation process of R into your windows operating system. This tutorial is structured in a way that you will start by exploring how to install R into your system. Then you will learn to install the IDE for R Programming which is RStudio. After that, I will help you to get familiar with RStudio and how to run R codes in RStudio. Last but not least you will look at how to install packages and update packages into RStudio.

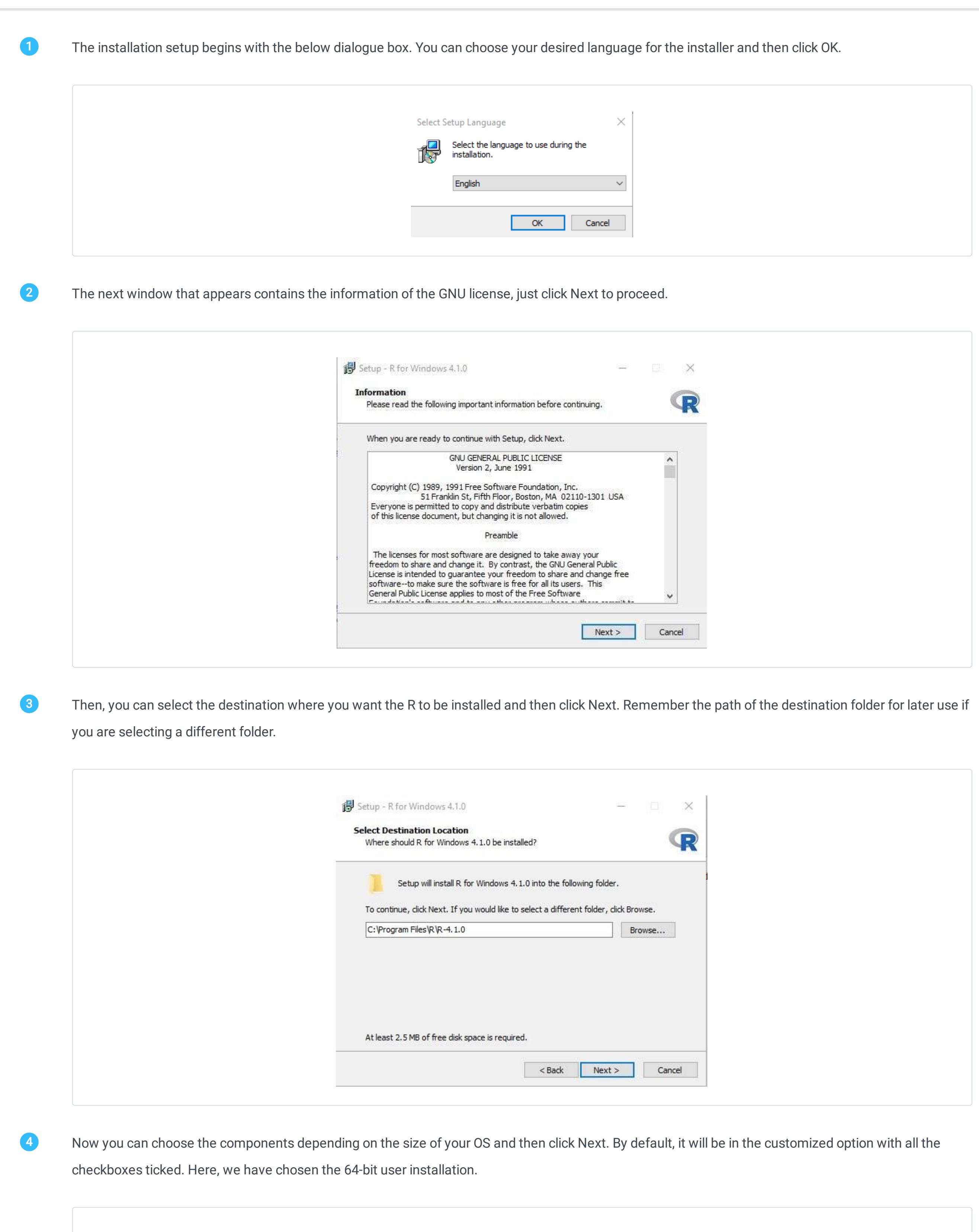

Setup - R for Windows 4.1.0

Which components should be installed?

**Select Components** 

 $\Box$   $\times$ 

 $\equiv$ 

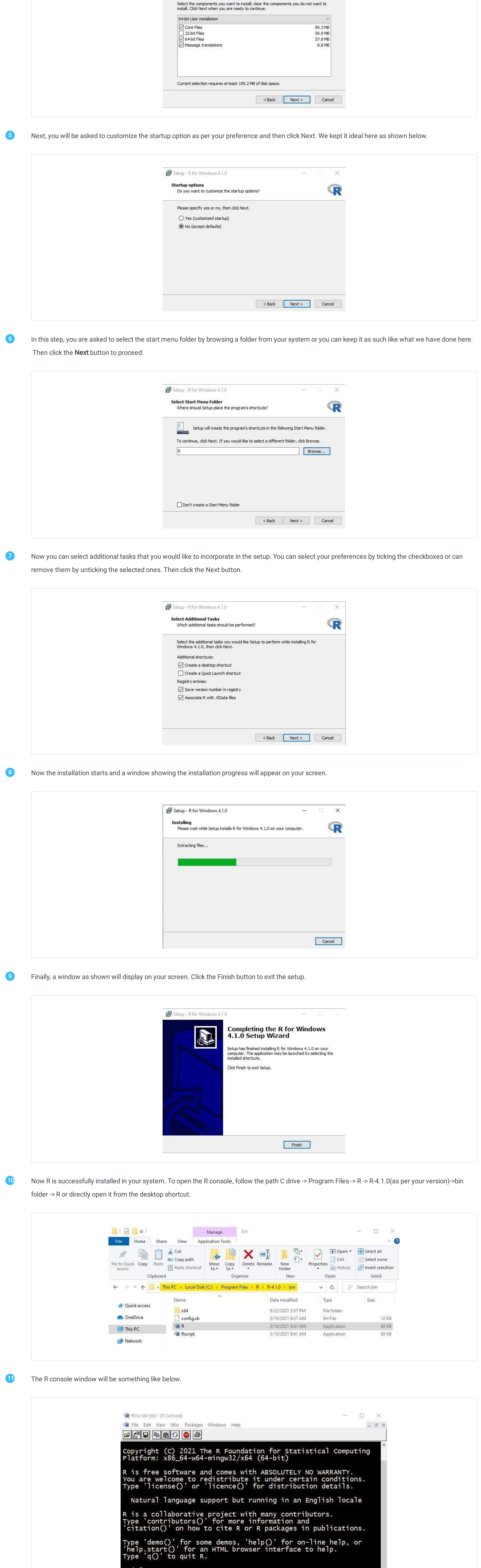

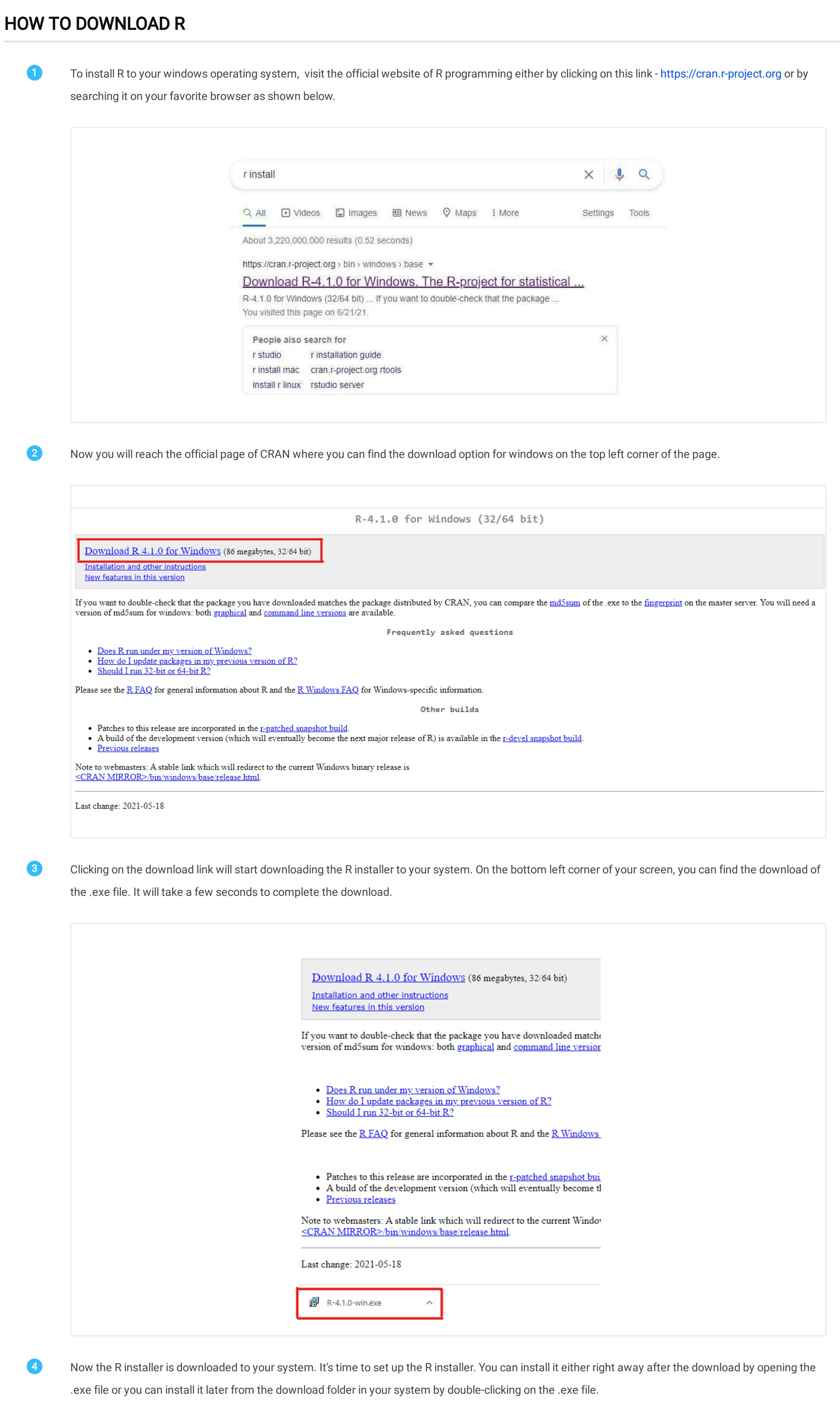

 $>$  4+6<br>[1] 10  $\rightarrow$ To write small R codes you can rely on the R console however to write big codes in R you need more user-friendly and interactive options. The best option is to install an Integrated Development Environment like RStudio. So let's check out how to install RStudio for free. How to install r studio 1 To install RStudio into your system, visit the link - [https://www.rstudio.com](https://www.rstudio.com/)

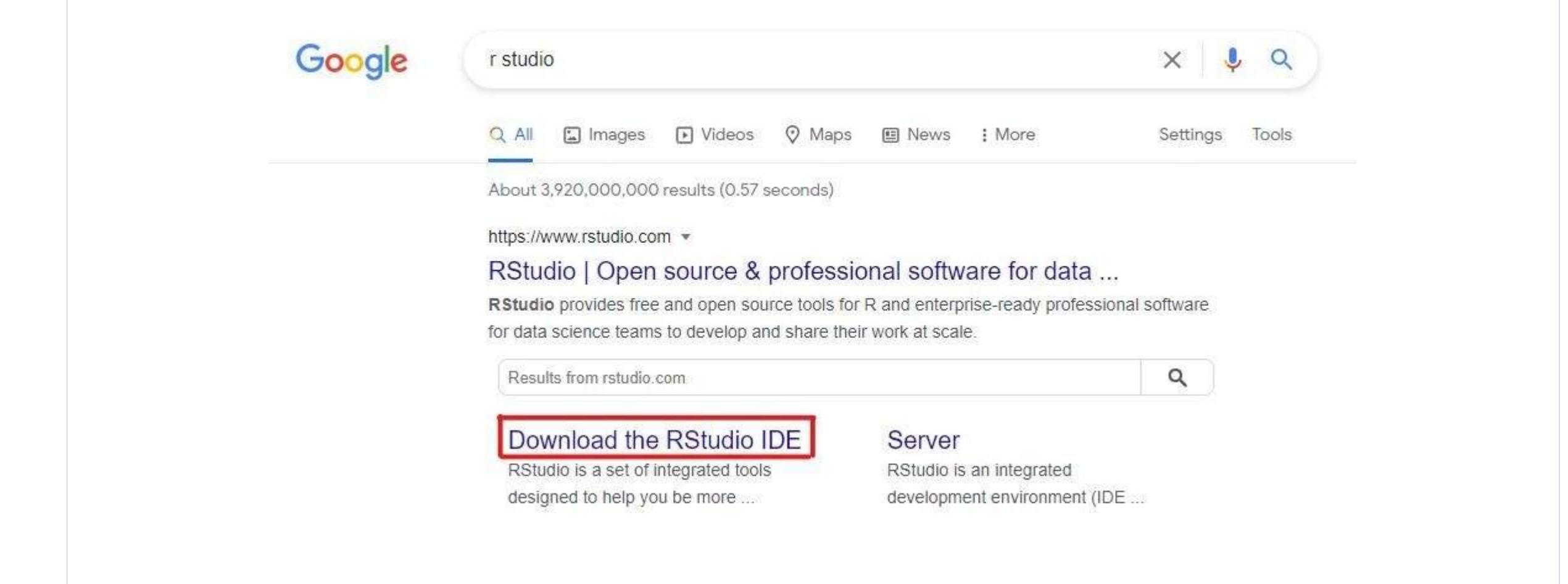

2 On hitting on download, you will be directed to the page as shown below.

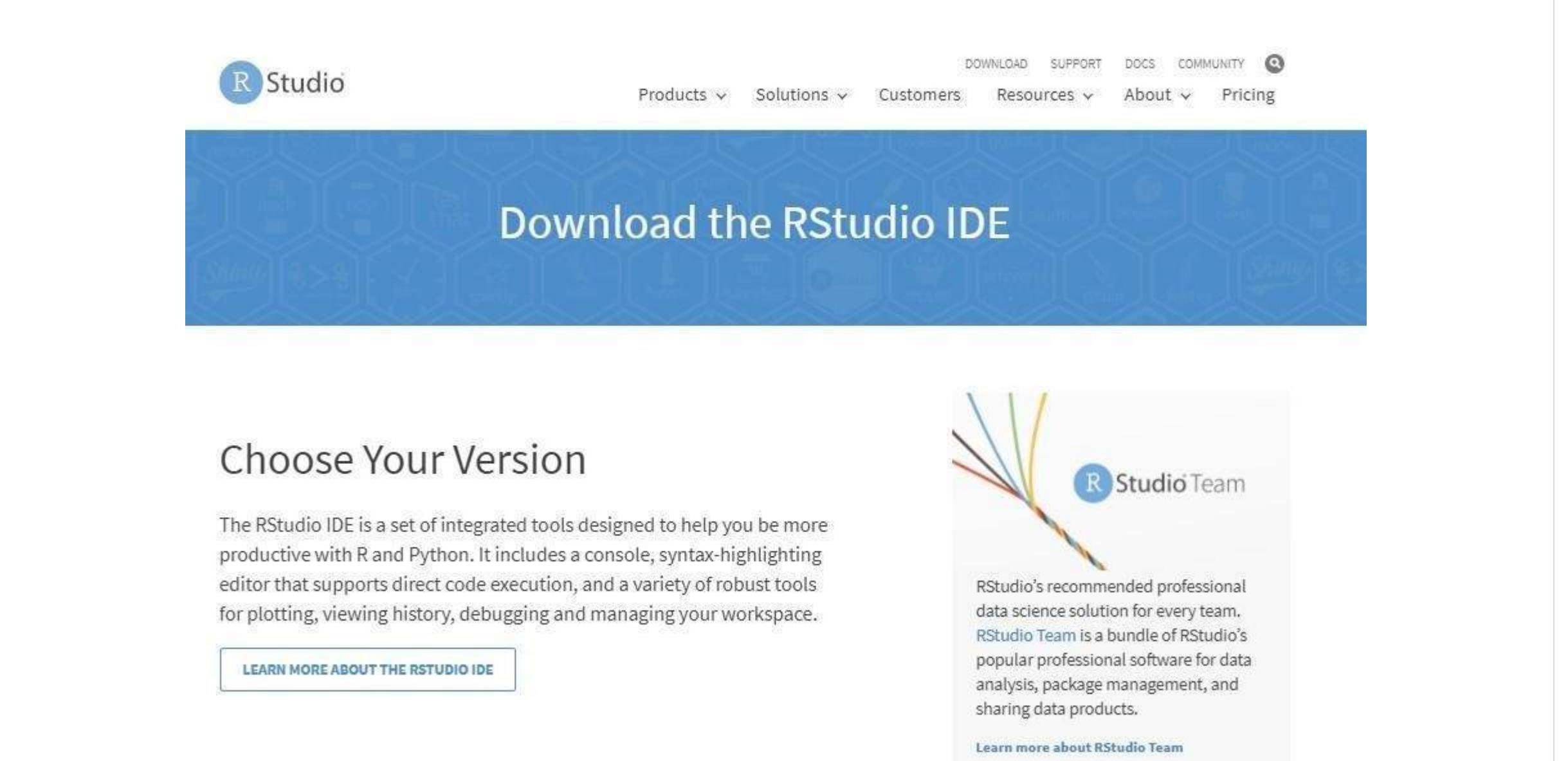

## HOW TO INSTALL R

Now scroll down the above page to the location where all download options are listed. You can choose the free version to download it free or else can go for other options.

|                                                   | RStudio Desktop<br>Open Source License<br>Free<br><b>DOWNLOAD</b> | RStudio Desktop Pro<br>Commercial License<br>\$995<br>/year<br><b>BUY</b> | RStudio Server<br>Open Source License<br>Free<br><b>DOWNLOAD</b> | RStudio Workbencho<br>Commercial License<br>\$4,975<br>/year<br>(5 Named Users)<br><b>BUY</b> |
|---------------------------------------------------|-------------------------------------------------------------------|---------------------------------------------------------------------------|------------------------------------------------------------------|-----------------------------------------------------------------------------------------------|
|                                                   |                                                                   |                                                                           |                                                                  |                                                                                               |
|                                                   | Learn more                                                        | Learn more                                                                | Learn more                                                       | Evaluation   Learn more                                                                       |
| Integrated Tools for R                            | $\checkmark$                                                      | $\checkmark$                                                              | $\checkmark$                                                     | $\checkmark$                                                                                  |
| Priority Support                                  |                                                                   | $\checkmark$                                                              |                                                                  | $\checkmark$                                                                                  |
| Access via Web Browser                            |                                                                   |                                                                           | $\checkmark$                                                     | $\checkmark$                                                                                  |
| RStudio Professional Drivers                      |                                                                   | $\checkmark$                                                              |                                                                  | $\checkmark$                                                                                  |
| Connect to RStudio<br>Workbench <b>O</b> remotely |                                                                   | $\checkmark$                                                              |                                                                  |                                                                                               |
| <b>Enterprise Security</b>                        |                                                                   |                                                                           |                                                                  | $\checkmark$                                                                                  |

Clicking the download button will take you to the page where all installers are listed. Based on your operating system you can use a new version or an old version of RStudio.

## All Installers

Linux users may need to import RStudio's public code-signing key prior to installation, depending on the operating system's security policy. RStudio requires a 64-bit operating system. If you are on a 32 bit system, you can use an older version of RStudio.

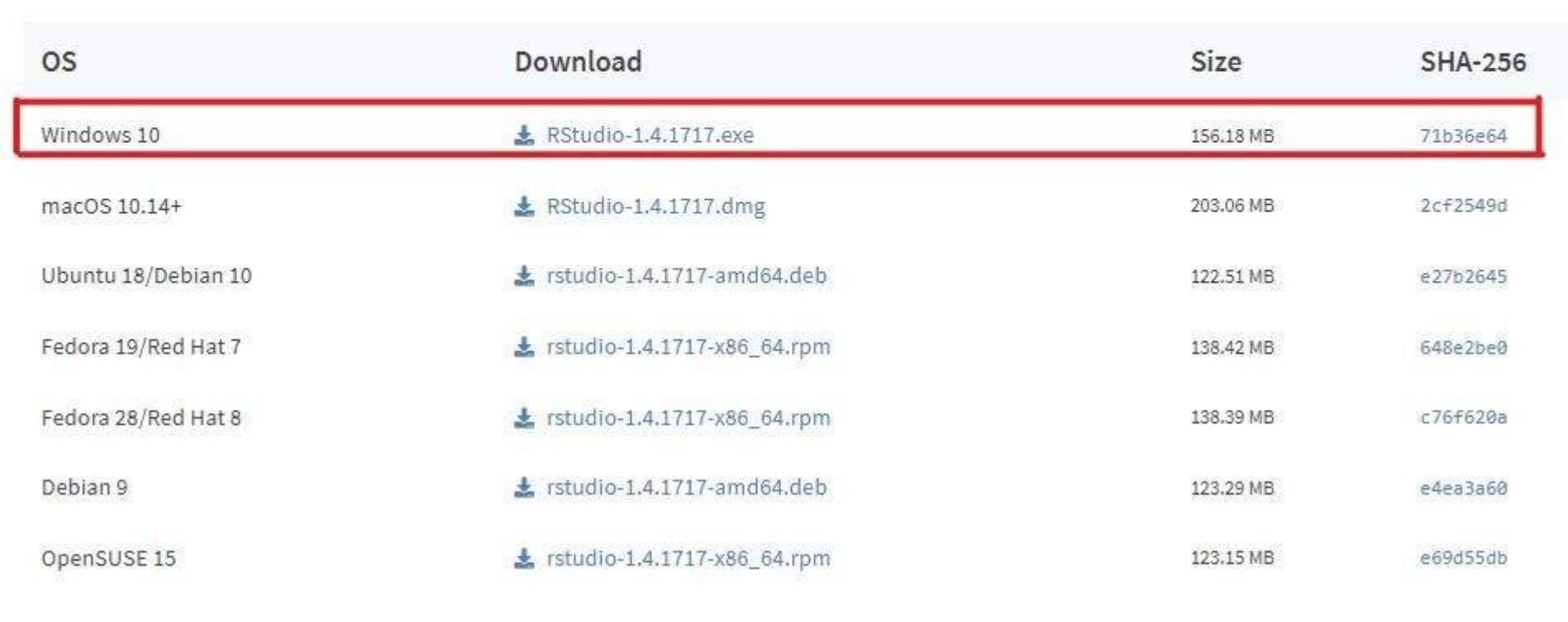

4

8

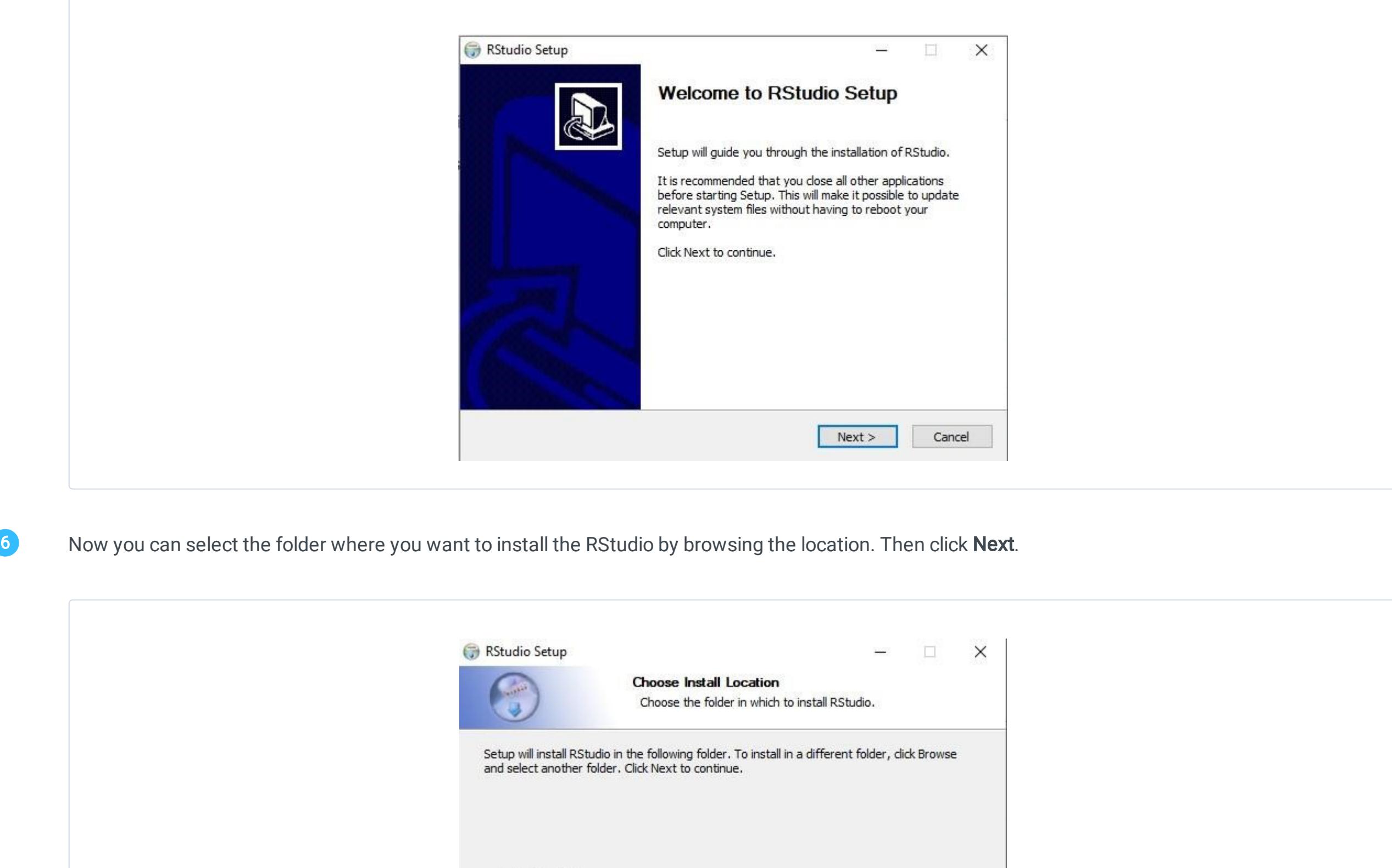

Browse...

**Destination Folder** 

Space required: 906.0 MB Space available: 99.1 GB

C:\Program Files\RStudio

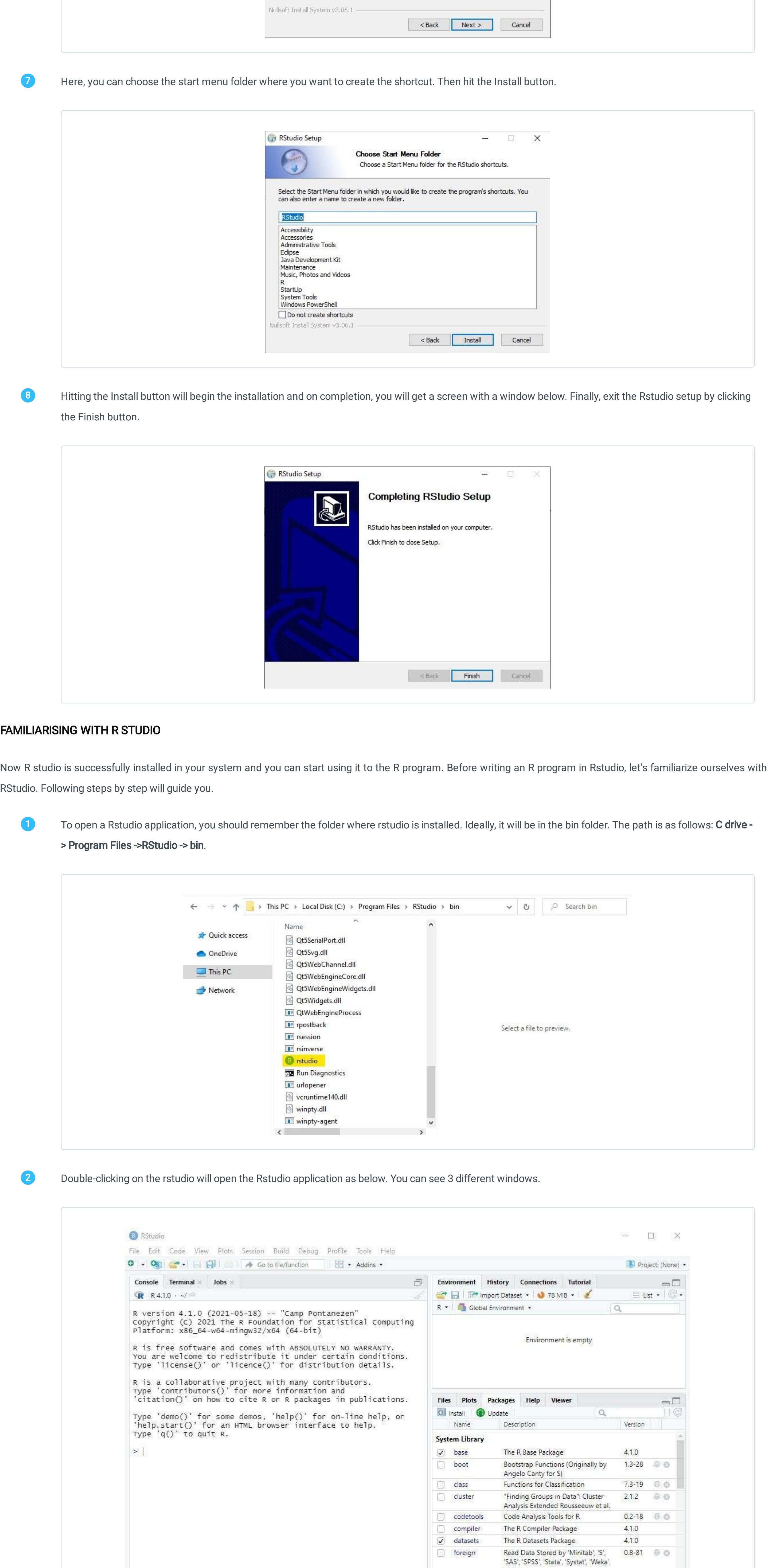

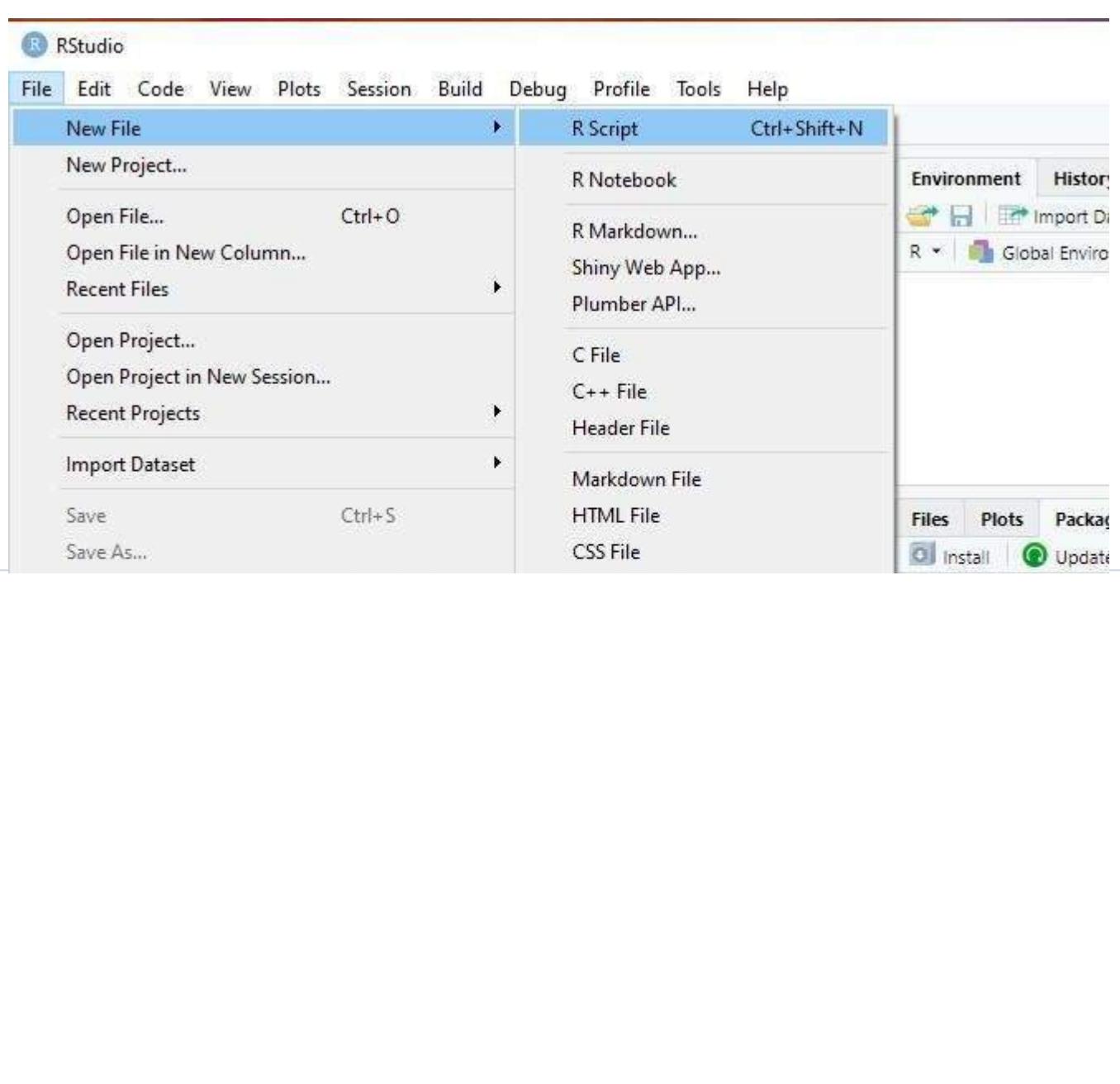

'dBase', ...

The R Graphics Package

The R Granhics Devices and Sunnort 4.1.0

 $4.1.0$ 

Y

 $\overline{Q}$  graphics

 $\sqrt{ }$  arDevices

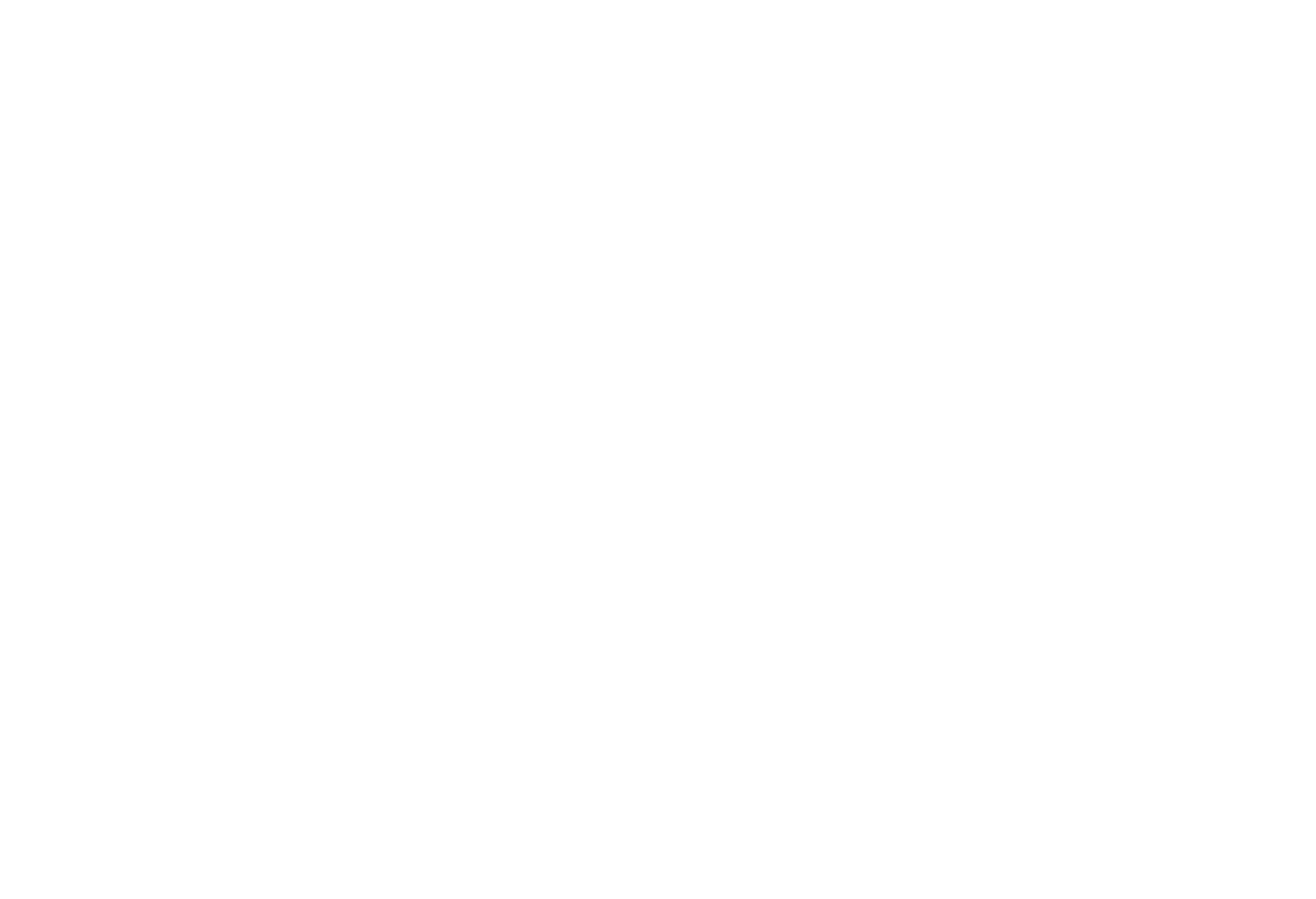

Hitting on the version will allow you to download the RStudio installer to your system. Now open the RStudio installer to set it up in your system. A

window like the below will appear on your screen. Click on the Next button to proceed.

6

<span id="page-2-0"></span>This tutorial is structured in a way that you will start by exploring what an RStudio is and how to install RStudio into your system. After that, I will help you to get familiar with RStudio - the specialties of different tabs like the console, environment, history, package, etc.

RStudio is an Integrated Development Environment(IDE) used for running the R programming language. Like many other IDEs, RStudio also has a console, syntax highlighters and other graphical user tools for plotting and modeling, etc.

## R Studio installation for Windows

RStudio is available in two editions - open source(free) and commercial license.

Now R studio is successfully installed on your system and you can start using it to code your own R programs. Before writing an R program in Rstudio, let's familiarize ourselves with RStudio. Following the step-by-step guide will educate you in using the IDE smoothly.

You can see all the operations we have done so far in the history tab. Now suppose you want to remove some of the selected entries from the history, is it possible? Yes, it is. You can use the Red cross button in the toolbar.

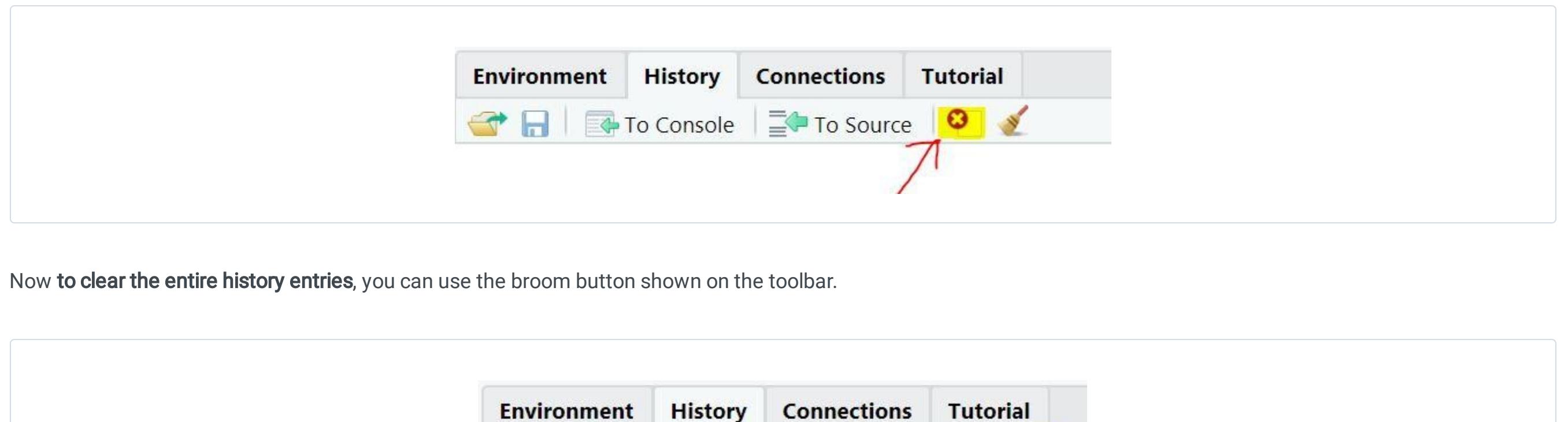

 $\Box$   $\Box$  To Console  $\vert \equiv$  To Source  $\vert$ 

The Console tab in RStudio is the place where we write and execute the R programs. In other words, the console takes the inputs, does the operation, and displays the output at the same time.

Besides these, the console gives you some basic information about the R you are dealing with. You can have a look at the information and try to learn more about R by typing the commands in the cursor.

Every code you write in R has to be saved in some file for future use. For that, you need to create an R file first by following the steps below as shown in the picture, File -> New File -> R Script. Another option available is by using the shortcut Ctrl+Shift+N.

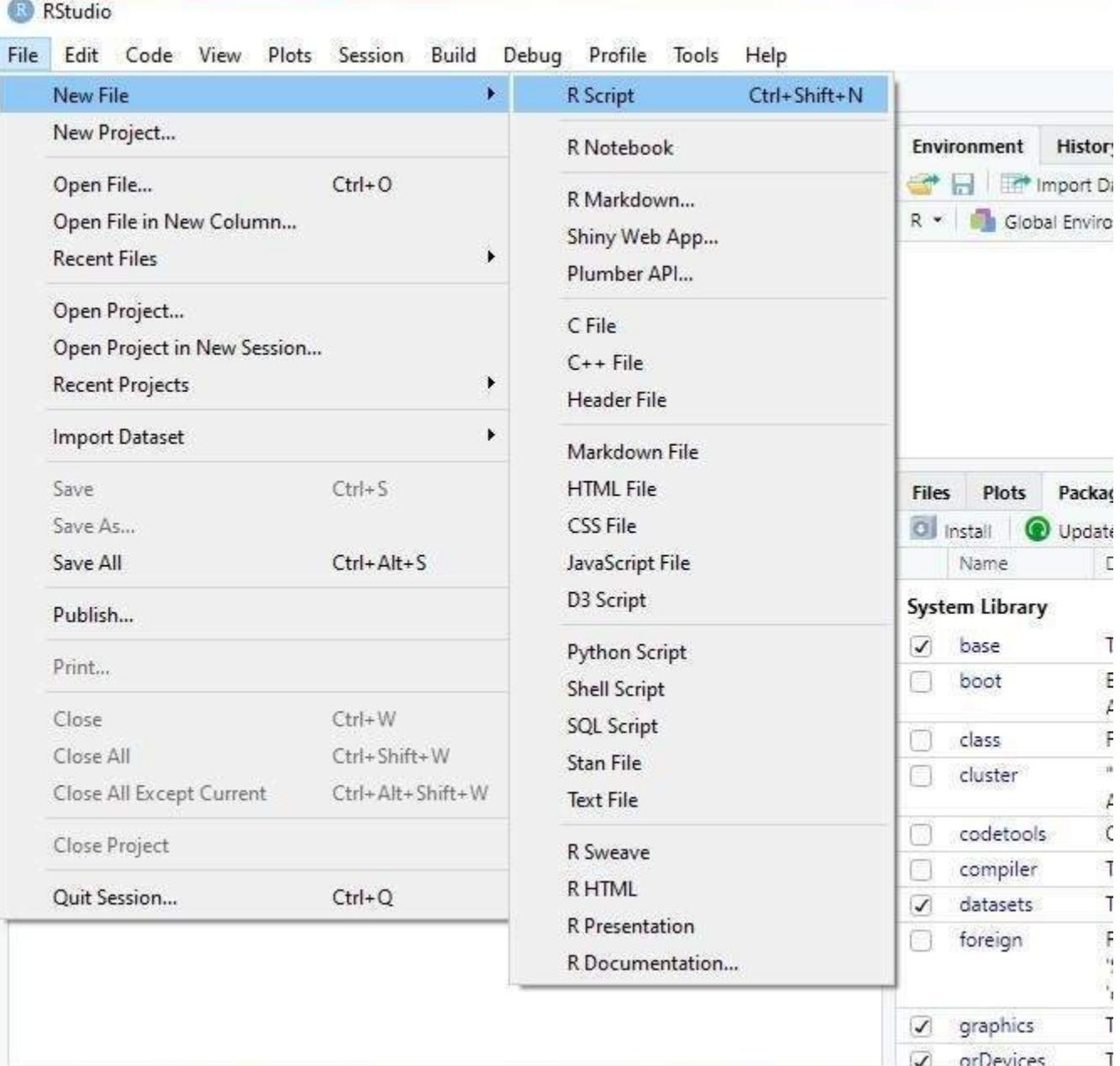

Let's see how the console operates and what are the basic operations you need to accustom to while working with RStudio Console.

You will get your desired output just by hitting the enter button and as simple as that.

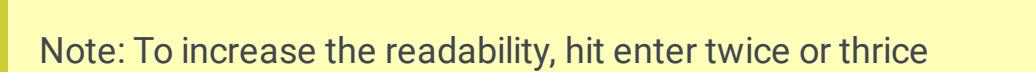

The Global Environment tab plays an important role in R studio because it can be thought of as a workspace where all active objects are displayed. In R Studio, variables and data that we import are saved as objects.

When you declare a variable in the console it will automatically display in the environment tab.

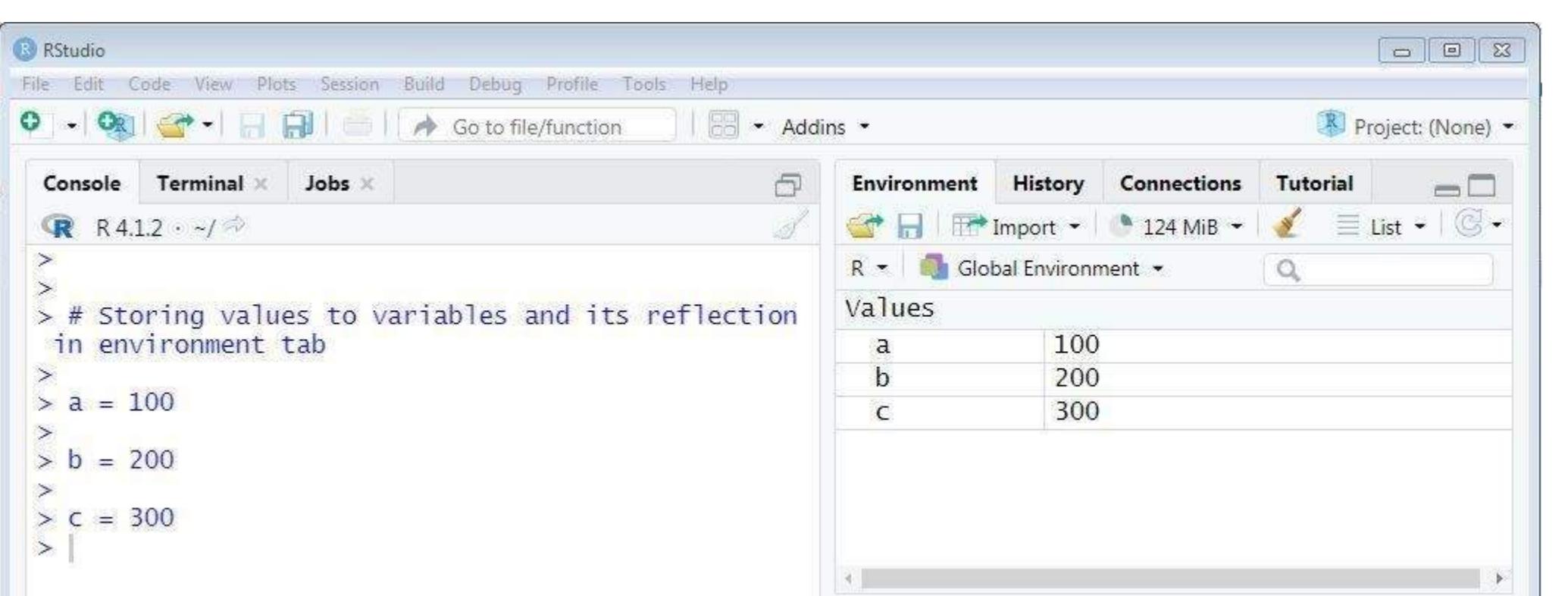

Hitting on the version will allow you to download the RStudio installer to your system. Now open the RStudio installer to set it up in your system. A window like the below will appear on your screen. Click on the **Next** button to proceed.

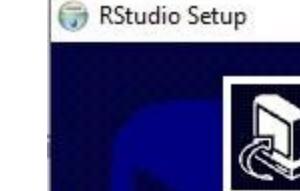

**Welcome to RStudio Setup** 

二

围

 $\times$ 

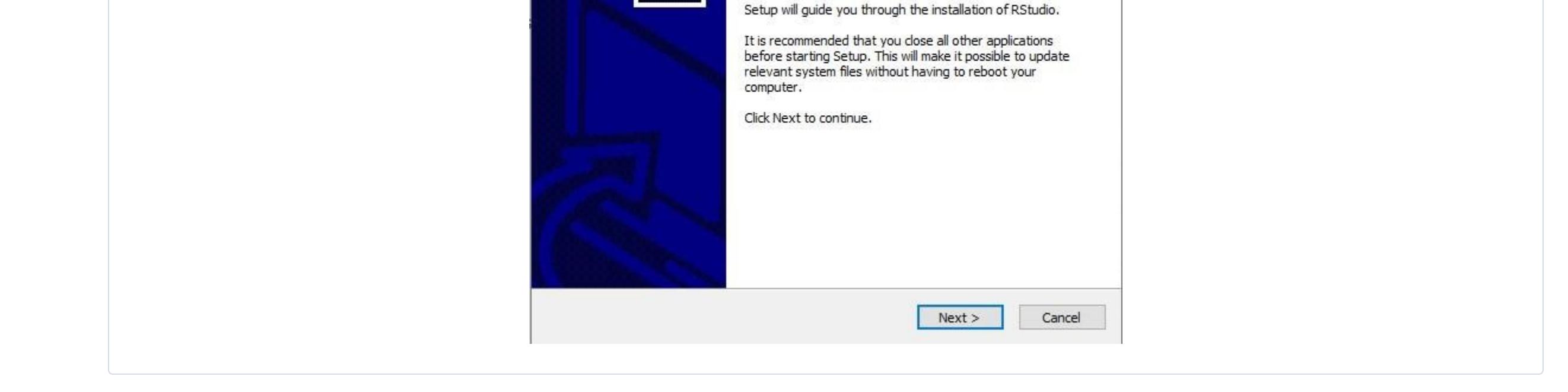

6 Now you can select the folder where you want to install the RStudio by browsing the location. Then click Next.

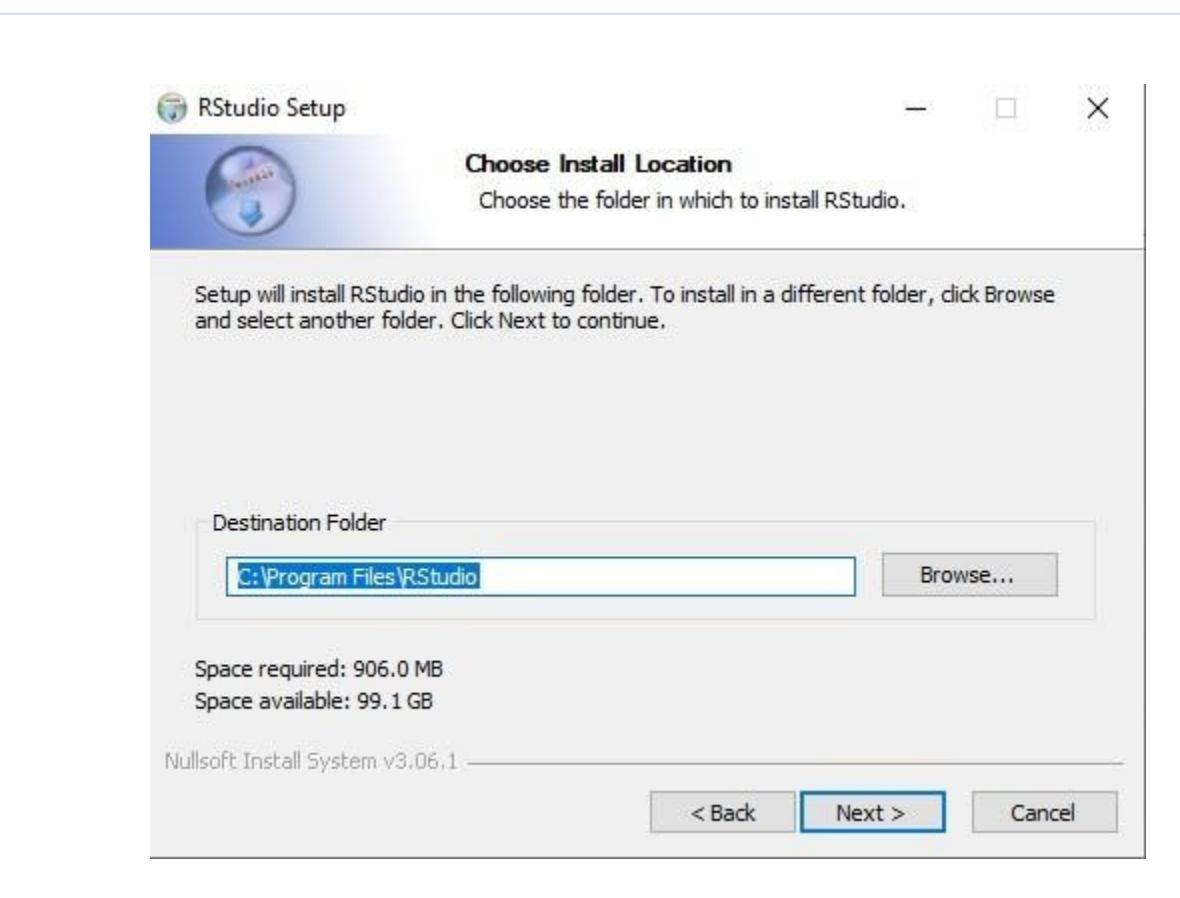

In the above example, you have 3 variables namely a, b and c, and each of them is assigned with values 100, 200, and 300 respectively. On the environment tab, you can see the values you have declared.

Besides these, you can find the History tab which keeps track of all the commands you used so far for your program. See the below screenshot.

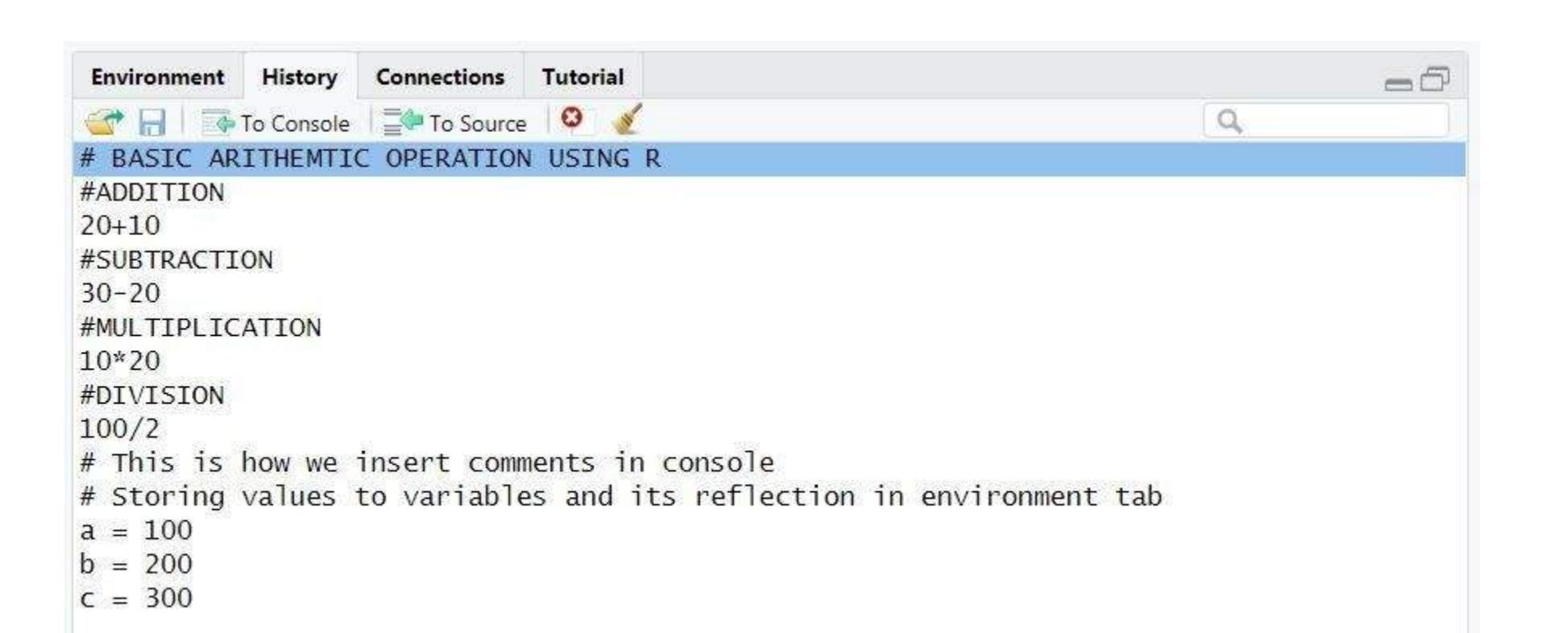

The next inevitable part in RStudio is the Package tab which lists all the packages that are necessarily needed to run the R programs. Packages are shareable collections of R compiled codes, data, functions, and documentation that are created specifically to perform specific tasks.

O

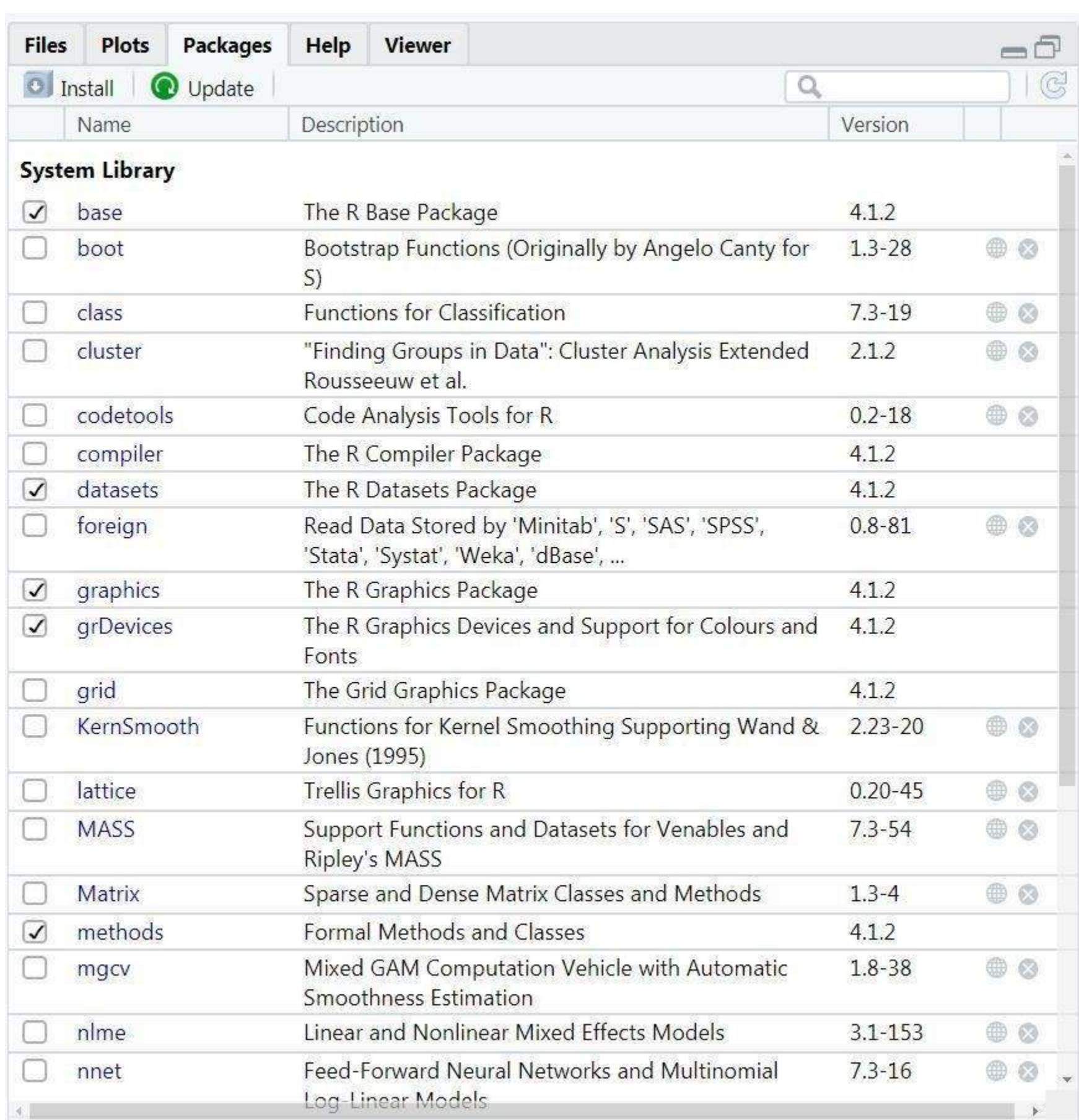

This will open you a window with four panes as shown below. The first pane is the text editor where we used to write our codes.

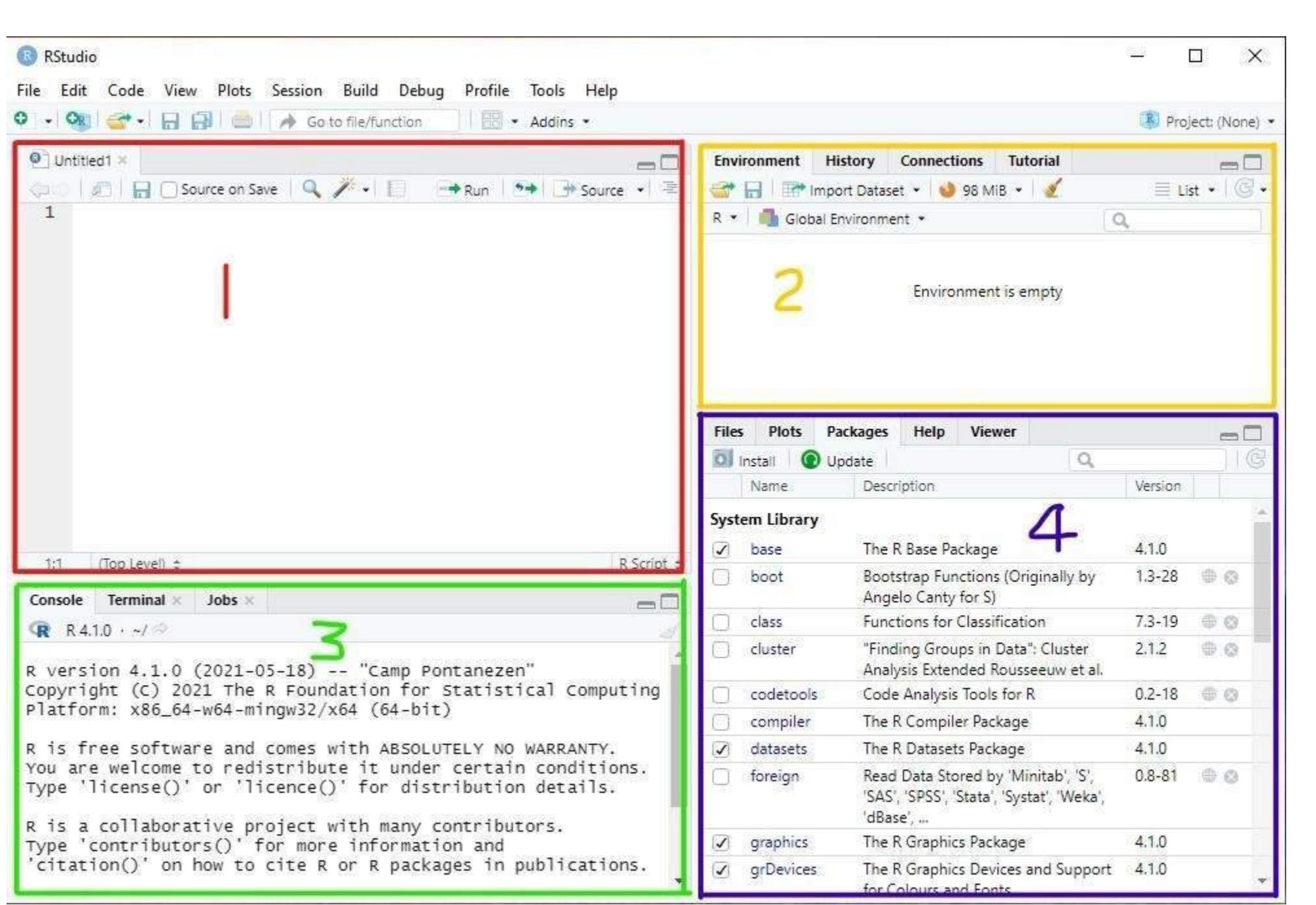

So now you have acquired some basic knowledge about RStudio and in the next chapter, you will get more enlightenment on how to write your first code in a Text editor and how to run your R code in RStudio, and so on. Chase our upcoming tutorials to upgrade yourself with R.

### What is RStudio?

## How to install R studio?

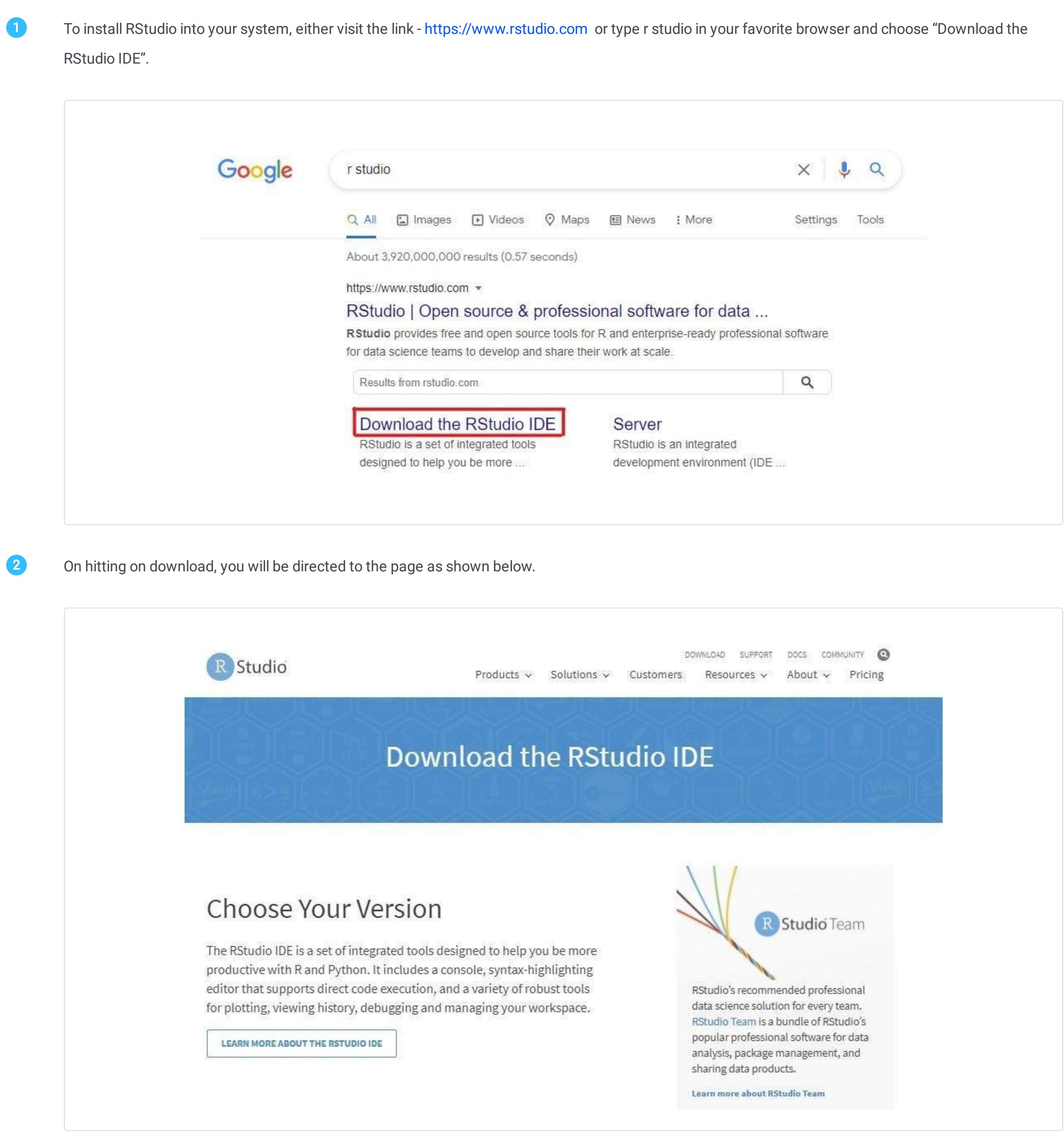

Now scroll down the above page to the location where all download options are listed. You can choose the free version to download it free or else can go for other options. 3

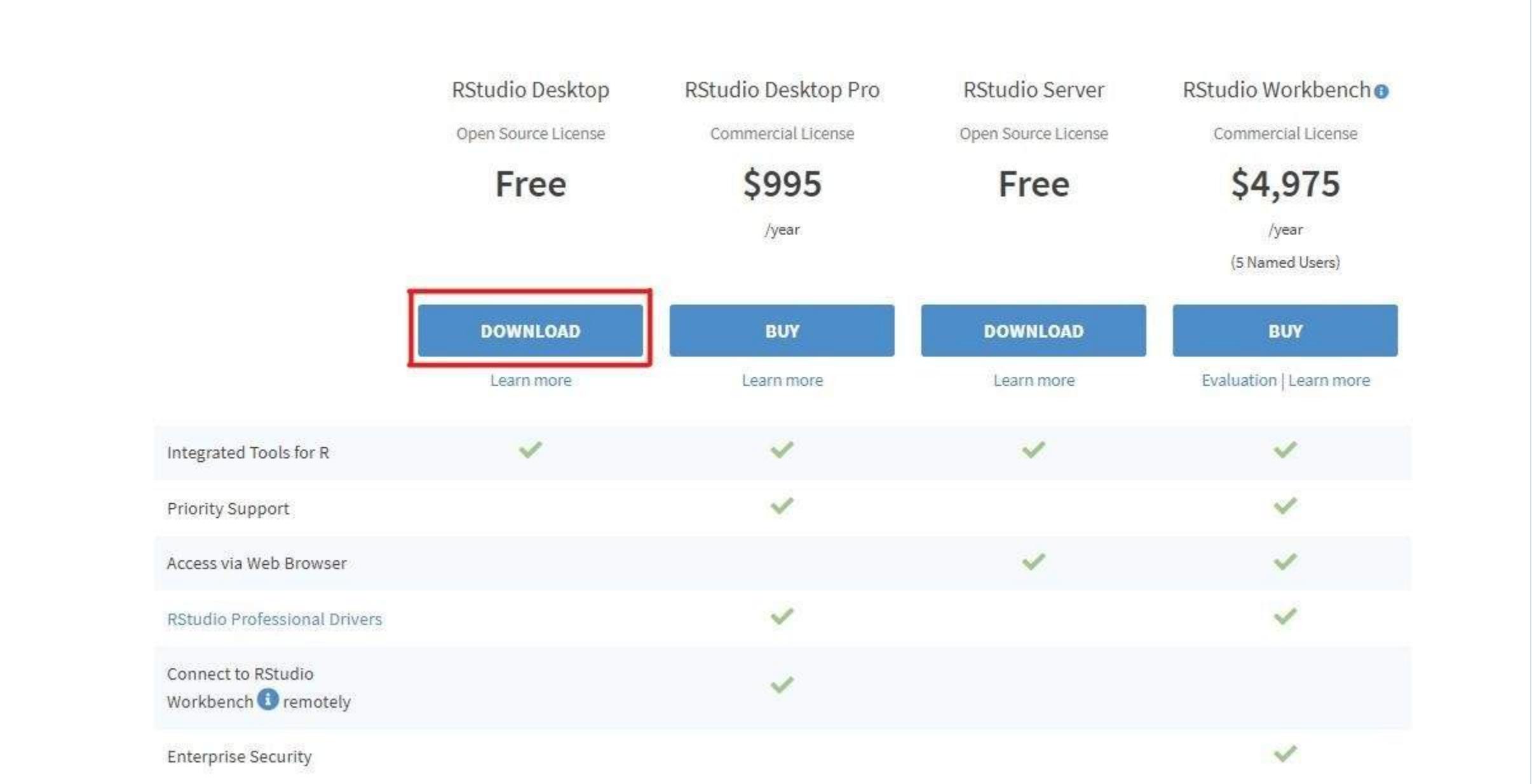

Clicking the download button will take you to the page where all installers are listed. Based on your operating system you can use a new version or an old version of RStudio.

**All Installers** 

Linux users may need to import RStudio's public code-signing key prior to installation, depending on the operating system's security policy. RStudio requires a 64-bit operating system. If you are on a 32 bit system, you can use an older version of RStudio.

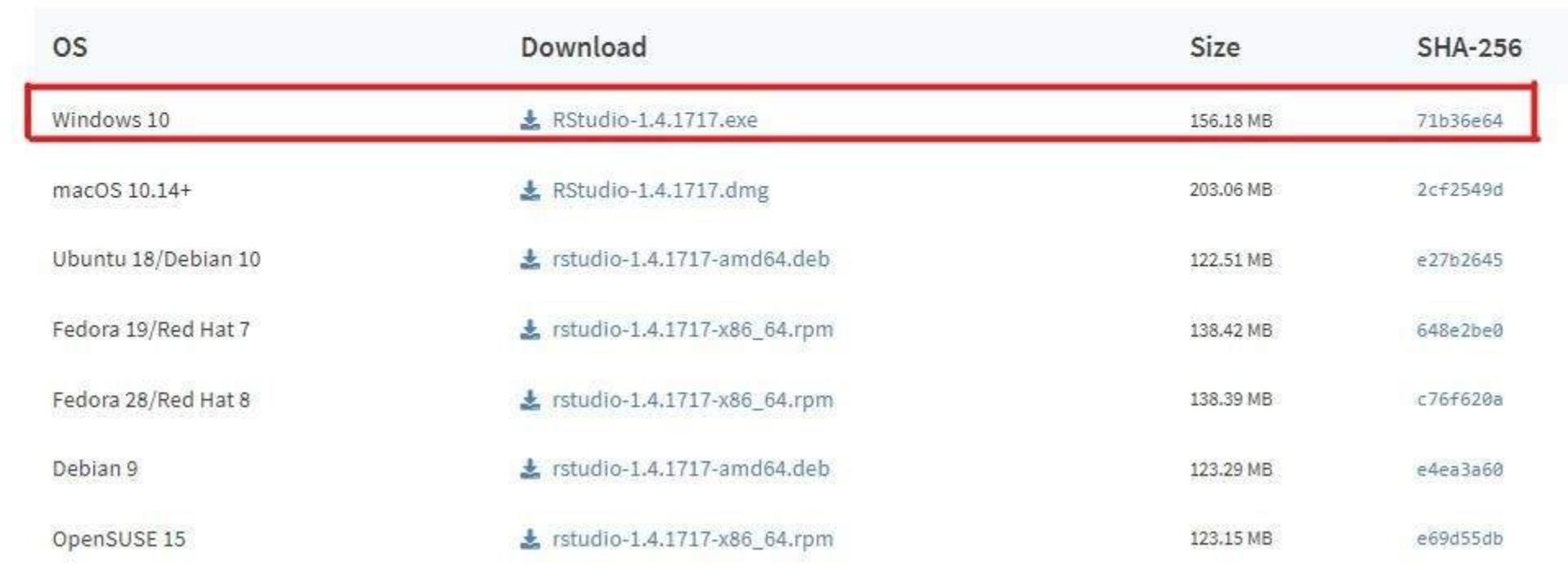

4

5

7 Here, you can choose the start menu folder where you want to create the shortcut. Then hit the Install button.

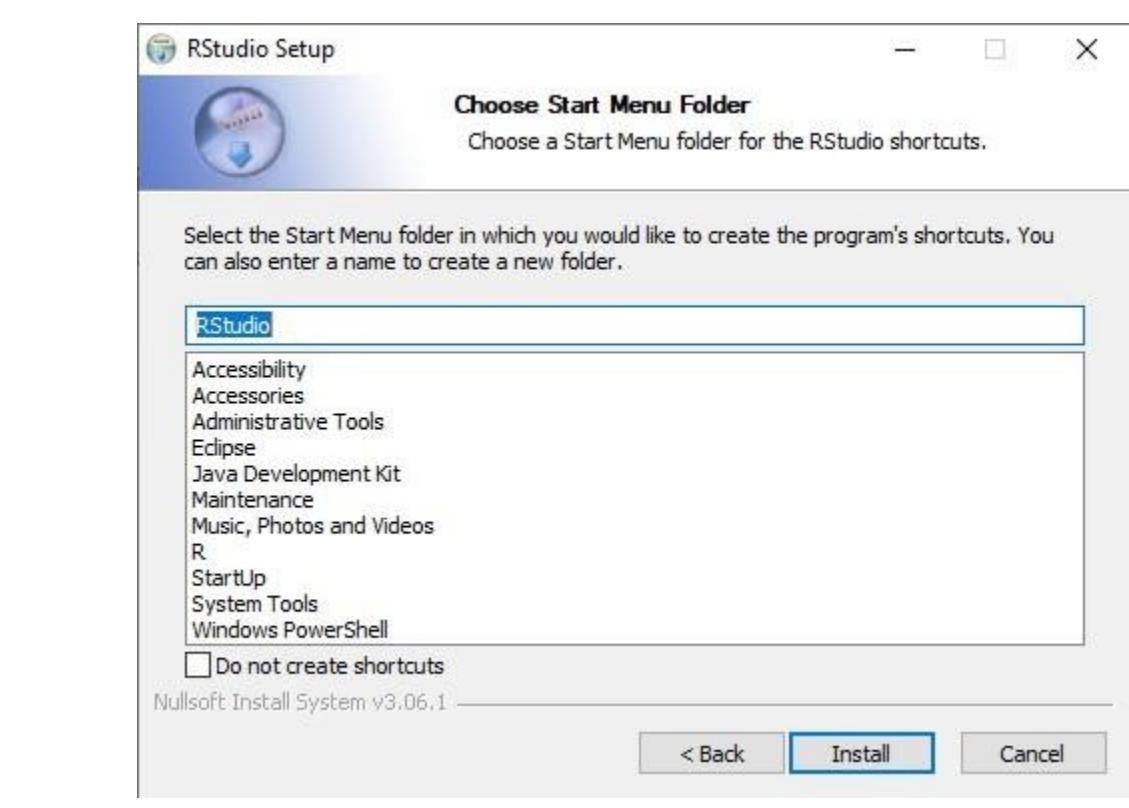

## Hitting the Install button will begin the installation and on completion, you will get a screen with a window below. Finally, exit the Rstudio setup by clicking the Finish button.

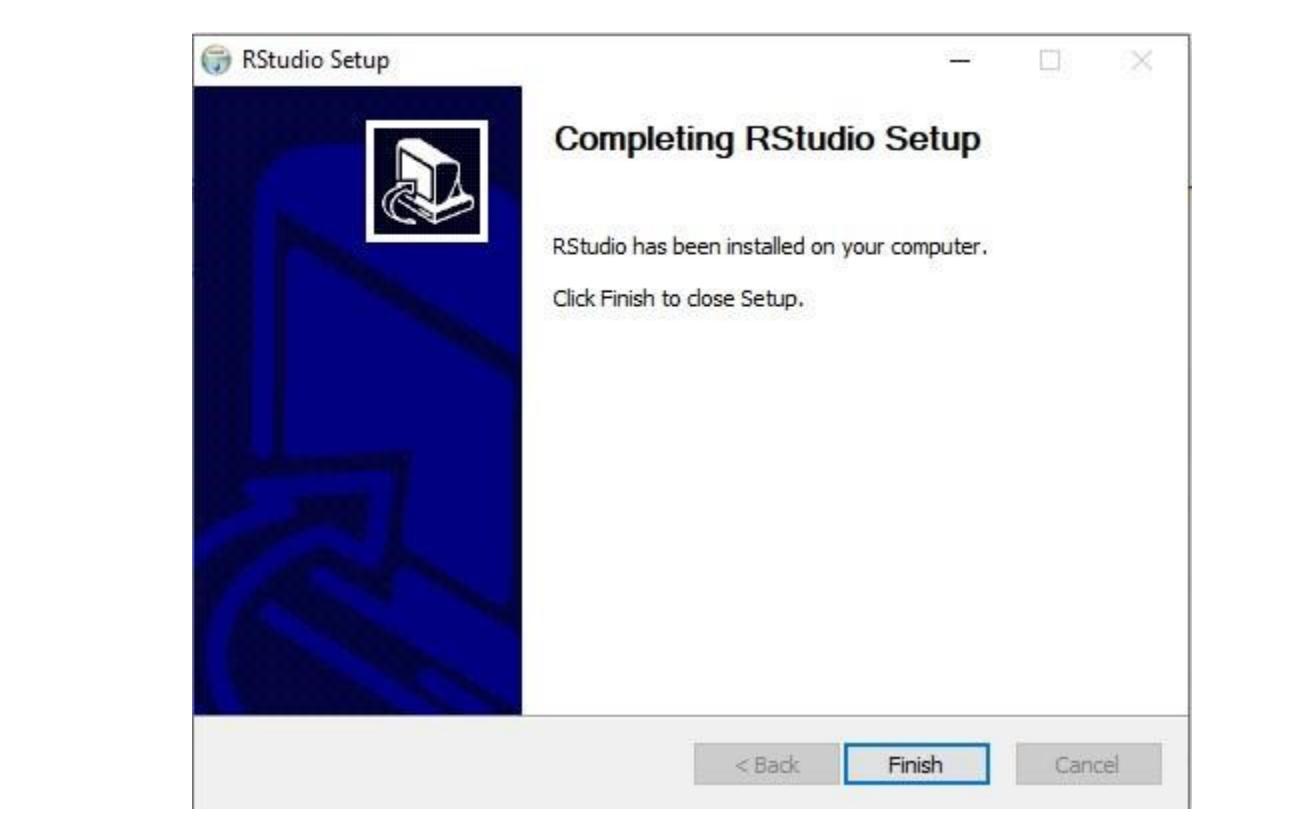

## Familiarising with R studio

To open a Rstudio application, you should remember the folder where Rstudio is installed in your system. Ideally, it will be in the bin folder. The path is as

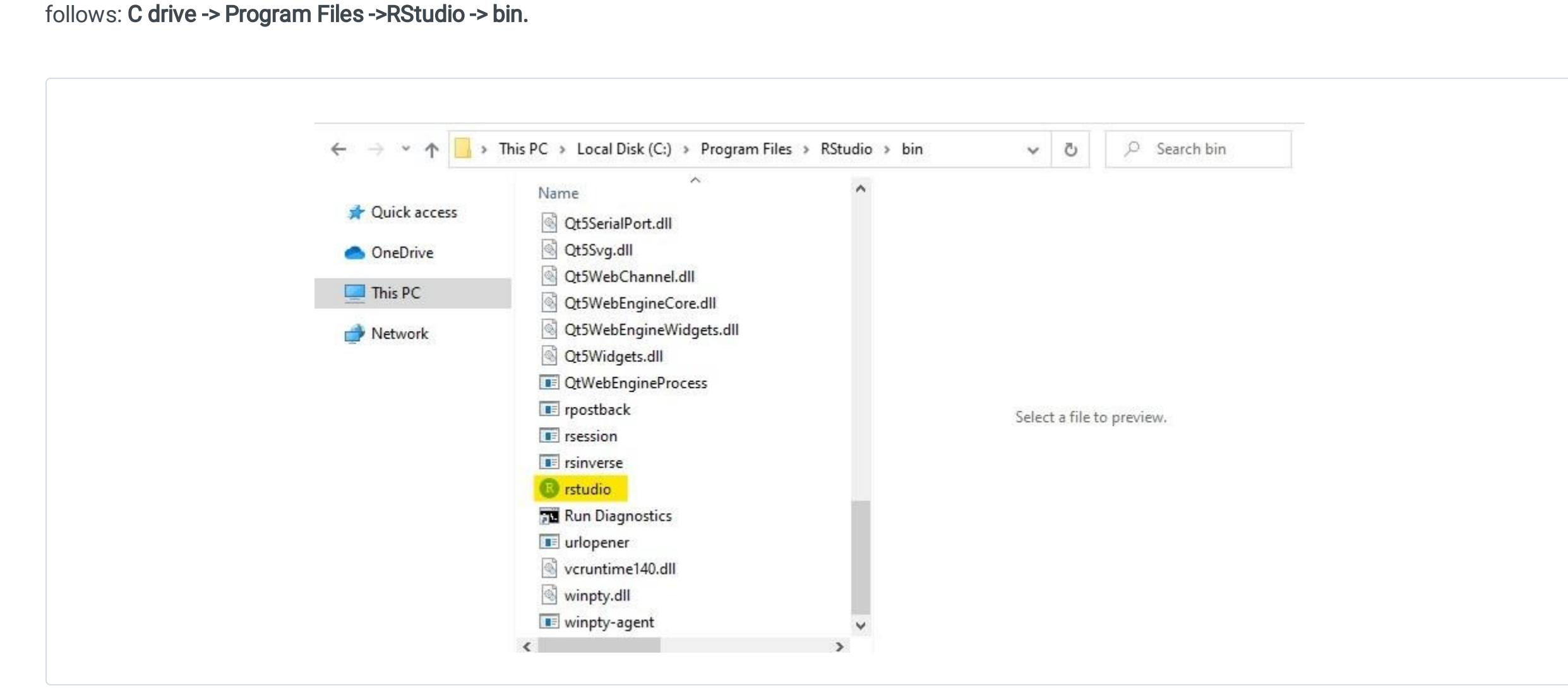

1

Double-clicking on the Rstudio will open the Rstudio application. The first look of Rstudio will give you a layout like below with three different panes. Each pane contains specific tabs that do specific functions.

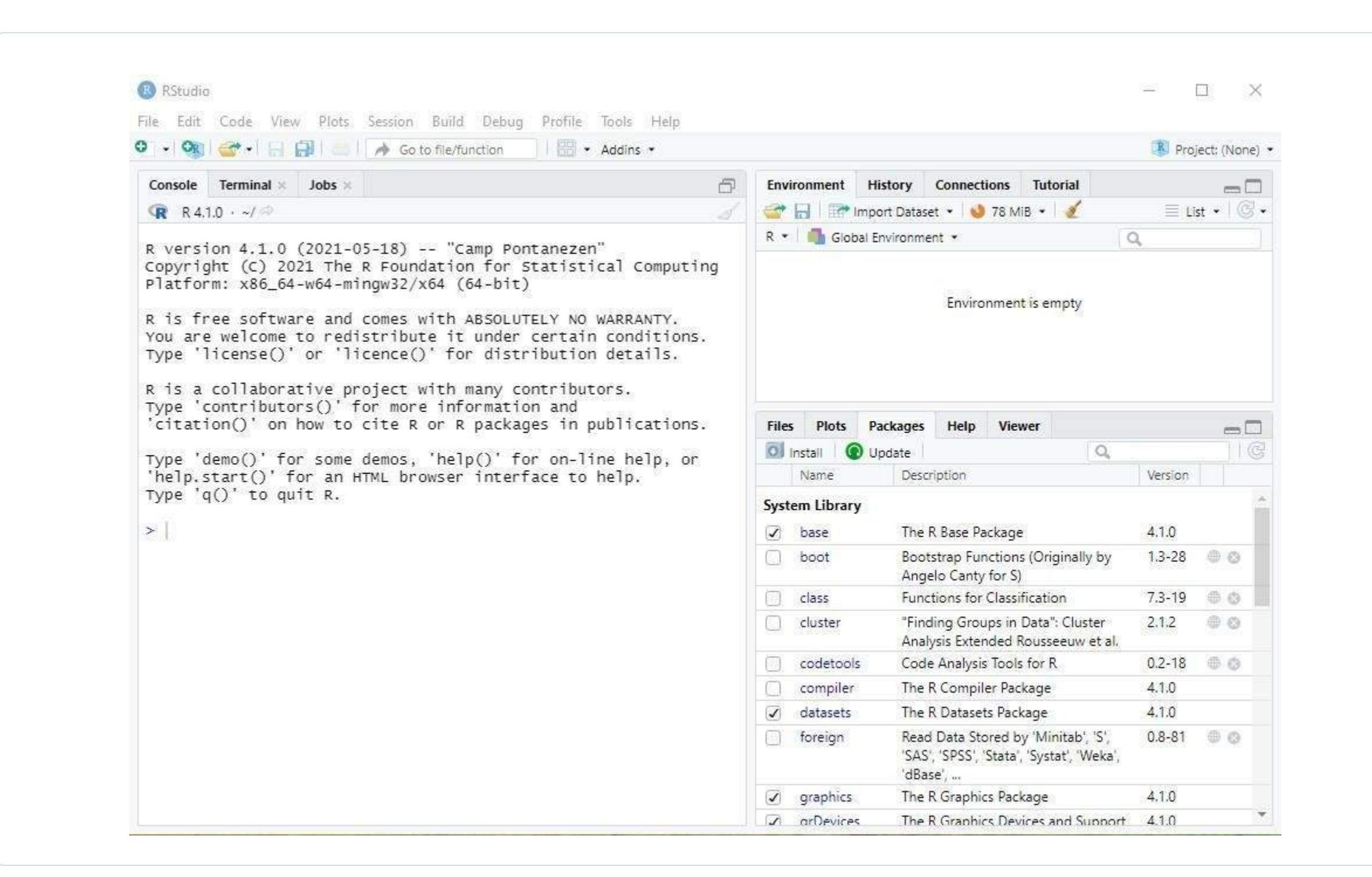

2

 $\left[ \begin{array}{c} 8 \end{array} \right]$ 

## Important R studio tabs and their functions

## 1. The Console

#### How to clear a console? 1

In R studio to clear a console use the command Ctrl + L.

![](_page_2_Picture_38.jpeg)

### How to insert comments in the console?

2

### How to do the basic arithmetic operation and display its output?

As you know, the console is the only place where immediate testing of codes takes place. See the below screenshot where the basic arithmetic operations are accomplished just by providing the operands and operators.

![](_page_2_Picture_2454.jpeg)

3

Like in [Python,](https://learnetutorials.com/python) we can use the # symbol to comment on a line in R programming.

![](_page_2_Picture_2455.jpeg)

## 2. The Global Environment

## 3. The Packages

### 4. The R Script or the Text Editor

If you are a [programmer,](https://learnetutorials.com/r-programming/programs/hello-world-program) definitely the first program that strikes your mind is printing the message "Hello, World!!!". Why not start with Hello World - You can refer to the R program to print Hello World.

## Syntax and Basics for R Programming

<span id="page-3-0"></span>This tutorial is designed to give basic insights into R programs and how you can write your first R program in R Studio. Furthermore, you will learn how to save your R program in files and various ways to run the R program and so on. So without wasting time let's get started.

From our previous tutorial you now know where exactly the output displays. If you are not aware, please feel free to visit our previous tutorial- R STUDIO [INSTALLATION](https://learnetutorials.com/r-programming/r-studio-installation) FOR WINDOWS. The output of the above program will be displayed as:

![](_page_3_Figure_7.jpeg)

A little change in the usual syntax of comments will help the user with easy navigation through the code. The change is eclosing the comment in the between # and #### as shown below :

See the below screenshot which shows various ways you can display your message.

![](_page_3_Picture_2587.jpeg)

Unlike other programming languages, R does not support multi-line comments. However, in certain situations, you want to comment a bunch of lines at once. Is it possible in R? Yes it is, just do the following instructions;

Comments in the R programming language are texts written after the hash(#) to make the code more readable. In the above program, we started our code from the third line with a comment which tells the user from the first sight itself that this is a 'Hello World Program'. Anything that written after the hash(#) will never get executed as the compiler will only overlook the texts.

The comments section is not really for the front-end user but the programmers. It helps them to keep track of every section of the program without any interference with the programming structure.

![](_page_3_Picture_2588.jpeg)

You can witness the change in the below example and is really an aid for programmers when writing lengthy code.

![](_page_3_Picture_2589.jpeg)

When you compare the above program with the first, you can see the following:

- **●** The comments enclosed in # and #### are listed on the bottom bar.
- **●** The cursor will move as per the selection and you can observe the position of the cursor. In our example, the cursor is at the position of Method 3- Error.

On observing the above program you can see, by default, the R Script is named Untitled1.R. You can either keep the name as its or you can change it to a more meaningful one by following the below ways:

![](_page_3_Picture_51.jpeg)

Save by clicking on the Save icon on the Script Editor Panel.

![](_page_3_Picture_53.jpeg)

#### **RStudio** File Edit Code View Plots Session Build Debug Profile Tools Help New File Go to file/functic pty. New Project... Open File...  $Ctrl + O$ Console Open File in New Column... **R** R 4.1. Reopen with Encoding... **Recent Files** R is fre ٠ with AE Open Project... Υ. Open Project in New Session... You are **Recent Projects** ۶ ute it L **Import Dataset** ons.  $Ctrl + S$ Save Type '11 Save As...  $()'$  for Save with Encoding... S. Save All Ctrl+Alt+S Compile Report... Risa Publish... with ma Type 'co Print... re infor Close Ctrl+W 'citatio Close All Ctrl+Shift+W R or R Close All Except Current Ctrl+Alt+Shift+W ions. Close Project

Note: Since comments are not a programming statement they can

- **●** Select the entire section you want to comment
- **●** From the menu bar choose Code-> Comment/Uncomment lines or use the shortcut key Ctrl +Shift+C.

![](_page_3_Figure_22.jpeg)

R Syntax is very simple and anyone can easily understand it in a fraction of a second. Let see

![](_page_3_Picture_2590.jpeg)

The output will be:

> # Method 1 > "Hello, World!!!" [1] "Hello, World!!!"

In case if we miss the single or double quotes then the output will be a error message like:

```
> # Method 3 - Error
> Hello, World!!!
Error: unexpected ',' in "Hello,"
```
Defining numbers in R is pretty easy and straightforward as shown. Directly enter the number as you wish and it will be outputted as it is.

![](_page_3_Picture_35.jpeg)

The output will be:

> 500 [1] 500 > 1000 [1] 1000 > 1984 [1] 1984

R is quite a different language that mostly deals with data science and hence is tricky when it comes to the execution of a program. It is obvious that we can run small and basic programs in R, but the fact is R plays with a huge data set which you will see in your upcoming tutorials. Here in this segment, you will see where the run button is placed in R studio and how to run the R program in RStudio in multiple ways.

To do the execution of codes, R has 3 options in the toolbar.

Note: In RStudio, the codes that are executed will be automatically

If you are curious and want to surf more about editing and execution of an R program, please visit How to edit and [execute](https://support.rstudio.com/hc/en-us/articles/200484448-Editing-and-Executing-Code) R code in RStudio.

In both cases, you will get a window where you can browse your desired location to save the program files and you can input a meaningful name as per your program and then click on the save button will save the code in the new name. See below:

 $Ctrl + Q$ 

Type 'de

ript  $\div$ 

Quit Session...

![](_page_3_Picture_2591.jpeg)

Now you can see the R Script name in the File tab on the top of the screen editor changes to **Basic\_Arithmetic.R**.

![](_page_3_Picture_2592.jpeg)

Till now you have acquired knowledge on most common commands used in RStudio to function an R program. Last but not least let me remind you of the fact that R is a programming language used to deal with statistical analytics and huge datasets even though R can work with small data. So never underestimate R as a usual programming language in your learning process. Always keep in mind R works with large datasets in a few steps in a matter of time. For instance, see below example:

The following code will give you a bar chart as shown below:

#### $x < -c("P", "Q", "R", "S")$  $y \leq -c(20, 40, 30, 50)$

barplot(y, names.arg =  $x$ , col = c("blue","green","yellow","red"))

### The output will be:

![](_page_3_Figure_65.jpeg)

## Your first R program in R Studio text editor

## R comments

### R Syntax

### 1. Syntax for strings

R strings are defined by bounding texts or characters either in double ("......") quotes or single ('.......') quotes. R is case sensitive so 'X' and 'x' have different meanings in R.

### 2. Syntax for numbers

## How to run an R Program in R Studio?

![](_page_3_Picture_2593.jpeg)

### 1. Running a single line

To run a single line of code (where currently the cursor resides) you can either use the Run button in the toolbar or use the shortcut: Ctrl + Enter(Windows OS).

### 2. Running multiple lines

To run multiple lines of codes, you need to first choose the required lines and then either use the Run button in the toolbar or use the shortcut: Ctrl +Enter (windows OS).

### How to save R Script?

![](_page_3_Picture_49.jpeg)

## Input and Output in R

<span id="page-4-0"></span>In this tutorial, you are going to familiarize yourself with the basic input and output functions.

The readline() takes input from the user in character or string form and assigns it to a variable of any declared data type. The next line as. integer() method converts the string data type read by readline() method to integer type or any other type based on the predefined variable data type. Then assigns the converted value to a variable.

In R language input from the user is taken from the console using two methods. They are

![](_page_4_Picture_4.jpeg)

1 **1 readline()** function: Takes input from user in string format.

![](_page_4_Picture_6.jpeg)

scan() function: Reads data from the user console or file

A readline() function takes or reads input from a user console in string format.

```
<variable_name> <- readline()
<variable_name> <- as.integer(<variable_name>)
```
![](_page_4_Picture_1512.jpeg)

In the given example variable declared is a.The method readline() reads input converts to integer data type and stores value to variable a

```
a \leq readline(prompt = "Enter value of a : ")
a <- as.integer(a)
```
A variable a is declared to which a value is assigned by readline() method. The readline() methods read the data from the user console or screen. You can see the highlighted portion (prompt = "Enter value of a : ") the prompt() function prints the given strings inside quotes into the user console. The user can visualize the message Enter value of a and the corresponding number will be entered by the user. The number read to a is of string type which is converted in the next line to integer type using as.integer(a) and gets stored in a itself.

Similarly, read a variable b in the below program. An addition operation is performed and outputs the value to the console using cat() function.

```
5
[1] 5
```
![](_page_4_Picture_1513.jpeg)

Note: No string type conversion is available in R because readline takes input or read data from console as string format.

```
# Program to read input from user using readline()
# readline() reads input from user console as string
a = readline("Enter a value of floating type :") #4.3
b = readline("Enter a value of complex type :") #4+2i
# convert the inputted value to float ,complex
a = as.numeric(a)b = as.complex(b)# print the value
print(a)
```
In R the print() and cat functions have almost similar functionality of displaying the contents to the user console. That is print() and cat() act as functions that provide the user with corresponding output.

print(b)

#### Output:

```
Enter a value of floating type :4.5
Enter a value of complex type :4+2i
[1] 4.5
[1] 4+2i
```
### What is prompt() function in R?

The prompt () function is a built-in function that displays the text message in the console where the user can read the message and perform the corresponding action.

```
<variable_name> <- readline(prompt = " ")
<variable_name> <- as.integer(<variable_name>)
```

```
a \leq readline(prompt = "Enter value of a : ")
   a <- as.integer(a)
   b \le readline(prompt = "Enter value of b : ")
   b<- as.integer(b)
   add = a + bcat("The sum after addition is ",add)
Program to take input from user using readline () and prompt()
```

```
# Program to read input from user using readline()
   # readline() reads input from user console
   a = readline();# convert the inputted value to integer
   a = as.integer(a);# print the value
   print(a)
Program to read input from user using readline()
```
#### Output:

```
Enter value of a : 6
Enter value of b : 6
The sum after addition is 12
```
## What is scan() function in R?

In R program scan() function is a built-in function that reads data or input from the user console.

Output:

```
1: 4 5 6 7
5: 8 9 10 11
9: 
Read 8 items
1: hello welcome to Rlanguage
1: hello welcome to Rlanguage
5: enjoy learning
7: 
Read 6 items
1: 
Read 0 items
[1] 4 5 6 7 8 9 10 11
[1] "hello" "welcome" "to" "Rlanguage" "enjoy" "learning" 
character(0)
```
R program supports built-in functions to display output to the user console or screen. They are

![](_page_4_Picture_1514.jpeg)

![](_page_4_Picture_1515.jpeg)

#### Output:

```
# R program to illustrate
   # taking input from the user
   # taking input using scan()
   A = scan()B = scan(what = " "")c = scan(what = character())# print the inputted values
   print(A) #integer
   print(B) # string
   print(c) # character
Program using scan()
```
![](_page_4_Picture_1516.jpeg)

## How to take input from a user in R?

## What is a readline() in R?

```
Syntax for readline()
```
### What are functions used to convert variables of string datatype?

Some of the functions to convert the variables of string data types to their corresponding data types like integer, float, complex etc are given in below table a is a variable.

```
program showing conversions
```
Syntax for prompt()

```
Example
```
## Output Functions in R

![](_page_4_Figure_44.jpeg)

### Syntax for print()

#### Syntax for cat()

## Input and Output in R

<span id="page-5-0"></span>In this tutorial, you are going to familiarize yourself with the basic input and output functions.

The readline() takes input from the user in character or string form and assigns it to a variable of any declared data type. The next line as. integer() method converts the string data type read by readline() method to integer type or any other type based on the predefined variable data type. Then assigns the converted value to a variable.

In R language input from the user is taken from the console using two methods. They are

![](_page_5_Picture_4.jpeg)

1 **1 readline()** function: Takes input from user in string format.

![](_page_5_Picture_6.jpeg)

![](_page_5_Figure_8.jpeg)

A readline() function takes or reads input from a user console in string format.

<variable\_name> <- readline() <variable\_name> <- as.integer(<variable\_name>)

![](_page_5_Picture_1510.jpeg)

In the given example variable declared is a.The method readline() reads input converts to integer data type and stores value to variable a

```
a \leq readline(prompt = "Enter value of a : ")
a <- as.integer(a)
```
A variable a is declared to which a value is assigned by readline() method. The readline() methods read the data from the user console or screen. You can see the highlighted portion (prompt = "Enter value of a:") the prompt() function prints the given strings inside quotes into the user console. The user can visualize the message Enter value of a and the corresponding number will be entered by the user. The number read to a is of string type which is converted in the next line to integer type using as.integer(a) and gets stored in a itself.

Similarly, read a variable b in the below program. An addition operation is performed and outputs the value to the console using cat() function.

```
Output:
```

```
5
[1] 5
```
![](_page_5_Picture_1511.jpeg)

Note: No string type conversion is available in R because readline takes input or read data from console as string format.

```
# Program to read input from user using readline()
# readline() reads input from user console as string
a = readline("Enter a value of floating type :") #4.3
b = readline("Enter a value of complex type :") #4+2i
# convert the inputted value to float ,complex
a = as.numeric(a)b = as.complex(b)# print the value
print(a)
print(b)
```
In R the print() and cat functions have almost similar functionality of displaying the contents to the user console. That is print() and cat() act as functions that provide the user with corresponding output.

#### Output:

```
Enter a value of floating type :4.5
Enter a value of complex type :4+2i
[1] 4.5
[1] 4+2i
```
### What is prompt() function in R?

The prompt () function is a built-in function that displays the text message in the console where the user can read the message and perform the corresponding action.

```
<variable_name> <- readline(prompt = " ")
<variable_name> <- as.integer(<variable_name>)
```

```
a \leq readline(prompt = "Enter value of a : ")
   a <- as.integer(a)
   b \le readline(prompt = "Enter value of b : ")
   b<- as.integer(b)
   add = a + bcat("The sum after addition is ",add)
Program to take input from user using readline () and prompt()
```
![](_page_5_Picture_1512.jpeg)

#### Output:

```
Enter value of a : 6
Enter value of b : 6
The sum after addition is 12
```
## What is scan() function in R?

In R program  $\vert$ scan() function is a built-in function that reads data or input from the user console.

Output:

```
1: 4 5 6 7
5: 8 9 10 11
9: 
Read 8 items
1: hello welcome to Rlanguage
1: hello welcome to Rlanguage
5: enjoy learning
7: 
Read 6 items
1: 
Read 0 items
[1] 4 5 6 7 8 9 10 11
[1] "hello" "welcome" "to" "Rlanguage" "enjoy" "learning" 
character(0)
```
R program supports built-in functions to display output to the user console or screen. They are

### Output:

```
# R program to illustrate
   # taking input from the user
   # taking input using scan()
   A = scan()B = scan(what = " "")c = scan(what = character())# print the inputted values
   print(A) #integer
   print(B) # string
   print(c) # character
Program using scan()
```
![](_page_5_Picture_1513.jpeg)

## How to take input from a user in R?

2 scan() function: Reads data from the user console or file

## What is a readline() in R?

```
Syntax for readline()
```
### What are functions used to convert variables of string datatype?

Some of the functions to convert the variables of string data types to their corresponding data types like integer,float,complex etc are given in below table a is a variable.

```
program showing conversions
```
#### Syntax for prompt()

```
Example
```
## Output Functions in R

![](_page_5_Figure_46.jpeg)

### Syntax for print()

# Variables in R Programming

<span id="page-6-0"></span>In our previous tutorial (Syntax and Basics for R [Programming](https://learnetutorials.com/r-programming/basics-for-beginners)) we had an insight into a simple hello world program that gives you a brief idea of how to use RStudio, basic syntax, and how comments are written in R. This tutorial takes you to one of the fundamental basics of R i.e. the variables and constant concept in R. If you have any prior knowledge to python, Go ([Python,](https://learnetutorials.com/python) [Go](https://learnetutorials.com/golang)) programming languages it will be a great advantage, within a short time you will be masters in R. The others don't get panic R is a simple language that anybody can learn like a toddler learning to walk. So let's jump to our tutorial and walk together.

### [1] "Welcome to Learn eTutorials" [1] "R programming "

In the above program, a variable site is created of string data type. The value "Welcome to Learn eTutorials" is assigned to site variable using "=" equal to or assignment operator. Similarly, another variable language is created which holds the value "R programming" .In these lines of codes leftward operator (" <- ") assigns value to variable language. In the last lines of codes, you can see the program begins with initializing value "Variables in R" followed by a rightward operator "->" which assigns value to the variable Tutorial.

Let us begin from the scratch with the classic hello world [program](https://learnetutorials.com/r-programming/programs/hello-world-program). You are going to create a variable hello world of string datatype and print the resultant statement. In order to edit our code easily, we will begin by familiarizing it with RStudio together with variables.

![](_page_6_Picture_4517.jpeg)

![](_page_6_Picture_4518.jpeg)

In the R programming language, three types of operators support in declaration and initialization of variables. The three operators are as follows

![](_page_6_Picture_4519.jpeg)

![](_page_6_Picture_4520.jpeg)

Output:

[1] "Variables in R"

Let us look at the snippet to see how these codes really works

![](_page_6_Picture_4521.jpeg)

In the same program we discussed earlier here a local\_variable is declared and assigned with the value "hello I am local variable" inside the function sample(). The program executes and displays the value and later the value of local\_variable is modified with "hello my value got modified" within the function sample() itself. Local variables are only locally accessible and can be modified only within a function where it is defined.

Like other programming languages, R programming also has a rich set of built-in functions also called methods. Methods are functions that are already defined to perform a specific task that the user requires. Everything in R is done through a method or function. For instance, print() is a function used to print the given text on the console. Similarly, R has hundreds and hundreds of methods to perform a designated task. Here in this section, we are focusing on some of the common methods associated with variables, their usage, and syntax. See below table :

In the R programming language data type of variables can be determined by using a built-in function supported by the R package or standard libraries. The built-in function or method that supports identifying data type of variable is class().

Output:

#### [1] "Hello world 1"] "Hello world 2 " [1] "Hello world 3" [1] "Hello world 4" [1] "Hello world 5" > print(\_123variable ) Error: unexpected input in "print(\_" >

Look at the snippet to visualize the code for better understanding.

![](_page_6_Picture_31.jpeg)

![](_page_6_Picture_4522.jpeg)

site.1 = "Welcome to Learn eTutorials"  $\#$ using = operator print(site.1) site.2 = "Learn eTutorials" print(site.2)

language  $\leq$ - "R programming "  $\qquad$  # using  $\leq$ - operator print(language)

"Variables in  $R$ " -> Tutorial  $\#$ using -> operator print(Tutorial)

Note: A scope is a region or segment where a variable is declared, initialized, and used. When this region or block terminates from its execution the variable gets destroyed automatically.

R programming language supports a built-in function known as a paste() to concatenate one or more variables in a program. Two variables A & B are declared with values "Learn R in " a interpectively. In this program, values are assigned to variables A & B using a leftward operator.

### $\mathcal{L}_{\mathcal{L}}$ B <- "Learn eTutorials"

![](_page_6_Picture_4523.jpeg)

R supports single line assignment for multiple variables with same values. The three variables named first\_variable , second\_variable, third\_variable is assigned with same value using leftward operator with value "helloo it is easy right!!!!"

 $M_{\rm H}$  "Multiple value in single value in single value in single line" first, ware  $\mathcal{L}_\mathcal{A}$  and  $\mathcal{L}_\mathcal{A}$  is easy right. The interpretation is easy right. # Print values of variables

 $\mathcal{L}_{\mathcal{A}}$  ("The first variable is ",first, variable,").  $\mathcal{L}_{\mathcal{A}}$  ("The first variable is ",second $\mathcal{L}_{\mathcal{A}}$  and  $\mathcal{L}_{\mathcal{A}}$  are  $\mathcal{L}_{\mathcal{A}}$  and  $\mathcal{L}_{\mathcal{A}}$  $\mathcal{L}_\mathrm{c}$  (  $\mathcal{L}_\mathrm{c}$  ) and  $\mathcal{L}_\mathrm{c}$  is ", third,"). In this first variable,  $\mathcal{L}_\mathrm{c}$ 

The example proves that the scope of the global variable is inside as well as outside of a function from where the globally declared variables are accessible and visible.

# R program to declare global variables # global variable global\_variable = 45 # global variable accessed from a function sample() sample =  $function()$ print(global\_variable)

}

### sample() # modified global variable value

global\_variable= "hello" sample()

## Output:

[1] 45 [1] "hello"

## # R program to declare local variables

# local variable accessed within a function sample() sample =  $function()$ 

#### local\_variable <- "hello i am local variable" print(local\_variable)

# modified local variable value local\_variable <-"hello my value got modified"

print(local\_variable) }

Output:

[1] "hello i am local variable" [1] "hello my value got modified"

![](_page_6_Picture_4524.jpeg)

Output:

![](_page_6_Picture_4525.jpeg)

In the R programming language, the unnecessary variables or variables of no functionality can be removed or deleted from a program by using a built-in function called rm() .

## rm(variable\_name)

• Keyword rm defines rm() built in function that removes a variable.

These are the available or alive variables displayed by the below program during the execution of the program.

## Output:

#### [1] "Welcome to Learn eTutorials" [1] "Learn eTutorials" [1] "R programming "

[1] "Variables in R"

Let us add the below given built-in function rm() to delete a variable, where the parentheses enclose the name of a variable to be removed from the program.

### rm(site) print(site)

When these lines of codes are added the variable named site gets removed from the program. You can see the corresponding output below after the execution of the program.

![](_page_6_Picture_4526.jpeg)

paste(A, B)

When the program gets executed the built-in method paste() concatenate the two variables A & B to produce the output as shown below

[1] "Learn R in Learn eTutorials"

![](_page_6_Picture_4527.jpeg)

![](_page_6_Picture_4528.jpeg)

Output:

The first variable is the first variable is the first variable is easy right. The first variable is easy right  $\eta$ The first variable is the first variable is the first variable is easy right. The first variable is easy right  $\eta$ The first variable is the first variable is the first variable is easy right. The intervals of  $\alpha$ 

## What are variables in R?

Variables are reserved memory locations to store data values or vectors or a list of values or a dataset or object in R. Like in all other programming languages, there should be some space inside memory locations that can hold the different values that are being used in R programming. These memory locations are represented by a name that is called later in the program for referring that address space and using the corresponding value contained by it. Whenever a variable is created in the R program corresponding memory location to store the value contained by that variable is reserved. In other words, a memory location is reserved while creating a variable. Once a variable is created during the time of execution of the R program it identifies the datatype (type of data stored inside variable may be an integer (3), float (3.9), string ("R")) of variable and allocates with a corresponding memory location. **Memory Locations** 

![](_page_6_Figure_4.jpeg)

Note : Just understand the concept of variables in R ignore the syntax of variables in the picture you are going to learn that in upcoming sections of this tutorial.

## How to declare and initialize variables in R?

![](_page_6_Figure_8.jpeg)

2 Leftward Operator (<-)

3 Rightward Operator(->)

The **syntax** for assigning variables with values using the above operators.

Program to declare and initialize in R

## How to write variable code in R Script?

![](_page_6_Picture_4529.jpeg)

Click the R Script file which pops up with a new panel where you can easily start writing your codes. 2

![](_page_6_Picture_4530.jpeg)

## What is the Scope of variables in R?

The scope is defined as a lifetime of a variable. A scope is an area under which a variable is alive or applicable. Consider there is a function called sample(). Inside the function sample() there is a variable called **local\_variable**. The scope of the variable local\_variable is within the function sample() only. This means the lifetime of local\_variable is within that function. Suppose any other function defined outside the sample() function tries to access this variable declared local to sample() function, it cannot access it. Because the variable local\_variable is not visible outside the block. This is what is meant by the scope of a variable. Whereas a variable declared outside the sample() function known as global\_varaiable is easily accessible within the function as well as outside the function.

## How to declare Global variables in R?

In the below-given program, a variable named global\_variable is declared with an initialized value of 45. The program contains a function sample(), inside the function is provided with the print statement for global\_variable which displays the output as shown below. Later in the program outside the function sample(), the global\_variable value is updated with "hello".

## program to show global variable declaration

## How to declare Local variables in R?

program to show local variable declaration

## What are the methods used by variables in R?

## How to identify the data type of a variable in R?

## How to check available variables in R?

In the R programming language, the available variables are determined using a built-in function called 1s().

## How to remove/delete a variable in R?

Program to remove/delete a variable in R

## How to concatenate variables in R?

program to concatenate variables in R

## How to assign same value to multiple variables?

program to assign multiple variables value

## Operators in R

<span id="page-7-0"></span>In this tutorial, you will learn about operators and the different types of operators used in the R programming language.

In programs, operators are capable of manipulating data & variables. An operand is an object which is manipulated by applying specific operators.

![](_page_7_Figure_5.jpeg)

The different types of operators in R programming are listed below.

Arithmetic operators perform basic arithmetic operations with all basic data types (will discuss in our next tutorial) available in R. The arithmetic operations include

- **●** Addition
- **●** Subtraction
- **●** Multiplication
- **●** Division
- **●** Remainder
- **●** Quotient
- **●** Exponent

Table to Summarize arithmetic operations

Note: • NaN means "Not a number" & Inf means "infinite" • They are used with complex numbers (real and imaginary part) and numeric values. • Both are reserved words in R

![](_page_7_Picture_2769.jpeg)

a <- 0 # logical FALSE  $b \le -2$  # logical TRUE

![](_page_7_Picture_2770.jpeg)

print ( $a & b$ ) # logical AND element wise print ( $a \mid b$ ) # logical OR element wise print ( !a ) # logical NOT element wise

![](_page_7_Picture_2771.jpeg)

![](_page_7_Picture_2772.jpeg)

In the case of A&&B compares from left to right and examines only the first pair of elements. In the below pictures 3.5 &&2.5 are compared and its result is TRUE so validates automatically the next set as TRUE in long-form and returns out TRUE. The same procedure follows in the case of long OR (||). Instead of && the logical operator is || which produces a result based on the above truth table.

![](_page_7_Figure_66.jpeg)

### Output:

![](_page_7_Figure_33.jpeg)

#Relational Operators  $\#$  < > == <= >= !=

![](_page_7_Picture_79.jpeg)

print(AB) #Greater than print(A==B) #equal to print(A <= B) #Less than equal to print(A>=B) #Greater than equal to print(A!=B) #Not equal to

- **●** AND ( &)
- **●** OR (|)
- **●** NOT (!)
- **●** Long AND (&&)
- **●** Long OR (||)
- 

![](_page_7_Figure_43.jpeg)

The figure represents the different logical operators' operations and their corresponding output as TRUE (1) and FALSE (0).

- **●** & is similar to multiplication 0 \*0 =0 (F), 0\*1 =0(F) etc.
- **●** | is similar to add operation 0+0=0(F),0+1=1(T) etc..
- **●** ! just opposite if 0,then result will be 1.

### Table to Summarize logical operations

![](_page_7_Picture_2773.jpeg)

#Logical Operator # & | ! && ||

 $a = 2:9$ print ( a )

 $a = c(2, 7, 71)$  $b = 0$ 

 $b = 71$ print ( b %in% a )

 $M = matrix(c(1, 2, 3, 4), 2, 2, TRUE)$ print ( M %\*% t(M) )

Output:

[1] FALSE [1] TRUE [1] TRUE [1] FALSE [1] TRUE

- 1 **Arithmetic Operators**
- Logical Operators
- 3 Relational Operators
- 4 Assignment Operators
- 5 Miscellaneous Operators

![](_page_7_Figure_13.jpeg)

![](_page_7_Picture_2774.jpeg)

![](_page_7_Picture_2775.jpeg)

Output:

[1] TRUE TRUE TRUE [1] TRUE [1] TRUE TRUE TRUE [1] TRUE

In the given program A&B evaluates each element hence referred as element wise comparison, compares with each element returns with output TRUE TRUE TRUE

![](_page_7_Figure_64.jpeg)

In R relational operators compares the relationship between elements. The output of relational operators are either TRUE (1) or FALSE (0).The types of relational operators are

- **●** Less than
- **●** Greater than
- **●** equal to
- **●** Less than equal to
- **●** Greater than equal to
- **●** Not equal to

Table to summarize relational operators

![](_page_7_Picture_2776.jpeg)

A <- 20 #value 20 assigned using leftward operator "<-" to variable A B = 10 #value 10 assigned using Equal to operator "=" to variable B

Output:

![](_page_7_Picture_2777.jpeg)

The word assignment denotes the nature of the operation itself. The assignment operators are considered to assign values. The types of assignment operators are

- **●** Leftward Assignment operator <- ,<<-
- **●** Rightward Assignment operator ->,->>
- **●** Equal to =

Table to summarize the Assignment Operators

![](_page_7_Picture_2778.jpeg)

![](_page_7_Picture_2779.jpeg)

Output:

![](_page_7_Picture_2780.jpeg)

In R there are certain operators other than you have learned till now to perform certain operations that manipulates the data. They are as shown in below table

![](_page_7_Picture_2781.jpeg)

# R Miscellaneous Operators

print ( b %in% a )

 $a = c(2, 7, 71)$ 

Output:

![](_page_7_Picture_106.jpeg)

## What are R operators?

In R operators play a vital role as in any other programming language. Operators are special symbols like +,-, %, &,|, &&, <, <=, == that perform some kind of mathematical operations in programming languages. These operators need certain values with which only they can perform logical or mathematical operations. These values are further known as operands.

## What are the types of R operators?

## 1. R Arithmetic Operators

Program to show arithmetic Operations in R with integers

Arithmetic operators + - \* / %% %/% ^

Program to show arithmetic Operations in R with vectors

# Arithmetic operators + - \* / %% %/% ^ with vectors  $A \leftarrow c(10, 7, 7)$ 

## R Logical Operators

Logical operators perform logical operations like AND, OR, NOT. The result of logical operations using logical operators always falls under two categories either True or False. The logical expressions like a&b (a AND b), a&&b (a AND b), a|b (a OR b), etc are defined to have values 1 if true and 0 for false. The types of logical operators are

Program to show logical operators with R with integer

### Difference between short and long AND, OR operator

program to show difference of short and long AND , OR operators

## R Relational Operators

Program to show relational operators in R

## R Assignment Operators

program using assignment operator

## R Miscellaneous Operators

Program using R Miscellaneous Operators

## Reserved words ,Identifier & constants in R

<span id="page-8-0"></span>In this tutorial, you will learn some of the basic concepts in R like keywords, constants, identifiers.

Most programming languages use a pre-defined set of words that specifies particular meaning upon certain actions while executing a program. This set of pre-defined words is popularly known as keywords. In R these keywords are referred to as reserved words.

The reserved word itself specifies its meaning, which means a word that is kept particularly for something. In R a reserved word denotes the words that are kept special against some programming action. R provides a list of reserved words as shown below

![](_page_8_Picture_1157.jpeg)

- **●** The reserved words if-else repeat While Function for in next break are words reserved for loops, decision making (conditional statements), etc
- **●** TRUE & FALSE are logical constants.
- **●** NULL represents undefined values.
- **●** Inf for infinity
- **Nan** for not a number
- **●** NA is Not Available the reserved word to display when particular action cannot be performed in R.

You can view the same reserved word by typing **?reserved** or help(reserved) in the R command prompt.

 $a =$  "Learn eTutorials" #assigns character to a print(typeof(a)) print(class(a))

Snippet showing reserved words in R console

![](_page_8_Picture_14.jpeg)

<u>if else repeat while function for</u> in <u>next break</u> TRUE FALSE NULL Inf NaN NA NA\_integer\_ NA\_real\_ NA\_complex\_ NA\_character\_ ... and ..1, ..2 etc, which are used to refer to arguments passed down from a calling function, see ....

Note: Reserved word cannot be used as identifiers.

Examples of acceptable identifiers in R are

site\_123, Site, site, SiteName, Sitename, .site\_123, Language\_1

Examples of identifiers that are not acceptable are

\_language, Language\$1, 1language, .123\_site

Note: Refer to naming convention in the R section of variable tutorial(link to a variable) to expand your knowledge on the same topic.

Constants are the values that remain unchanged or cannot be altered during the execution of a program. R supports the user with some built-in constants which means that there are some already existing or pre-defined constants in the R language. R also supports numeric and character constants.

![](_page_8_Picture_26.jpeg)

The numeric constants are composed of numbers and are user-defined types. They are classified as

#### Output:

[1] "double" [1] "integer"

[1] "complex"

The constants of character type are user defined using single ('') or double quotes (" ").

![](_page_8_Figure_40.jpeg)

```
[1] "character"
```
[1] "character"

Note: • typeof(),class() function to check the data type of a variable

![](_page_8_Picture_1158.jpeg)

The R provides already defined constants all you have to do is take the R console and type the name of constant like pi,letters(provides lower case),LETTERS (upper case) etc as given in the below snippet which shows some of the pre-defined constants in R.

![](_page_8_Picture_1159.jpeg)

You can type ?constants in R prompt to find out the details of constants in R which provides result as shown in below snippet

![](_page_8_Picture_48.jpeg)

## What are reserved words in R?

### What are identifiers in R?

In R programming language an identifier is a composition of alphabets (a-z, A-Z), digits (0,1,...),dot(.) or underscore(

### What are constant in R?

#### Numeric constants

![](_page_8_Figure_29.jpeg)

The datatype of the function can be determined using typeof() function.

#### Character constants

program using character constant.

### Pre-defined Constants in R

# Data types in R

<span id="page-9-0"></span>In all programming languages, a data type defines the type of data to be stored in computer memory. A data is a value stored on a variable (link to the variable). So you can define a data type as a classification that represents the type of data like number(8), strings("hello"), float(8.34), complex numbers(4+3i), etc. Let us learn about the basic data types in the R programming language.

Look at the picture you can notice that in the C program variable a is declared first as an integer data type (int) later it is assigned with a value 1. In the case of R, the initialization of variable 'a' along with the declaration of its data type (integer data type) is stated in a single line. Thus in R programming language, a variable itself gets declared with the data type of value assigned to it.

Along with datatype, we do discuss the different types of the data structure being used in R.You may be confused now with data types and data structure terms. A data type is used to assign a single value to a variable and a data structure holds a collection of data or values composed of data types. Let us understand what they really mean in R.

A data type is to denote the type of data used in a program or the type of data a variable will hold. It is an attribute associated with a data to specify its type which further tells the compiler how to interpret the value during program execution.

In R a variable is not declared with any specific datatype rather a variable itself gets the data type of the data assigned to it.

![](_page_9_Figure_6.jpeg)

Note: In R a variable gets the data type of the object (data) assigned to it

The following are the five basic data types in the R programming language.

# print the values print(A) print(B) print(C) print(D) print(E)

 $E = C > D$ 

# print the class name of z print(class(A)) print(class(B)) print(class(E))

![](_page_9_Picture_2688.jpeg)

# print the type of z print(typeof(A)) print(typeof(B)) print(typeof(C))

#Raw Data type A <- charToRaw("Learn eTutorials")  $cat(A, "\\n")$ cat("The data type of A is ",  $class(A)$ , " $\ln\ln$ ")

### Output:

![](_page_9_Picture_2689.jpeg)

![](_page_9_Figure_24.jpeg)

Variable A is assigned with value 0.9999 of numeric data type.

Output:

![](_page_9_Picture_2690.jpeg)

R programming language supports to store of integer values. A value is defined as an integer value by appending "L" at the end of it.

# print the values print(A)

# print the class name print(class(A))

# print the type print(typeof(A))

## Output:

[1] 1 [1] "integer" [1] "integer"

Variable A is stored as integer data type with value 1 in memory location.A decimal point value cannot be appended with "L" which results in an warning message as shown in below output.

# A R program to show error in integer data type # variables A Assigned with values 1L  $A = 1L$  $B = 1.56L$ # print the values print(A) print(B)

Output:

#### [1] 1 [1] 1.56

Warning message: In source("C:/Users/Desktop/R/R Pgms/4\_Tutorial\_numeric type.R") : integer literal 1.56L contains decimal; using numeric value

The output detect that 1.56 is of numeric data type since it is a decimal value not an integer number.

Note: In R when values are appended with "L" as its suffix it means it is an integer data type.

R supports complex numbers, the numbers with real and imaginary part. The complex data type is used to specify the complex numbers in R.

[1] -3+4i [1] "complex"

R supports to store string values such a sequence of alphabets or a single letter (alphabet), digit, special symbols. Inorder to make compiler understand it is character data type you need to specify them inside single quotes (' ') or double quotes (" ").

# A R program to show character data type # variables Assigned with values Lang = "Learn eTutorials" Year = "2022" Tutorial  $= 4.0$ # print the values print(Lang ) print(Year ) print(Tutorial ) # print the class name print(class(Lang)) print(class(Year)) print(class(Tutorial))

Output:

![](_page_9_Picture_2691.jpeg)

Note: In addition to these basic data type there is one more data type known as raw.

A raw data type holds byte values.

### Output:

4c 65 61 72 6e 20 65 54 75 74 6f 72 69 61 6c 73 The data type of A is raw

![](_page_9_Picture_2692.jpeg)

![](_page_9_Picture_2693.jpeg)

![](_page_9_Picture_31.jpeg)

# A simple program to show all basic data types in R

![](_page_9_Picture_2694.jpeg)

cat("The data type of A is ",  $class(A)$ , "\n") cat("The data type of B is ",  $class(B)$ , "\n") cat("The data type of C is ",  $class(C)$ , "\n") cat("The data type of  $D$  is ",  $class(D)$ , "\n")  $cat("The data type of E is ",class(E), "\n")$ 

# # A R program to show complex data type # variables A Assigned with values -3+4i  $A = -3 + 4i$ # print the values print(A) # print the class name print(class(A)) Output: Program to show complex data type

### Output:

![](_page_9_Picture_2695.jpeg)

Some of the R built-in functions class()& typeof() are used in above programs which helps a programmer(user) to identify the features of corresponding variable or data.

Integers cannot store values with decimal points associated with it. Inorder to store decimal point values in R you can use numeric data type. To specify a value as integer type append "L" at the end of each values.

The below examples use vector data structure, which is consist of one or more elements of same data type. It is represented as c(),inside parentheses contains values with common datatype.

![](_page_9_Picture_2696.jpeg)

 $vector3 = c(0, 3666, 1000000)$ 

## What is a data type in R?

## What are the basic data types in R?

![](_page_9_Figure_11.jpeg)

![](_page_9_Picture_2697.jpeg)

TRUE or FALSE

## Logical Data type in R

In R programming language, logical data type possess (own) two possible values either TRUE or FALSE.

Logical

![](_page_9_Figure_15.jpeg)

When a value TRUE is assigned to a [variable](https://learnetutorials.com/r-programming/variables) B by a programmer during the program execution the compiler interprets the value as a logical data type. In other words, the type of data contained by variable B is logical. Here thus the attribute is a logical type associated with B.

## Numeric Data type

## Integer Data type

## Program showing error

## Complex data type

## Character Data type

Program to show Character data type

## Raw data type

Program to show complex data type

## Table to summarize the basic data types

Program to show all basic data types in R

## How integer data types differ from numeric types in R?

## Data Structures in R

<span id="page-10-0"></span>Like in all other programming languages data structure is a fundamental concept in R.A data structure is a collection of data that are composed of similar or different basic data types like numeric, Boolean, complex, etc.

In R the following are the different types of data structures:

In R a vector is a basic data structure and is homogeneous in nature. The term homogeneous defines a vector holding only data elements of the same data type. In other words, a vector is a data structure that stores a sequence of data elements of the same basic data types.

![](_page_10_Picture_1020.jpeg)

In our next tutorial, You will learn how to create a vector, different data manipulation techniques and functions used to examine a vector and some more. Learn More

The list is a data structure of generic vectors containing heterogeneous data type elements. In simple words, a list is an object which contains elements of different data types like characters, numerical, logical, vectors, etc. A list is one-dimensional with an ordered collection of different (heterogeneous) data type elements.

![](_page_10_Figure_11.jpeg)

In the Our upcoming List Tutorial, You will learn How to create a list, the functions supported by the list, etc.

An array is a data structure that holds an ordered collection of R objects indexed by contiguous integers. The R objects are composed of the atomic basic data types (link to basic data type tutorial) like character, complex, logical, etc.

![](_page_10_Picture_1021.jpeg)

![](_page_10_Figure_16.jpeg)

NOTE : A data type is used to assign a single value to a variable like a =TRUE , B =12L ,c = "R" etc .In case of data structure it holds a collection of data or values composed of these basic data types like c(4 ,6 ,8) , list(c(2,9,3),21.3,sin)etc

In our upcoming tutorials, you will learn more about these data structures in detail.

![](_page_10_Figure_3.jpeg)

![](_page_10_Figure_4.jpeg)

### 1. Vector Data Structure in R

### 2. List Data Structure in R

### 3. Arrays

<span id="page-11-0"></span>In this tutorial, you will learn about one of the data [structure](https://learnetutorials.com/r-programming/data-structures)s named vector in the R programming language. As in all other programming languages, a data structure is an organized structure for the purpose of storing user data in a computer's memory which can be referred to later. You will learn how to create a vector, different data manipulation techniques and functions used to examine a vector, and some more. Let us have a look.

# Vector in R

Vector1 =  $c(5, 45, 19)$  #created numeric data type vector #assigned to variable named Vector1

In R a vector is a basic data structure and is homogeneous in nature. The term homogeneous defines a vector holding only data elements of the same data type. In other words, a vector is a data structure that stores a sequence of data elements of the same basic data [types](https://learnetutorials.com/r-programming/data-types). Vectors in R uses the basic data types we discussed in our previous tutorial. A vector can have a single element or a sequence of elements that belongs to any of the basic data [types](https://learnetutorials.com/r-programming/data-types) like logical, integer, Numeric, etc. Therefore vector data structures are further classified into five classes or atomic types. They are

Vector2 =  $c(TRUE, FALSE)$  #logical data type vector #assigned to variable named Vector2

[1] 5 45 19 [1] TRUE FALSE

A vector a of character data type is created which holds values 'john', 'sam','Jeniffer,'Alex', 'Paul' to which append two elements one at the end and one at the beginning of created vector using  $a \leq c(a, "Zain") \& a \leq c("james", a)$ , when you execute the above code it produces the below-given result.

![](_page_11_Picture_3412.jpeg)

The function c() function is used to combine a sequence of data elements of the same basic data types in R.

c(<value 1>,<value 2>…………..<value n>)

 $c(5, 45, 19)$  #numeric c(TRUE, FALSE) #logical

You can store or assign this created vector into some [variables](https://learnetutorials.com/r-programming/variables) like vector1, vector2, etc

### $Vector1 = c(5, 45, 19)$  $Vector2 = c(TRUE, FALSE)$

In the previous tutorials, you learned about [variables](https://learnetutorials.com/r-programming/variables) such as

language <- "R programming ", "Variables in R" -> Tutorial are all vectors themselves which hold a single element.

Using the function names() assign names to vector elements ie in our example names(number) = colors .Vector colors is assigned to the names(number) function which names each color with a number name as 1 for "pink",2 for "yellow" etc.

labels  $\leq c(1,2,3,4)$ colors <- c('pink','yellow','blue','green') names(labels)<- colors print(labels) labels <- c('pink'=1,'yellow'=2,'blue'=3,'green'=4) print(labels) labels <- c(pink=1,yellow=2,blue=3,green=4) print(labels)

- $>$  labels <- c(1,2,3,4) > colors <- c('pink','yellow','blue','green')
- > names(labels)<- colors > print(labels)
- pink yellow blue green 1 2 3 4
- > labels <- c('pink'=1,'yellow'=2,'blue'=3,'green'=4) > print(labels) pink yellow blue green 1 2 3 4

![](_page_11_Figure_49.jpeg)

#### print(Vector1) print(Vector2)

Output:

Output:

![](_page_11_Picture_3413.jpeg)

Vector1 =  $c(5, 45, 19)$  #created numeric data type vector Vector2 =  $c('john', 'sam', 'jeniffer', 'Alex', 'Paul') # Vector2 of character type$ Vector1[1:3] Vector2[1:3] Vector2[1:5]

You can attach names to each vector elements in R by using a function called as names().The function thus helps in referring each element in vector with the name associated with it.

In R the built-in function is. vector() determines whether a vector is existing in an R program. The function returns either TRUE if there exists a vector or FALSE in the case of a non-existing vector.

Syntax to name a vector element

names(<vector\_name1>) = <vector\_name2>

Let us understand with an example. Two vectors number ()) & colors(vector\_name2) are created using c() function.

- labels  $\leq C(1, 2, 3, 4, 5, 6, 7, 8, 9, 10)$ print(is.vector(labels))
- colors <- c('pink','yellow','blue','green') print(is.vector(colors))
- alphabets<- c('pink','yellow','blue','green')

Output:

[1] 1 2 3 4

Let us create another vector colors of string data type

![](_page_11_Picture_3414.jpeg)

The word meaning for coercion is the "practice of forcing someone to do something "in the case of vectors up-gradation of different data types to the same data type is the action forced to do here in this R programming context.

Let us understand with a program

![](_page_11_Picture_3415.jpeg)

Output:

[1] 1 2 3 4 [1] "pink" "yellow" "blue" "green" pink yellow blue green 1 2 3 4

The same can be represented without using a names() function as given in the program

You can infer that once the code gets executed all the different data types values given get converted to character type and stored as a character data type in vector v3. Different data types are transformed into a single type to store in vector.

Output:

Vector1 =  $c(5, 45, 19)$  #created numeric data type vector #assigned to variable named Vector1

The length() function determines the length of a vector.

Syntax to check length of vector

length(<vector\_name>)

Example :

[1] 10 [1] 4

The extraction of a vector element can also be mentioned as subsetting a vector. The operator used for the subset is **[ ]** .

In R programming the vector elements can be retrieved by providing the index number of vector elements inside square bracket [] like <name of vector>[index value]

eg: Vector1[1]

Vector2 [3].Note that in R indexing begins with 1, 2, 3……. etc, not with 0 indexes as in other programming languages. In the below program you can see Vector2[0], which tries to retrieve an element present at 0 positions but when it gets executed provides with result character(0). The data type of vector with index value 0 is the result when trying to retrieve elements at the position or index 0.

![](_page_11_Picture_3416.jpeg)

## Output:

![](_page_11_Picture_3417.jpeg)

Here NA represents the missing values which we will discuss in coming tutorials.

![](_page_11_Picture_3418.jpeg)

is.vector(<vector\_name>)

print(is.vector(alphabets))

print(is.vector(names))

Output:

### [1] TRUE [1] TRUE [1] TRUE [1] FALSE

A vector is a data structure with a sequence of elements or data that belongs to any of the atomic classes like numeric, integer, complex, logical, character. In R a vector is not allowed to have a combination of these atomic classes as a single vector value. If such a case exit R performs coercion for vectors.

Consider a vector v3 with three different atomic classes like logical (FALSE), numeric (4.5), integer (67L) values are stored to it.

![](_page_11_Picture_83.jpeg)

![](_page_11_Picture_55.jpeg)

When you execute the v3 vector code in RStudio it produces the output as shown below which displays value 0.0 for FALSE, 4.5 as such and 67L of integer type gets transformed to a decimal number like 67.0. We can infer from the output even different data types provided while creating a vector, these elements get converted to a single type i.e. to a numeric type.

Output:

![](_page_11_Picture_86.jpeg)

Let us understand what happens when to the same code character types "HELLO" and "R" are added.

![](_page_11_Picture_88.jpeg)

When you execute the above code with characters data type used in the creation of vector v3 along with other types like FALSE(logical),4.5(numeric) etc produces the output shown below.

Output:

![](_page_11_Picture_3419.jpeg)

>

### Note

- **●** If TRUE it displays 1.0.
- **●** Any character string can be enclosed within a single (' ') or double quotes (" ").
- **●** Vectors can hold only elements of the same type, they cannot hold both logical and numerical together.
- **●** In such cases performs automatically coercion to make sure a vector contains values of the same type.
- **●** Vectors that are homogeneous can store only elements of the same data type.

![](_page_11_Picture_3420.jpeg)

A vector created is flexible to perform various operations like finding mean, sd(standard deviation),drawing graph etc.

### mean(Vector1) sd(Vector1) barplot(Vector1)

### Output:

![](_page_11_Picture_106.jpeg)

## Let us see the snippet of the same with graph

![](_page_11_Picture_3421.jpeg)

Vectors perform arithmetic operations elementwise. Each element in a vector is operated with another element in another vector to give resulting output..

## Vector in R

![](_page_11_Picture_3422.jpeg)

## How to create a vector?

## Syntax to create a vector

## Program showing creation of vector

## How to add element to a vector?

# How to name vector elements in R?

## How to check length of a vector?

## How to retrieve /extract an element from a vector?

program to retrieve a single element from a vector

Program to extract multiple data elements

## How to check the existence of a vector object in R?

Program to determine the existence of a vector in R

## What is coercion for vectors? (What happens when different data types are stored in a vector?)

## Functions used for Vectors in R

program showing finding mean,sd, plotting graph using vector.

## Arithmetic Operations in vector

Consider two vectors,v1 and v2 of numeric data type

 $v_{\rm 1,0}$  $v_{\rm{eff}}$ 

We can perform addition of two vectors v1 and v2

In R, a list is a data structure of generic vectors containing heterogeneous data type elements. In simple words, a list is an object which contains elements of different data types like characters, numerical, logical, vectors, etc. A list is one-dimensional with an ordered collection of different (heterogeneous) data type elements.

## List Data Structure in R

<span id="page-12-0"></span>In this tutorial, you will learn about the list data structure in R. How to create a list, the functions supported by the list, etc.

A list contains a collection of basic data [types](https://learnetutorials.com/r-programming/data-types) like numeric, integer, character type elements to form a heterogeneous data structure. Like in other programming languages, the R programming language provides indexing of each element that constitutes a list. In the list, indexing begins with 1 as in [vectors](https://learnetutorials.com/r-programming/vectors) in R which are used for accessing elements or for some list element manipulation operations.

item = c("Singing","Playing","Dance") student\_list = list(Student\_Name,Student\_Rollno,class,section,item) #a list is created using list() print(student\_list) #prints the result

In R a list is created using a function list().

Name\_of\_list = list(mention\_list\_elements)

 $[[1]]$ [1] "Alliet" "James" "Sarah" [[2]] [1] 3 11 19 [[3]] [1] "X" [[4]] [1] "A" "B" "B"

Consider an example of the Students record with Student name, roll number, section, the item they participate in an event. We know a list is a generic vector object. In other words, a list is a collection of vectors.

Student\_Name = c("Alliet","James","Sarah") Student\_Rollno =  $c(3, 11, 19)$  $class = c("X") \text{ secti}$ item = c("Singing","Playing","Dance")

Here 5 vectors such as Student\_Name , Student\_Rollno , class , section , item are created using c() function (link to vector) and they are of different data type elements. The vector Student\_Name is of character data type elements, vector Student\_Rollno is of numeric data type elements and so on.

A list is a data structure that supports to include all these different (heterogeneous) vectors created to organize under one structure. The student\_list is created using list() function. The parentheses () include all the vectors that constitute a list such as Student\_Name, Student\_Rollno, class, section, item as shown below

student\_list = list(Student\_Name,Student\_Rollno,class,section,item) # created list using list()

Now let us see the result produced after executing these codes together

Student\_Name = c("Alliet","James","Sarah") #vectors are created of character, numeric data types

Student\_Rollno =  $c(3, 11, 19)$  $class = c("X") \; secti$ 

When the code is executed it displays a list (student\_list ) of vectors.

 $A = 1$ B=c("hello","haii") C =TRUE  $NEW\_List = list("first" = A, "Second" = B, "Third" = C)$ print(NEW\_List) print(NEW\_List\$Third)

## Output:

Let us create a name for the above-discussed program using the names() function.List elements (vector) can be created by c() function which assigns new names corresponding to each position of list elements.

names(NEW\_List)=c("name1","name2","name3")

[[5]] [1] "Singing" "Playing" "Dance"

![](_page_12_Figure_23.jpeg)

Here first in first position gives name to A = 1, the name Second is assigned to B=c("hello","haii") and so on. The corresponding output after naming list element is

![](_page_12_Picture_3894.jpeg)

 $A = 1$ B=c("hello","haii")  $D = TRUE$  $A = list(A, B, D)$ print(A) A[4]= "NEW ELEMENT"

When the code print(student\_list[-1]) gets executed it results in removal of value at index 1. The list will contain only the elements Student\_Rollno, class. Output:

 $[[1]]$ [1] "R" [[2]] [1] 7 \$x [1] 3 4 \$y [1] TRUE FALSE FALSE \$Z [1] 34

and  $\alpha$  and  $\alpha$  and  $\alpha$  are continuous  $\alpha$ be the unit of the unit of the unit of the unit of the unit of the unit of the unit of the unit of the unit of the unit of the unit of the unit of the unit of the unit of the unit of the unit of the unit of the unit of th print(b)

![](_page_12_Picture_3895.jpeg)

Creating list in single line with declaration of variables **Declaring variables in multiple lines & Creating list** 

The NEW\_List is the created list with names given as "first","second","third" corresponding to each elements in list.

The corresponding output after naming list element is

\$first [1] 1 \$Second [1] "hello" "haii" \$Third [1] TRUE

Let us check the whole R source code to understand how we can give the names to the list elements

![](_page_12_Picture_43.jpeg)

\$first [1] 1 \$Second [1] "hello" "haii" \$Third

[1] TRUE

Let us see the difference between two approaches

![](_page_12_Picture_3896.jpeg)

You can access elements from a list using the index of elements or by their names in the list ie by using the position numbers of values or element names. Look at the above table example and output for code

A new element can be added to a list by specifying the name of variable or vector type defined with the next preferred index number within square brackets and the value that needs to assign to it.

![](_page_12_Picture_3897.jpeg)

**1** In a single row by mentioning the variable name & corresponding data type

2 The elements or objects are declared in multiple lines. Then the list is created by specifying the objects inside list parentheses.

In the previous code we created a list with index value 3. Let us add a new element to the list.

A[4]= "NEW ELEMENT" print(A[4])

Let us check how the addition of a new element gets executed with above piece of code

print(A[4])

We added a new element at index 4.Lets us see the change occurred in list A after addition of new element. Use print(A) function to display or view the whole list.

 [[1]] [1] 1 [[2]] [1] "hello" "haii" [[3]] [1] TRUE  $[[1]]$ [1] "NEW ELEMENT"

In R list elements are removed by indicating a negative sign upon the index of the element which needs to be removed/delete from list.

![](_page_12_Picture_3898.jpeg)

![](_page_12_Picture_3899.jpeg)

![](_page_12_Picture_3900.jpeg)

b= list(y=c(TRUE,FALSE,FALSE),Z=34L)  $NEW_LIST = c(a,b)$ print(NEW\_LIST)

Output:

 $\, > \,$ 

The unlist() function is used to convert a list to vector in R.

unlist(list\_name)

Drawnam ta aanvart list ta vastar

Output:

You can easily update or modify list element values by mentioning the index of the element in the list that needs to be modified or updated. These codes update elements or values by providing index values. student\_list[[2]][2]= 14 #updated with a new value at second position of the 2nd index element in list student\_list[[1]][3]="Williams" #added element at third position of first index element in list student\_list[[1]][3]="Stephen" #updated with new name print(student\_list) When these codes get executed student\_list[[2]][2]= 14 the second index of the list ie, Student\_Rollno is identified and within Student\_Rollno the element present at index 2 or second position is updated from 11 to 14. The value to which updation or modification is required is assigned to the corresponding index position.  $[[1]]$ [1] "Alliet" "James" "Stephen" [[2]] [1] 3 14 19 [[3]] [1] "X" You can see that student\_Name = c("Alliet","James") gets updated to "Alliet" "James" "Stephen". Similarly Student\_Rollno = c(3,11,19) modified as 3 14 19. In R the internal structure of a list is displayed using  $str()$  function. The internal structure of the student\_list of our previous examples is checked using str() function. The command str(student\_list) displays the list structure as given below You can infer from the output the str() function displays the contents of list elements with index range and their basic data types. Lists can be concatenated in the R list using the following syntax  $New_list = c(list1, list2, ...)$ a = $list("R", 7, x=c(3,4))$ What is an  $str()$  function in the R list? or How to check the structure of a list? How to do/perform concatenation in the R list? Or how to merge the list in R Programming?

## What is a list in R programming?

## How to create a list in R Programming?

### The syntax for creating the list in R Programming

Program to create a list using list() function

## List functions in R

As we discussed in our [previous](https://learnetutorials.com/r-programming/vectors) tutorial, the list also supports functions like typeof(), length(), is.list().

## Diffrence between vector and list in R

## How to create named list in R Programming?

## How to name List elements using the names() function in R?

//Program Heading. If there is no heading remove h3 tag

## How to access list elements in R Programming?

![](_page_12_Figure_50.jpeg)

>

How to add an element to List in R?

## How to remove an element in the list in R?

program to remove list element

## How to update a list element in R?

## How to convert a list to vector data structure in R?

## List Data Structure in R

<span id="page-13-0"></span>In this tutorial, you will learn about the list data structure in R. How to create a list, the functions supported by the list, etc.

In R, a list is a data structure of generic vectors containing heterogeneous data type elements. In simple words, a list is an object which contains elements of different data types like characters, numerical, logical, vectors, etc. A list is one-dimensional with an ordered collection of different (heterogeneous) data type elements. A list contains a collection of basic data [types](https://learnetutorials.com/r-programming/data-types) like numeric, integer, character type elements to form a heterogeneous data structure. Like in other programming languages, the R programming language provides indexing of each element that constitutes a list. In the list, indexing begins with 1 as in [vectors](https://learnetutorials.com/r-programming/vectors) in R which are used for accessing elements or for some list element manipulation operations.

Student\_Name = c("Alliet","James","Sarah") #vectors are created of character, numeric data types Student\_Rollno =  $c(3, 11, 19)$  $class = c("X") \text{ secti}$ 

In R a list is created using a function list().

## Name\_of\_list = list(mention\_list\_elements)

Consider an example of the Students record with Student name, roll number, section, the item they participate in an event. We know a list is a generic vector object. In other words, a list is a collection of vectors.

Student\_Name = c("Alliet","James","Sarah") Student\_Rollno =  $c(3, 11, 19)$  $class = c("X") \text{ secti}$ item = c("Singing","Playing","Dance")

Here 5 vectors such as Student\_Name , Student\_Rollno , class , section , item are created using c() function (link to vector) and they are of different data type elements. The vector Student\_Name is of character data type elements, vector Student\_Rollno is of numeric data type elements and so on.

A list is a data structure that supports to include all these different (heterogeneous) vectors created to organize under one structure. The student\_list is created using list() function. The parentheses () include all the vectors that constitute a list such as Student\_Name, Student\_Rollno, class, section, item as shown below

student\_list = list(Student\_Name,Student\_Rollno,class, section, item) # created list using list()

## Now let us see the result produced after executing these codes together

![](_page_13_Picture_3894.jpeg)

## item = c("Singing","Playing","Dance")

student\_list = list(Student\_Name,Student\_Rollno,class,section,item) #a list is created using list() print(student\_list) #prints the result

When the code is executed it displays a list (student\_list ) of vectors.

 $A = 1$ B=c("hello","haii") C =TRUE  $NEW\_List = list("first" = A, "Second" = B, "Third" = C)$ print(NEW\_List) print(NEW\_List\$Third)

## Output:

Let us create a name for the above-discussed program using the names() function.List elements (vector) can be created by c() function which assigns new names corresponding to each position of list elements.

names(NEW\_List)=c("name1","name2","name3")

[[1]] [1] "Alliet" "James" "Sarah" [[2]] [1] 3 11 19 [[3]] [1] "X" [[4]] [1] "A" "B" "B" [[5]]

[1] "Singing" "Playing" "Dance"

![](_page_13_Figure_22.jpeg)

![](_page_13_Picture_3895.jpeg)

![](_page_13_Picture_3896.jpeg)

 $A = 1$ B=c("hello","haii")  $D = TRUE$  $A = list(A, B, D)$ print(A) A[4]= "NEW ELEMENT" print(A[4])

 $[[1]]$ [1] 1  $[2]$ ] [1] "hello" "haii" [[3]] [1] TRUE [[1]] [1] "NEW ELEMENT"

When the code print(student\_list[-1]) gets executed it results in removal of value at index 1. The list will contain only the elements Student\_Rollno, class. Output:

![](_page_13_Picture_3897.jpeg)

the second index of the list ie, Student\_Rollno is identified and within Student\_Rollno the element present at index 2 or second position is updated from 11 to 14. The value to which updation or modification is required is assigned to the corresponding index position.

 $[[1]]$ [1] "Alliet" "James" "Stephen" [[2]] [1] 3 14 19 [[3]] [1] "X"

You can see that *Student\_Name = c("Alliet","James"*) gets updated to "Alliet" "James" "Stephen". Similarly *Student\_Rollno = c(3,11,19)* modified as 3 14 19.

## What is an  $str()$  function in the R list? or How to check the structure of a list?

In R the internal structure of a list is displayed using  $str()$  function.

The internal structure of the student\_list of our previous examples is checked using str() function. The command str(student\_list) displays the list structure as given below

You can infer from the output the str() function displays the contents of list elements with index range and their basic data types.

There are two ways/methods to create a list

- 1 In a single row by mentioning the variable name & corresponding data type
- 2 The elements or objects are declared in multiple lines. Then the list is created by specifying the objects inside list parentheses.

a = $list("R", 7, x=c(3,4))$ b= list(y=c(TRUE,FALSE,FALSE),Z=34L)  $NEW_LIST = c(a,b)$ print(NEW\_LIST)

![](_page_13_Picture_3898.jpeg)

The NEW\_List is the created list with names given as "first","second","third" corresponding to each elements in list.

The corresponding output after naming list element is

\$first [1] 1 \$Second [1] "hello" "haii" \$Third [1] TRUE

Let us check the whole R source code to understand how we can give the names to the list elements

- # Giving names to the elements in the list. names(NEW\_List)=c("first" ,"Second" ,"Third")
- # Show the list. print(NEW\_List)

Here first in first position gives name to A = 1, the name Second is assigned to B=c("hello","haii") and so on.

The corresponding output after naming list element is

\$first [1] 1 \$Second [1] "hello" "haii" \$Third [1] TRUE

Let us see the difference between two approaches

![](_page_13_Picture_3899.jpeg)

You can access elements from a list using the index of elements or by their names in the list ie by using the position numbers of values or element names. Look at the above table example and output for code

A new element can be added to a list by specifying the name of variable or vector type defined with the next preferred index number within square brackets and the value that needs to assign to it.

In the previous code we created a list with index value 3. Let us add a new element to the list.

A[4]= "NEW ELEMENT" print(A[4])

Let us check how the addition of a new element gets executed with above piece of code

We added a new element at index 4.Lets us see the change occurred in list A after addition of new element. Use print(A) function to display or view the whole list.

In R list elements are removed by indicating a negative sign upon the index of the element which needs to be removed/delete from list.

![](_page_13_Picture_3900.jpeg)

![](_page_13_Picture_3901.jpeg)

![](_page_13_Picture_3902.jpeg)

You can easily update or modify list element values by mentioning the index of the element in the list that needs to be modified or updated. These codes update elements or values by providing index values.

student\_list[[2]][2]= 14 #updated with a new value at second position of the 2nd index element in list student\_list[[1]][3]="Williams" #added element at third position of first index element in list student\_list[[1]][3]="Stephen" #updated with new name print(student\_list)

### When these codes get executed student\_list[[2]][2]= 14

Lists can be concatenated in the R list using the following syntax

 $New_list = c(list1, list2, ...)$ 

Output:

 $\, >$ 

[[1]] [1] "R" [[2]] [1] 7 \$x [1] 3 4 \$y [1] TRUE FALSE FALSE \$Z [1] 34

The unlist() function is used to convert a list to vector in R.

unlist(list\_name)

Program to convert list to vector

Output:

## What is a list in R programming?

## How to create a list in R Programming?

The syntax for creating the list in R Programming

Program to create a list using list() function

## List functions in R

As we discussed in our [previous](https://learnetutorials.com/r-programming/vectors) tutorial, the list also supports functions like typeof(), length(), is.list().

## Diffrence between vector and list in R

## Different Ways To Create R Programming List

## How to create named list in R Programming?

## How to name List elements using the names() function in R?

//Program Heading. If there is no heading remove h3 tag

![](_page_13_Picture_3903.jpeg)

## How to access list elements in R Programming?

![](_page_13_Figure_55.jpeg)

>

## How to add an element to List in R?

## How to remove an element in the list in R?

program to remove list element

## How to update a list element in R?

## How to do/perform concatenation in the R list? Or how to merge the list in R Programming?

## How to convert a list to vector data structure in R?

## Matrix in R Programming

<span id="page-14-0"></span>In this tutorial you will explore matrix in R.You will learn to create a matrix, there are different methods in creating matrices you can learn and choose the most appropriate method for creating a matrix of your choice. Further naming rows and columns in a matrix, checking matrix existence, selecting, modifying, and deleting elements from a matrix.

A matrix is like a sibling of the vector. You know a vector is a data structure with a sequence of data elements that is dimensional and a matrix is also a similar collection of data elements but the difference is elements are arranged into a fixed number of rows and columns. Since matrix data elements are arranged in rows and columns they are called two-dimensional.

![](_page_14_Picture_2153.jpeg)

The numbers 1 2 3 4 5 are arranged column-wise in Syntax 1 where the same data(numbers) is arranged as rows by using byrow =TRUE while creating a matrix in Syntax 2.

Note: Don't bother about the syntax just understand the concept.

A matrix is a two-dimensional array (2D) with rows and columns where the matrix contains elements of similar basic data types like numerals, character, logical, etc.

Note: By default, matrices are created with column-wise data in that case byrow=FALSE.You can either give byrow=FALSE else by default it takes column-wise arrangement of data.

The following is an example of a matrix with 2 rows and 2 columns.

$$
\begin{bmatrix} 3 & 4 \\ 5 & 8 \end{bmatrix}
$$

Item\_NO <-  $c(1:4)$ Item\_name<-c("MILK","CHEESE","BUTTER","CURD") matrix<- cbind(Item\_NO, Item\_name) print(matrix)

- **●** data = the elements inside matrix (distributed column-wise)
- **●** nrow = number of rows
- **●** ncol = number of columns

> MATRIX

Output:

![](_page_14_Picture_2154.jpeg)

Where byrow =TRUE distribute the elements row-wise.

 $m$  <- matrix $(1:15,$  nrow=5, ncol=3, byrow=FALSE)

```
#created a matrix named MATRIX 
#MATRIX is 3 by 5 with data distributed row wise 
MATRIX <- matrix(1:15, nrow=3, ncol=5,byrow =TRUE)
```
rbind(data)

Example: matrix<- rbind(Item\_NO,Item\_name)

Item\_name "MILK" "CHEESE" "BUTTER" "CURD"

You can infer from the output that the set of data are distributed along the rows.

cbind(data)

Example : matrix<- cbind(Item\_NO,Item\_name)

Let us see a code

### Output:

 Item\_NO Item\_name [1,] "1" "MILK" [2,] "2" "CHEESE" [3,] "3" "BUTTER" [4,] "4" "CURD"

You can infer from the output the data is displayed column-wise with Item\_NO corresponding to each Item\_name column-wise.

Note in both rbind() and cbind() we can have deparse.level. The deparse.level can be set to 0,1 which constructs labels to the matrix.

Consider the table below to better infer the output of rbind() in different values for deparse.level.

![](_page_14_Picture_2155.jpeg)

NOTE: Both cbind() and rbind() are built-in functions in R to create matrices by combining several [vectors](https://learnetutorials.com/r-programming/vectors) of the same length.

The deparse.level values 0 or 1 determine the labels to construct (column labels for cbind or row labels for rbind).

![](_page_14_Picture_2156.jpeg)

![](_page_14_Picture_2157.jpeg)

Syntax 1 arranges the data in column-wise by default, in syntax 2 we passed the argument byrow = TRUE which arranges the same data inside the matrix row-wise.

![](_page_14_Picture_2158.jpeg)

The following are the metrics of a matrix

- **●** data such as vector
- **●** nrow represents number of rows
- **●** ncol represents the number of columns

The matrix m is

![](_page_14_Picture_2159.jpeg)

Examples of matrix functions are shown below

nrow(m) ncol(m) dim(m)

It produces an output

> print(nrow(m)) [1] 5 > print(ncol(m)) [1] 3 > print(dim(m)) [1] 5 3

#### To name rows of the matrix

 $rownames(\leq \text{MATRIX}>) = c(\leq \text{name1>}, \leq \text{name2>}, \dots).$ 

#### Example: rownames(MATRIX) =c("row\_1","row\_2","row\_3")

#### To name coloumn of the matrix

colnames(<MATRIX>)=c(<name1>,<name2>.......)

#### Example: colnames(MATRIX)=c("col\_1","col\_2","col\_3","col\_4","col\_5")

Let us see a simple program to understand the naming of matrix rows and columns

#create names to rows rownames(MATRIX)=c("row\_1","row\_2","row\_3")

#create names to columns colnames(MATRIX)=c("col\_1","col\_2","col\_3","col\_4","col\_5")

cat("The MATRIX after naming is \n") print(MATRIX)

#### Output:

![](_page_14_Picture_2160.jpeg)

#### Let us see how these code looks in RStudio

![](_page_14_Picture_2161.jpeg)

## What is a matrix in R?

### How to create a matrix in R?

In R, a matrix is created using  $matrix()$  function.

The basic Syntax 1 to create a matrix is a matrix() function with arguments such as data, number of rows, number of columns passed inside the parentheses.

matrix(data,nrow,ncol) #Syntax 1

Where the arguments inside  $matrix()$  are

A simple program that creates a matrix using Syntax 1

 $>$  MATRIX <- matrix $(1:15,$  nrow=3, ncol=5)

## How to create a matrix by filling elements row-wise in R?

In R language they provide a built-in function rbind() to create a matrix by filling data or elements row-wise.In R programming rbind stands for row binding.

## How to create a matrix by filling elements column-wise in R?

In R language they provide a built-in function cbind() to create a matrix by filling data or elements column-wise.R programming cbind stands for column binding.

## rbind and cbind in R Programming

## What are the matrices of the matrix in R?

Matrices refer to the standards used while creating a Matrix. Using the syntax for creating a matrix, a matrix m is created.

### How to name columns and rows of the matrix in R?

Consider the above-created MATRIX using the matrix() function, let us give names to the rows and columns of MATRIX using the following syntax

```
Program to name rows and columns of the matrix
```
# Data frames in R

<span id="page-15-0"></span>Data frames are one of the most important as well as widely used reasons for starting to learn the R programming language. R is a statistical programming language that works with datasets. These datasets are comprised of observations or instances. All the observations have some variables associated with them.

Here the roll number is numeric, the name is a character, and grade can be a character type that does not fit into a matrix but may fit into a [list](https://learnetutorials.com/r-programming/list). A list can hold this information as a sublist with Roll\_No, names, etc... But the structure of the list is not really fine to work with. One other limitation is in order to get any column need to write several R codes.

Consider a data set of 6 students where each student is an instance and the properties relating to these students such as their roll number, names, grade, and section of the class to which they belong are the variables.

Now the question is how to store such information?

The word frame represents a structure or a shape or a design or a pattern. So the meaning of the word data frame can be inferred as a structure/shape/design/pattern that outlines information regarding data or simply data organized in a well-defined frame.

Can we use a [matrix](https://learnetutorials.com/r-programming/matrix)? no, because a matrix contains only elements or data of the same data type.

The same table can be represented in the R program with the data structure known as "Data Frame". Each column of data can be of different [vectors](https://learnetutorials.com/r-programming/vectors) like numeric, character, etc. In the given student\_table first column (c1) is composed of NUMERIC data type vectors, the second column(c2) and the third column (c3) consist of CHARACTER data type.

The data frames are similar to the [list](https://learnetutorials.com/r-programming/list) data structure. A list is consist of heterogeneous data elements or components listed in a list format where all vectors are of equal length. The data frame resembles a special case of a list except that the data are displayed in a frame. Like in the list a data frame also has vector components are of equal length.

Then which data structure can overcome this situation, here comes the important and widely used concept of the data frame in R programming language.

It also seems to be similar to a [matrix](https://learnetutorials.com/r-programming/matrix) because of rows and columns. The big difference between a data frame with matrices is that a data frame can contain elements of different types one column can be characters, another may be numeric or logic that depends upon the requirements.

In the R programming language data frame is a fundamental data structure that allows storing typical data in tables. A data frame is thus like a spreadsheet with rows and columns. In data frames, the rows correspond to observations while the column corresponds to variables. Each column can be a different vector.

Consider a spreadsheet or a table with data of a few school students with their roll number, name, and corresponding grade they scored in their examination. The column specifies the properties of each student.

The parentheses () enclose the vectors of any specified data type as parameters. The vectors such as vector1, vector2, etc are created outside the data.frame() function and these vector names are passed as parameters into the function parentheses.

Here, Rows = observations (students), Column = variables (roll number, name, grade)

![](_page_15_Picture_5942.jpeg)

 $Roll_No = c(1, 2, 3, 4, 5, 6)$ Student\_Name = c("ALEX","BOB","CARLES","DANIEL","FRANKO","HENRY") Grade = c("B","A","O","A","C","A")

The parentheses contain the name of the variable to which the data frame is assigned. In our previous examples, we stored the data frame of student\_table in variable D. Let us check the numbers of rows in student\_table.

Still, in the data frame, there exists a restriction. The data type of all elements on a single or same column should be of the same type.

### $>$  dim(D) [1] 6 3

For example from the above table, you can identify the column with Roll\_No variable has all elements of numeric data type.

Let us visualize the difference between a list and a data frame. To understand better the concept of the data frame in R.

![](_page_15_Picture_19.jpeg)

The same data as in the list is visualized in a tabular form in the data frame.

Now let us start our discussion with the practical part of R programming language by learning to create a data frame.

In R programming language you don't need to create a data frame yourself instead you can import data from another source. The other sources can be a CSV file, a relational database (eg SQL) or can come from other software packages like EXCEL, SPSS, etc.

R also provides ways to manually create data frames. In R a data frame is created using a built-in function data.frame().For creating a data frame for 6 observations (rows)and 3 variables(columns) you need to pass the data frame function 3 vectors that are of the same length six.

## data.frame()

<variable\_name> = data.frame(<vector1><vector2><…………>)

Let us learn how to create a data frame for the above mentioned student\_table.

The table consists of three columns (c1, c2, c3). Column c1 is the Roll\_No of students in the table. Create a vector for Roll\_No in c1. As we know a vector is created using the **c()** function.

Column c2 is Student\_Name which is of character datatype like ALEX, BOB, etc and c3 is Grade of students of character datatype like B, A, and so on. Each column represents vectors (variables) and rows represent observations. You can infer some valid relation between each column and row values.

Let us create three vectors using the c() function

D = data.frame(Roll\_No, Student\_Name,Grade )

The data frame is created which contains **vectors** Roll\_No, Student\_Name, Grade, and assigned to a [variable](https://learnetutorials.com/r-programming/variables) D.

- **●** the Vector Roll\_No has a minimum number (min) of 1 and a maximum number (max) of 6.
- **●** The first quartile (1st Qu. ) is given a 2.25 value.
- 
- **●** The median of Roll\_No is given with a value of 3.50. **●** The mean is 3.50 The third quartile (3rd Qu.) is 4.75.
- Similarly, the summary for both vectors Student\_Name and Grade is
	- **●** They have a length of 6.
		-
		- Their data type is character.

The steps you need to proceed with for creating a data frame are

Create the variables or vectors of your choice or requirement.

Create a data frame using **data.frame**  $\theta$  and assign to any other variable.

**3** Print the assigned variable to display the data frame.

The full source code for creating the data frame for **student\_table** is given below.

![](_page_15_Picture_42.jpeg)

 Roll\_No Student\_Name Grade Section 1 1 ALEX B A 2 2 BOB A B 3 3 CARLES O A 4 4 DANIEL A B 5 5 FRANKO C A 6 6 HENRY A B The snippet for the same piece of code is 4 #create 3 vectors Roll No, Student Name, Grade using  $c()$ <br>5 Roll No =  $c(1,2,3,4,5,6)$  #numeric type 6 Student\_Name = c("ALEX", "BOB", "CARLES", "DANIEL", "FRANKO", "HENRY") #character type Grade =  $\circ$  ("B", "A", "O", "A", "C", "A") #character type 10 #Created a data frame and assigned to Variable D  $11\quad D = data. frame (Roll_No, Student_Name, Grade)$  $12$  print(D)  $13<sub>1</sub>$  $14$  $15<sub>1</sub>$  $16<sub>1</sub>$ D\$Section <- c("A", "B", "A", "B", "A", "B")  $print(D)$  $4:1$  $\Box$  (Top Level)  $\div$ 

## Output:

![](_page_15_Figure_45.jpeg)

## The snippet of the same code in RStudio is

![](_page_15_Picture_47.jpeg)

Note: The length of three vectors Roll\_No, Student\_Name, Grade are of the same length.

The number of rows and columns in a data frame can be calculated using the following syntax

# nrow()

### > nrow(D) [1] 6

The nrow(D) returns a value of 6, which denotes there are 6 rows in the table.

## ncol()

Suppose you need to select the name of a student with Roll\_No 5 at the fifth row of our data frame. We subset using a single bracket [.The name of the data frame(D) followed by a single bracket[ with parameters representing the observation(row index) number (5) comes first and then second comes column number(2). Let us see the syntax with an example

To calculate the number of columns inside a data frame use the ncol(), the parentheses contain the name of the data frame whose number of columns needs to be checked.

Let us check the number of columns in our student\_table,

> ncol(D) [1] 3

You can see number 3, the function ncol() returns a value 3 which states there are 3 columns in our data frame D.

![](_page_15_Figure_60.jpeg)

Both the row and column numbers can be calculated using a single function.

dim()

Let us check the output of the number of rows and columns for student\_table,

The function returns the number of rows(6) followed by the number of columns(3).

The R programming language has built-in function names() that support setting and getting the name of R data frame components such as the name of a column. The names() function is a generic function to access the name attribute of R objects.

In our [vector](https://learnetutorials.com/r-programming/vectors), [matrix](https://learnetutorials.com/r-programming/matrix) tutorial we discussed the names() function where we assigned values as names to the vector, matrix data structures.

Here names() function gets the name corresponding to a column number. The names() function encloses the name of the data frame you created from which the name needs to be accessed along with mentioning the column number inside the square bracket [ ].

## names()[]

In our previous session, we created a data frame D with three vectors, these vectors form the columns in the data frame with values of vectors as rows.

Consider the student\_table, the names(D) function checks the data frame with the name D followed by evaluating the column number of D specified in [ ] as 1. The function evaluates [1] as the first column in the data frame D and returns the name Roll\_No.

#### > names(D)[1] [1] "Roll\_No"

The names()[] gives the name of a column in the data frame

![](_page_15_Figure_78.jpeg)

The head() and tail() function are built-in functions in the R programming language that helps a user to view the output data based on their preference. In some cases, if a large dataset or database is imported into your R program, it may contain many columns and rows. In our student\_table example, there are only 3 columns and 6 rows which are easy to observe and make our inferences.

But that is not the case with a huge database, so the user can view the initial set of databases (very top) using head() function and a final set of databases (very bottom) using **tail**() function.

head(<name of data frame>)

head(<name of data frame>)

str(D)

The function str() to determine the structure of data frame D returns the following observations as output.

This is the structure of a data frame with 6 observations of three variables. The three variables are Roll\_No, Student\_Name, and Grade. Further, it provides the details such as variable Roll\_No is of numeric data type (num) with following observations such as 1,2,3,4,5,6.

The variable or vector Student\_Name is of character data type (chr) with the following observations as "ALEX" "BOB" "CARLES" "DANIEL" ...

The last one is Grade a vector of character type(chr) with observations "B" "A" "O" "A" ...

Output:

![](_page_15_Picture_5943.jpeg)

>

The function name summary is followed by the names of data frames inside the parentheses (). Remember the data frame D we created using data.frame() function

- #create 3 vectors Roll\_No, Student\_Name, Grade using c()
- Roll\_No =  $c(1, 2, 3, 4, 5, 6)$  #numeric type Student\_Name = c("ALEX", "BOB", "CARLES", "DANIEL", "FRANKO", "HENRY") #character type
- #Created a data frame and assigned to Variable D

Grade =  $c("B", "A", "O", "A", "C", "A")$  #character type

D = data.frame(Roll\_No,Student\_Name,Grade ) print(D)

The resulting output is a table format as shown in the snippet

![](_page_15_Picture_107.jpeg)

Now let us check the summary of the same data frame D using the summary() function provided by R.

## summary(D)

Where summary is the function name and D is the name of the data frame we created. Let us see the output produced by the above syntax

Output:

![](_page_15_Picture_112.jpeg)

The same result in RStudio is shown by snippet for a better understanding of the D data frame summary.

![](_page_15_Picture_5944.jpeg)

The summary shows that

**●** Its mode is also character.

To add a column in the R data frame the syntax given below is followed.

<name of existing data frame> <\$><name of new vector> = c(<value1>,<value2>………)

Let us see the syntax with our D data frame we discussed in the above sessions

D\$Section <- c("A","B","A","B","A","B")

Or Secti D Secti

Let us see the output after adding a new column section to our data frame D.

To the data frame D a new vector is added (section), the section is a vector with values "A" and "B" created using c().

Output:

![](_page_15_Picture_166.jpeg)

Let us see the number of columns in the new D data frame

The **cbind**() function also works in adding column. (Refer [matrix](https://learnetutorials.com/r-programming/matrix) tutorial to review cbind())

 $> ncol(D)$ 

![](_page_15_Picture_165.jpeg)

[1] 4 >

# cbind(D,Section)

![](_page_15_Picture_152.jpeg)

The output after using cbind() function is adding the column named Section as shown in the below snippet.

![](_page_15_Picture_155.jpeg)

Let us start by selecting single elements from the data frame.

Data.frame\_name[nrow,ncol]

D[5,2]

[1] "FRANKO"

We get the student name "FRANKO" by mentioning the row and column number from the data frame. Giving the column name instead of the column number also

produces the same result as shown below

> D[5,"Student\_Name"] [1] "FRANKO"

To retrieve or subset all information of "FRANKO" you can use the below code

 $D_{\rm eff}$  ,  $D_{\rm eff}$  and  $D_{\rm eff}$  ,  $D_{\rm eff}$  and  $D_{\rm eff}$  and  $D_{\rm eff}$  are row  $D_{\rm eff}$  and  $D_{\rm eff}$ 

The result is a data frame with a single observation.

Now to get Student\_Name the syntax D[ , <ncol>] will work.

 $\mathcal{L}_{\mathcal{D}}$  Roll\_No Student\_Name Grade Section  $555$   $555$ 

 $\mathcal{L}^{\mathcal{L}}(\mathcal{L}^{\mathcal{L}})$  and the subset entire column subset entire column subset entire column subset entire column subset of  $\mathcal{L}^{\mathcal{L}}$ 

![](_page_15_Picture_149.jpeg)

## What is a data frame in R?

### How to create a data frame in R?

To create a data frame in R

Program to create a data frame

## How to calculate the rows and columns in a data frame in R?

The syntax for calculating rows

The syntax for calculating columns

The syntax for calculating both row and column numbers

## How to extract the name of a column of the R data frame?

The Syntax to extract the name of a column in the R data frame

Example

## What is the head and tail function in the R data frame?

Syntax to find the top dataset

Syntax to find the bottom dataset

## How to get the structure of a data frame in R?

The structure of a data frame can be found by using a function known as str().

str(<name of data frame>)

Syntax to get the structure of the R data frame

Let us check the structure of our student\_table, the D data frame created above using the str() function

To get the structure of the data frame

## How to find a summary of an R data frame?

The summary of an R data frame is found using a built-in function in R known as the summary() function.

summary(<name of data frame>)

Syntax to find a summary of the R data frame

How to add a column in an R data frame?

How to calculate the rows and columns in a data frame in R?

Example :

To get an entire row or column from a data frame

# Data frames in R

<span id="page-16-0"></span>Data frames are one of the most important as well as widely used reasons for starting to learn the R programming language. R is a statistical programming language that works with datasets. These datasets are comprised of observations or instances. All the observations have some variables associated with them.

Here the roll number is numeric, the name is a character, and grade can be a character type that does not fit into a matrix but may fit into a [list](https://learnetutorials.com/r-programming/list). A list can hold this information as a sublist with Roll\_No, names, etc... But the structure of the list is not really fine to work with. One other limitation is in order to get any column need to write several R codes.

Consider a data set of 6 students where each student is an instance and the properties relating to these students such as their roll number, names, grade, and section of the class to which they belong are the variables.

Now the question is how to store such information?

The word frame represents a structure or a shape or a design or a pattern. So the meaning of the word data frame can be inferred as a structure/shape/design/pattern that outlines information regarding data or simply data organized in a well-defined frame.

Can we use a [matrix](https://learnetutorials.com/r-programming/matrix)? no, because a matrix contains only elements or data of the same data type.

The same table can be represented in the R program with the data structure known as "Data Frame". Each column of data can be of different [vectors](https://learnetutorials.com/r-programming/vectors) like numeric, character, etc. In the given student\_table first column (c1) is composed of NUMERIC data type vectors, the second column(c2) and the third column (c3) consist of CHARACTER data type.

The data frames are similar to the [list](https://learnetutorials.com/r-programming/list) data structure. A list is consist of heterogeneous data elements or components listed in a list format where all vectors are of equal length. The data frame resembles a special case of a list except that the data are displayed in a frame. Like in the list a data frame also has vector components are of equal length.

Then which data structure can overcome this situation, here comes the important and widely used concept of the data frame in R programming language.

It also seems to be similar to a [matrix](https://learnetutorials.com/r-programming/matrix) because of rows and columns. The big difference between a data frame with matrices is that a data frame can contain elements of different types one column can be characters, another may be numeric or logic that depends upon the requirements.

In the R programming language data frame is a fundamental data structure that allows storing typical data in tables. A data frame is thus like a spreadsheet with rows and columns. In data frames, the rows correspond to observations while the column corresponds to variables. Each column can be a different vector.

Consider a spreadsheet or a table with data of a few school students with their roll number, name, and corresponding grade they scored in their examination. The column specifies the properties of each student.

The parentheses () enclose the vectors of any specified data type as parameters. The vectors such as vector1, vector2, etc are created outside the data.frame() function and these vector names are passed as parameters into the function parentheses.

Here, Rows = observations (students), Column = variables (roll number, name, grade)

![](_page_16_Picture_5942.jpeg)

 $Roll_No = c(1, 2, 3, 4, 5, 6)$ Student\_Name = c("ALEX","BOB","CARLES","DANIEL","FRANKO","HENRY") Grade = c("B","A","O","A","C","A")

The parentheses contain the name of the variable to which the data frame is assigned. In our previous examples, we stored the data frame of student\_table in variable D. Let us check the numbers of rows in student\_table.

Still, in the data frame, there exists a restriction. The data type of all elements on a single or same column should be of the same type.

### $>$  dim(D) [1] 6 3

For example from the above table, you can identify the column with Roll\_No variable has all elements of numeric data type.

Let us visualize the difference between a list and a data frame. To understand better the concept of the data frame in R.

![](_page_16_Picture_19.jpeg)

The same data as in the list is visualized in a tabular form in the data frame.

Now let us start our discussion with the practical part of R programming language by learning to create a data frame.

In R programming language you don't need to create a data frame yourself instead you can import data from another source. The other sources can be a CSV file, a relational database (eg SQL) or can come from other software packages like EXCEL, SPSS, etc.

R also provides ways to manually create data frames. In R a data frame is created using a built-in function data.frame().For creating a data frame for 6 observations (rows)and 3 variables(columns) you need to pass the data frame function 3 vectors that are of the same length six.

## data.frame()

<variable\_name> = data.frame(<vector1><vector2><…………>)

Let us learn how to create a data frame for the above mentioned student\_table.

The table consists of three columns (c1, c2, c3). Column c1 is the Roll\_No of students in the table. Create a vector for Roll\_No in c1. As we know a vector is created using the **c()** function.

Column c2 is Student\_Name which is of character datatype like ALEX, BOB, etc and c3 is Grade of students of character datatype like B, A, and so on. Each column represents vectors (variables) and rows represent observations. You can infer some valid relation between each column and row values.

Let us create three vectors using the c() function

D = data.frame(Roll\_No, Student\_Name,Grade )

The data frame is created which contains **vectors** Roll\_No, Student\_Name, Grade, and assigned to a [variable](https://learnetutorials.com/r-programming/variables) D.

- **●** the Vector Roll\_No has a minimum number (min) of 1 and a maximum number (max) of 6.
- **●** The first quartile (1st Qu. ) is given a 2.25 value.
- 
- **●** The median of Roll\_No is given with a value of 3.50. **●** The mean is 3.50 The third quartile (3rd Qu.) is 4.75.
- Similarly, the summary for both vectors Student\_Name and Grade is
	- **●** They have a length of 6.
		-
		- Their data type is character.

The steps you need to proceed with for creating a data frame are

Create the variables or vectors of your choice or requirement.

Create a data frame using **data.frame**  $\theta$  and assign to any other variable.

**3** Print the assigned variable to display the data frame.

The full source code for creating the data frame for **student\_table** is given below.

![](_page_16_Picture_42.jpeg)

 Roll\_No Student\_Name Grade Section 1 1 ALEX B A 2 2 BOB A B 3 3 CARLES O A 4 4 DANIEL A B 5 5 FRANKO C A 6 6 HENRY A B The snippet for the same piece of code is 4 #create 3 vectors Roll No, Student Name, Grade using  $c()$ <br>5 Roll No =  $c(1,2,3,4,5,6)$  #numeric type 6 Student\_Name = c("ALEX", "BOB", "CARLES", "DANIEL", "FRANKO", "HENRY") #character type Grade =  $\circ$  ("B", "A", "O", "A", "C", "A") #character type 10 #Created a data frame and assigned to Variable D  $11\quad D = data. frame (Roll_No, Student_Name, Grade)$  $12$  print(D)  $13<sub>1</sub>$  $14$  $15<sub>1</sub>$  $16<sub>1</sub>$ D\$Section <- c("A", "B", "A", "B", "A", "B")  $print(D)$  $4:1$  $\Box$  (Top Level)  $\div$ 

## Output:

![](_page_16_Figure_45.jpeg)

## The snippet of the same code in RStudio is

![](_page_16_Picture_47.jpeg)

Note: The length of three vectors Roll\_No, Student\_Name, Grade are of the same length.

The number of rows and columns in a data frame can be calculated using the following syntax

# nrow()

### > nrow(D) [1] 6

The nrow(D) returns a value of 6, which denotes there are 6 rows in the table.

## ncol()

Suppose you need to select the name of a student with Roll\_No 5 at the fifth row of our data frame. We subset using a single bracket [.The name of the data frame(D) followed by a single bracket[ with parameters representing the observation(row index) number (5) comes first and then second comes column number(2). Let us see the syntax with an example

To calculate the number of columns inside a data frame use the ncol(), the parentheses contain the name of the data frame whose number of columns needs to be checked.

Let us check the number of columns in our student\_table,

> ncol(D) [1] 3

You can see number 3, the function ncol() returns a value 3 which states there are 3 columns in our data frame D.

![](_page_16_Figure_60.jpeg)

Both the row and column numbers can be calculated using a single function.

dim()

Let us check the output of the number of rows and columns for student\_table,

The function returns the number of rows(6) followed by the number of columns(3).

The R programming language has built-in function names() that support setting and getting the name of R data frame components such as the name of a column. The names() function is a generic function to access the name attribute of R objects.

In our [vector](https://learnetutorials.com/r-programming/vectors), [matrix](https://learnetutorials.com/r-programming/matrix) tutorial we discussed the names() function where we assigned values as names to the vector, matrix data structures.

Here names() function gets the name corresponding to a column number. The names() function encloses the name of the data frame you created from which the name needs to be accessed along with mentioning the column number inside the square bracket [ ].

## names()[]

In our previous session, we created a data frame D with three vectors, these vectors form the columns in the data frame with values of vectors as rows.

Consider the student\_table, the names(D) function checks the data frame with the name D followed by evaluating the column number of D specified in [ ] as 1. The function evaluates [1] as the first column in the data frame D and returns the name Roll\_No.

#### > names(D)[1] [1] "Roll\_No"

The names()[] gives the name of a column in the data frame

![](_page_16_Figure_78.jpeg)

The head() and tail() function are built-in functions in the R programming language that helps a user to view the output data based on their preference. In some cases, if a large dataset or database is imported into your R program, it may contain many columns and rows. In our student\_table example, there are only 3 columns and 6 rows which are easy to observe and make our inferences.

But that is not the case with a huge database, so the user can view the initial set of databases (very top) using head() function and a final set of databases (very bottom) using **tail**() function.

head(<name of data frame>)

head(<name of data frame>)

str(D)

The function str() to determine the structure of data frame D returns the following observations as output.

This is the structure of a data frame with 6 observations of three variables. The three variables are Roll\_No, Student\_Name, and Grade. Further, it provides the details such as variable Roll\_No is of numeric data type (num) with following observations such as 1,2,3,4,5,6.

The variable or vector Student\_Name is of character data type (chr) with the following observations as "ALEX" "BOB" "CARLES" "DANIEL" ...

The last one is Grade a vector of character type(chr) with observations "B" "A" "O" "A" ...

Output:

![](_page_16_Picture_5943.jpeg)

>

The function name summary is followed by the names of data frames inside the parentheses (). Remember the data frame D we created using data.frame() function

- #create 3 vectors Roll\_No, Student\_Name, Grade using c()
- Roll\_No =  $c(1, 2, 3, 4, 5, 6)$  #numeric type Student\_Name = c("ALEX", "BOB", "CARLES", "DANIEL", "FRANKO", "HENRY") #character type
- #Created a data frame and assigned to Variable D

Grade =  $c("B", "A", "O", "A", "C", "A")$  #character type

D = data.frame(Roll\_No,Student\_Name,Grade ) print(D)

The resulting output is a table format as shown in the snippet

![](_page_16_Picture_107.jpeg)

Now let us check the summary of the same data frame D using the summary() function provided by R.

## summary(D)

Where summary is the function name and D is the name of the data frame we created. Let us see the output produced by the above syntax

Output:

![](_page_16_Picture_112.jpeg)

The same result in RStudio is shown by snippet for a better understanding of the D data frame summary.

![](_page_16_Picture_5944.jpeg)

The summary shows that

**●** Its mode is also character.

To add a column in the R data frame the syntax given below is followed.

<name of existing data frame> <\$><name of new vector> = c(<value1>,<value2>………)

Let us see the syntax with our D data frame we discussed in the above sessions

D\$Section <- c("A","B","A","B","A","B")

Or Secti D Secti

Let us see the output after adding a new column section to our data frame D.

To the data frame D a new vector is added (section), the section is a vector with values "A" and "B" created using c().

Output:

![](_page_16_Picture_166.jpeg)

Let us see the number of columns in the new D data frame

The **cbind**() function also works in adding column. (Refer [matrix](https://learnetutorials.com/r-programming/matrix) tutorial to review cbind())

 $> ncol(D)$ 

![](_page_16_Picture_165.jpeg)

[1] 4 >

# cbind(D,Section)

![](_page_16_Picture_152.jpeg)

The output after using cbind() function is adding the column named Section as shown in the below snippet.

![](_page_16_Picture_155.jpeg)

Let us start by selecting single elements from the data frame.

Data.frame\_name[nrow,ncol]

D[5,2]

[1] "FRANKO"

We get the student name "FRANKO" by mentioning the row and column number from the data frame. Giving the column name instead of the column number also

produces the same result as shown below

> D[5,"Student\_Name"] [1] "FRANKO"

To retrieve or subset all information of "FRANKO" you can use the below code

 $D_{\rm eff}$  ,  $D_{\rm eff}$  and  $D_{\rm eff}$  ,  $D_{\rm eff}$  and  $D_{\rm eff}$  and  $D_{\rm eff}$  are row  $D_{\rm eff}$  and  $D_{\rm eff}$ 

The result is a data frame with a single observation.

Now to get Student\_Name the syntax D[ , <ncol>] will work.

 $\mathcal{L}_{\mathcal{D}}$  Roll\_No Student\_Name Grade Section  $555$   $555$ 

 $\mathcal{L}^{\mathcal{L}}(\mathcal{L}^{\mathcal{L}})$  and the subset entire column subset entire column subset entire column subset entire column subset of  $\mathcal{L}^{\mathcal{L}}$ 

![](_page_16_Picture_149.jpeg)

## What is a data frame in R?

### How to create a data frame in R?

To create a data frame in R

Program to create a data frame

## How to calculate the rows and columns in a data frame in R?

The syntax for calculating rows

The syntax for calculating columns

The syntax for calculating both row and column numbers

## How to extract the name of a column of the R data frame?

The Syntax to extract the name of a column in the R data frame

Example

## What is the head and tail function in the R data frame?

Syntax to find the top dataset

Syntax to find the bottom dataset

## How to get the structure of a data frame in R?

The structure of a data frame can be found by using a function known as str().

str(<name of data frame>)

Syntax to get the structure of the R data frame

Let us check the structure of our student\_table, the D data frame created above using the str() function

To get the structure of the data frame

## How to find a summary of an R data frame?

The summary of an R data frame is found using a built-in function in R known as the summary() function.

summary(<name of data frame>)

Syntax to find a summary of the R data frame

How to add a column in an R data frame?

How to calculate the rows and columns in a data frame in R?

Example :

To get an entire row or column from a data frame

<span id="page-17-0"></span>In our last tutorial, we discussed and learned about data [frames](https://learnetutorials.com/r-programming/data-frames) in R. In this tutorial you will learn a special data structure known as Factors. One of the most important uses of factors is in statistical modeling. One who has a statistical background may know about categorical variables. Categorical variables are unlike numerical variables, they can take up only a limited number

### Factors in R

R is a programming language that supports a particular data structure called Factor. When you store categorical data as factors you can assure that all the statistical modeling techniques will handle such data efficiently.

You need to understand categorical variable concepts before moving into our tutorial Factor in depth. You are familiar with the word dataset, a data set is a collection of data. R programming language uses datasets to handle, store and analyze data for data analysis and statistical modeling. These datasets contain mainly two types of variables such as

A categorical variable or discrete variable is a variable whose value is finite or contains a distinct group. It means they contain a set of finite values that may have two or more categories (values). There are two types of categorical variables, nominal and ordinal.

![](_page_17_Figure_9.jpeg)

Nominal variable: - In the nominal variable, there is no intrinsic ordering to its categories. eg: Gender

2 Ordinal variable: - An ordinal variable is just the opposite of a nominal they do have a specific ordering of categorical values. Eg: Temperature.

of different values. Otherwise categorical variables can only belong to a limited number of categories. For example, Yes or No, True or False, Male or Female are some kind of categorical variables in data analysis.

An example of a categorical variable is people's blood groups. It can be A, B, AB, and O. Suppose you asked 8 people what their blood group is and recorded the information. Consider you store this information collected as [vector](https://learnetutorials.com/r-programming/vectors) blood.

**●** Continuous variables

**●** Categorical variables

A Continuous variable is a variable whose value is unlimited or infinite. In other terms, they contain an uncountable set of values. For example Temperature, the Number of stars in the galaxy, our body weight, are continuous variables. It can take up any value specified between an interval.

In the R programming language, a factor data structure is created using a built-in function known as a factor(). The factor() function takes a vector as input. The factor function factor() creates factors from the categorical variables of the input vector. Factors have labels that are associated with unique integers stored in them. They contain a predefined set of values known as levels. These levels are sorted by default in alphabetical order. Don't get confused with labels and levels you will understand in coming sessions.

Consider GENDER it forms a nominal categorical variable because it can have only two possible values or categories like MALE or FEMALE. There are no ordering constraints either of the values male or female can be ordered in the first position followed by the next. Likewise, consider WEEKS, weeks can have only 7 values or categories such as SUNDAY, MONDAY, TUESDAY, WEDNESDAY, THURSDAY, FRIDAY, SATURDAY.

TEMPERATURE can be categorized into three LOW, MEDIUM, and HIGH. It falls under the ordinal category. There is a particular ordering for values that begins with low temperature, then medium, and finally reaches a high temperature.

![](_page_17_Figure_14.jpeg)

## The programmer or user can also set the order of level while creating a factor by passing an argument level. The following are the steps to proceed while specifying level inside factor syntax

1 Create a [vector](https://learnetutorials.com/r-programming/vectors)

Understanding categorical variables is a basic part before learning Factor in R programming. In the next session, we are going to start with our new data structure.

A factor is a special kind of data structure in R programming which is intended to store categorical variables or data. Factors are data objects which are used to categorize the data and store it as levels. It can store both integers and strings. Factors are useful when analyzing columns that have unique values. R allows us to make a difference between ordered and unordered factors.

## A factor can be described as

- 1 Factors are used to store categorical variables.
- **2** Factors are associated with levels attribute that denotes elements that make up a factor.
- **3** The factors are integer vectors that affect the levels associated with them.
- 4 Factor levels can be altered or changed using the levels() function or label argument.

#### #create a vector blood using c() blood <- c("A","B","AB","O","AB","A","O","B")

print(blood)

the vector contains only a set of predefined values.

These integers correspond to a set of character values to use when the factor is displayed. This can be inspected by revealing the structure. The structure can be revealed using  $str()$  a built-in function provided by R.

[1] "A" "B" "AB" "O" "AB" "A" "O" "B"

Thus R automatically infers the factor levels from the vector you pass and order them alphabetically. R also provides the provision to set the order of levels. That is different orders for levels can be specified by passing an argument level inside the factor function.

factor(<x>,<levels>,<labels>,<exclude>,<ordered>,<nmax>)

Where x, levels, labels, exclude, ordered, nmax are attributes of factors.

![](_page_17_Picture_32.jpeg)

You can see an argument level inside factor() function specifying the order of blood groups. Here "O" blood groups are set to level 1, "B" blood groups are set to 2, then "AB" as 3 and "A" as4.

![](_page_17_Picture_7013.jpeg)

Note: Levels, labels, exclude, ordered, nmax are optional in syntax.

Example: Consider the input vector in our example blood, which we created in our above session. The factor can be created out of input vector blood by using the factor(). Here the syntax uses only attribute X as the input vector. blood is the input vector that resembles the attribute X.

#set order ordered(blood,  $level = c("0", "A", "AB", "B")$ )

In R programming language the built-in function is.factor() determines whether the object passed through the function belongs to a factor or not in R. It returns logical values either TRUE or FALSE as a result of is. factor(). You need to pass the name of the object or vector that needs to be determined inside the parentheses () of the

![](_page_17_Picture_7014.jpeg)

Eg: Given below image checks, temp is a factor or not, passing vector temp as a parameter inside the is. factor(). The output is FALSE because the temp is just a vector created using the c() function.

![](_page_17_Figure_74.jpeg)

The R programming language supports the conversion of the data type of a variable to a factor or categorical variable. The function as factor() allows the conversion of character/numeric/integer variables (link to basic data types) of basic data types to the factor data structure.

The factor() function as well as as.factor() function are returning a variable of a particular data type as a factor. The performance of as.factor() is greater than factor() function. The is.factor() returns a quick value.

The built-in function is.ordered() in R programming language allows one to check whether a defined factor is ordered or not ordered. The logical TRUE or FALSE are returned as output depending upon determining the factor variables. If the variable is a factor returns TRUE else FALSE.

R does two things when you call a factor function on a character vector. They are

[1] low <na> high Levels: high low

str(factor(blood))

It produces an output that determines the structure of the factor you are dealing with which tells there are 4 levels

Factor w/ 4 levels "A","AB","B","O": 1 3 2 4 2 1 4 3

The A's are encoded as 1 because it is the first level. AB is encoded as 2 it is the second level and so on.

Look at the image to get a clear picture.

![](_page_17_Picture_54.jpeg)

Suppose these categorical variables or vectors may contain long characters strings. Each time repeating the character strings per observation can take a lot of memory. By using the conversion from character to an integer it is actually encoding a character with a numerical value like "A" with 1 etc which makes it simple and less memory space utilization.

Note: Remember factors are integer factors for each integer corresponding to a category or a level.

str(factor(blood, levels = c("O","B","AB","A")))

 $\mathcal{L}_{\mathcal{A}}$ Levels: A AB B O

Factor w/ 4 levels "O","B","AB","A": 4 2 3 1 3 4 1 2

When you compare the structures of both, without level and with the level argument in factor() you can find encoding is different now.

Factor w/ 4 levels "A", "AB", "B", "O": 1 3 2 4 2 1 4 3 Default without level Factor w/ 4 levels "O", "B", "AB", "A": 4 2 3 1 3 4 1 2 With level argument

Create a factor out of a [vector](https://learnetutorials.com/r-programming/vectors) by mentioning the name of the vector and setting the level which is a vector created by c() with unique values set for the input vector. 2

The resultant output after applying the ordered() function is

function.

is.factor(<object name to check >)

You can make a factor out of this vector(temp) using the factor() function. After that applying is.factor() gives you a logical TRUE as result. Note that the factor created is assigned to a new vector named TEMP.

![](_page_17_Picture_76.jpeg)

The steps to identify an object as a factor are

1 Create a vector(object) input

2 Check the vector (object) using is.factor()

Two vectors temp and TEMP are created to observe the differences in each case by comparing their respective outputs.

#### #A vector temp is created temp = c("low","medium","high") cat("The vector temp is \n :")

print(temp) #is.factor() checks the object created is a factor or not cat("Checks the vector temp is a factor \n :") print(is.factor(temp) ) #FALSE #created a factor of temp vector and assigned to vector TEMP TEMP <- factor(temp) cat("The factor TEMP is \n :") print(TEMP) #is.factor() checks the object created is a factor or not

cat("Checks the factor TEMP is a factor \n :")

print(is.factor(TEMP)) #TRUE

![](_page_17_Picture_87.jpeg)

The vector temp is :[1] "low" "medium" "high" Checks the vector temp is a factor :[1] FALSE The factor TEMP is :[1] low medium high Levels: high low medium Checks the factor TEMP is a factor :[1] TRUE

The snippet of the same code and output in RStudio is given below

![](_page_17_Picture_7015.jpeg)

The level = c("O", "A", "AB", "B") is a vector created which sets unique values to the input A B AB O AB A O B. Let us compare the output to understand the difference between both without level and with level while creating a factor data structure in R. The level = c("O", "A", "AB", "B") given along the factor() function Set the level with user-defined values. The default level for the input vector blood is Levels: A AB B 0

Whereas once after setting the level it turns out to be Levels: 0 A AB B

## as.factor(x)

Where x is the input vector or variable.

For example, consider the input vector(X) of a character data type as blood named variable, let us create the variable blood as a vector using the c() function and contains values of character data types.

![](_page_17_Picture_7016.jpeg)

#create a vector blood using c() blood <- c("A","B","AB","O","AB","A","O","B")

Let us use as. factor() to convert the vector blood as a factor.

#### #as.factor() as.factor(blood)

[1] A B AB O AB A O B

Levels: A AB B O

is.ordered(x)

We created in the previous session the blood variable of factor form which we will check here to determine whether it is ordered or not.

#create a vector blood using c()

blood <- c("A","B","AB","O","AB","A","O","B")

#creates a factor factor(blood)

#is.ordered() is.ordered(blood)

[1] A B AB O AB A O B

Levels: A AB B O

[1] FALSE

![](_page_17_Picture_7017.jpeg)

TEMP <- factor(temp)

cat("The factor TEMP is \n :")

print(TEMP)

The factor TEMP is :[1] low medium high Levels: high low medium

The above code generated a factor data structure TEMP with factors low, medium, high and by default, their level is specified as high, low, medium.

Now let us include the exclude argument to the factor() function as we did for level, labels. The exclude argument contains the element or factor that needs to be deleted from the TEMP factor. Here in our example medium is getting removed so it is assigned to the argument excluded within double-quotes.

TEMP <- factor(temp,exclude = "medium")

Let us see what happens to the original output after excluding medium from the factor TEMP.

In the output, you can see medium is excluded and its position is denoted with <NA> which is a reserved word in R programming language that states not applicable. With the help of excluding the factor levels also get removed.

![](_page_17_Picture_7018.jpeg)

<name of factor>[<index number of component>]

Consider the people's blood group example we discussed at the beginning of this tutorial. We will begin by creating vector blood with 8 blood groups as components and by default corresponding levels are also generated.

> blood <- c("A","B","AB","O","AB","A","O","B") > factor\_blood = factor(blood) > factor\_blood [1] A B AB O AB A O B

Levels: A AB B O

Now let us see how to access the fourth component from the factor named here as factor\_blood.

## $f_{\rm eff}$  factor  $\beta$

The code returns the element at the fourth (4th) position. Remember index in R starts with 1, not with 0 as in any other language.

[1] O Levels: A AB B O

The below image shows out of the 8 components A, B, ………, B, the component Oat in the 4th position is retrieved.

![](_page_17_Picture_7019.jpeg)

![](_page_17_Picture_134.jpeg)

The above code removes the 5th component AB from the factor. Compare the output and image we used to show the earlier example.

 $f_{\rm eff}$  factor  $\beta$ 

![](_page_17_Picture_7020.jpeg)

## What are categorical variables?

## What are the factors in R?

## How to create a factor in R?

## Syntax to create a factor in R

Syntax to set level in factor()

1 It scans through the vector (blood) to see the different categories such as "A", "AB", "B", AND "O".

2 It converts the character vector (blood) to a vector with integer values.

## Why conversion from character to integer is required in the R factor?

## Functions in the R factor

## How to check if an object is a factor or not in the R programming language?

## Syntax to check an object is a factor or not in R

## The output produced is

## How to convert a variable into a factor in R?

Syntax

The output after converting to a factor is

How to check if a factor is ordered or not in R?

Syntax

The resulting output after execution is

# The output generated by factor TEMP is

## How to generate factor levels in R?

To generate factor level there is a built-in function  $gl()$  .The  $gl()$  function takes three arguments let it be u,v, labels.

<span id="page-18-0"></span>In this tutorial, you will learn about R strings. In R, a variable defined as a string can hold values of any [data](https://learnetutorials.com/r-programming/data-types) type such as numeric, character, or any special symbols, etc, and are generally one-dimensional array-like structures (1D-array ) with the capability of holding single and multiple values. There are various functions available in R to manipulate strings such as tolower() ,toupper(),nchar(),substr() etc.In this tutorial under the string manipulations section, you will explore in detail regarding these functions.

## R string

An R string is a collection of words or a single word or can be any numeric values enclosed within a single quote ' ' or double quotes " ".A string in R is valid only if the values begin with a single or double quote and end up with corresponding closing quotes.

![](_page_18_Figure_4.jpeg)

Let us understand this with a simple R program. Consider the below-given program to print two strings mentioned by [variables](https://learnetutorials.com/r-programming/variables) str1 and str2.

- [1] "Welcome to Learn eTutorials"
- [1] "you are learning R tutorials"

- From case 1 you can understand that R considers the string provided with " (single quotes) internally as " " (double quotes) only. The input string is quoted with single quotes but the output displayed contains the same string with double quotes.(Check input and output of case 1).
- **●** Another inference from case 1 is "String" in input is replaced in output with the presence of a special symbol like \"String\".
- The first two cases are valid.
- **●** The last two cases are invalid.

Note: Single- quoted strings are not allowed to have another single quotes inside it. Similary double -quoted strings are not allowed to have another double quotes inside it.

In R a string with double quotes consisting of another double quote inside the same string is not allowed whereas double quotes with embedded single quotes inside the same string is admitted.

The same is not applicable in the case of single quotes enclosed in a single quotes string within it while the enclosing of strings with double quotes inside a single-quoted string is allowed. Let us make it clear without any confusion given below table.

![](_page_18_Picture_1226.jpeg)

![](_page_18_Picture_6.jpeg)

#### Inferences from table

These inferences from the table we derived from the rules that need to be followed while constructing strings in the R programming language.

## What is an R String?

### Rules for construction of R Strings

Strings should begin and end with the same type of quotes.

Quotes used must be either single ('') or double ("").

![](_page_18_Picture_22.jpeg)

3 Use double quotes inside single quotes in a string.

4 Use single quotes inside double quotes in a string.

- 5 No double quotes between another " ".
- 
- 6 No single quote between another ' '.

## <span id="page-19-0"></span>String Manipulation Functions in R

![](_page_19_Picture_1.jpeg)

![](_page_19_Picture_6739.jpeg)

toupper() Translates upper to lower case strings

## Let us go into detail with each function.

The paste () function in R is used to combine two strings or more than two strings together to form a new string. In other words, the paste() function concatenates vectors after converting them into characters.

#### #use paste() function string1 = "Welcome"  $string2 = "to"$

The paste function converts the arguments present in it to character strings and they are concatenated. If the arguments are vectors, they are concatenated term-byterm to give a character vector result. Vector arguments are recycled as needed, with zero-length arguments being recycled to " " only if recycle0 is not true or collapse is not NULL.

## Where,

**●** … is one or more R objects, to be converted to character vectors. The R objects can be considered as string1, string2, string3, etc representing arguments to be combined.

● collapse is an optional character string to eliminate the space in between two strings. Not NA\_character. Not to eliminate the space between two words of a

**●** sep is a character string to separate the arguments which are optional. Not NA\_character.

single string. **●** recycle0 is logical indicating if zero-length character arguments should lead to the zero-length character(0) after the sep-phase (which turns into " " in the collapse-phase, i.e., when the collapse is not NULL).

**●** paste0(..., collapse) is equivalent to paste(..., sep = "", collapse), slightly more efficiently.

If a value is specified for collapse, the values in the result are then concatenated into a single string, with the elements being separated by the value of collapse.

string3 = "Learn etutorials" c string2, string3) print(concatStr)

## Output:

[1] "Welcome to Learn etutorials"

Consider an example with a single character object or a variable string str0. To check how many number characters are contained in string str0 we apply nchar() function over str0. The function returns a corresponding value in the RStudio console. In our example applying nchar() in str0 returns a value of 27. Each character is counted including the space that separates two words within a given single string.

# use nchar() function #Returns the count of number of characters including space present in it str0 = "welcome to Learn eTutorials" #create a character object /string str0 print(nchar(str0)) #Apply nchar() in R

Now let us consider an example using [vector](https://learnetutorials.com/r-programming/vectors) datatype. A vector str1 is created using c() function with 4 elements welcome", "to", "Learn", "eTutorials" respectively. Applying nchar() over str1 returns the count of characters in each different word or string inside the given vector str1.For example the string "welcome" a word/element inside vector return a value 7 after application of nchar function and so on for remaining elements too.

value of p is ", p).

Where Arguments

- **●** x character vector, or a vector to be coerced to a character vector. Giving a factor is an error.
- **●** type character string: partial matching to one of c("bytes", "chars", "width").
- **●** allowNA logical: should NA be returned for invalid multibyte strings or "bytes"-encoded.
- **●** keepNA logical: should NA be returned when x is NA? If false, nchar() returns 2, as that is the number of printing characters used when strings are written to output, and nzchar() is TRUE. The default for nchar(), NA, means to use keepNA = TRUE unless type is "width".

# Rounding off the specified digits  $numformat1 = format(1.45677, width = 10, digits=2)$  $numformat2 = format(1.45677, width = 10, digits=4)$ numformat3 = format $(1.45677,$  width = 10, justify = "r", digits=4)

 $[1]$  "  $1.5$ "  $[1]$  "  $1.457$ "  $[1]$  " 1.457" [1] "1.45677" [1] "1.4567700"

The output returns the character count value.

### Output:

[1] 27

The grep() is a pattern matching and replacement function used in R. The grep, grepl, regexpr, gregexpr, regexec and gregexec search for matches to argument pattern within each element of a character vector:

![](_page_19_Picture_6740.jpeg)

#### > print(str1) [1] "welcome" "to" "Learn" "eTutorials" > nchar(str1) [1] 7 2 5 10

From the output, you can see how many characters correspond to each character string contained in the given vector.

In order to deal with NA values present within a given input, an optional argument keepNA provided in nchar() function.

vector0<- c(NA,"R", 'TUTORIAL', NULL) nchar(vector0, keepNA = FALSE)

A vector named vector0 is created with a few elements inside it. Let us see first how the vector output gets displayed.

#### print(vector0) [1] NA "R" "TUTORIAL"

The above strings are displayed in the R console after executing the shortcode. Now let us find what change does happens to the same code after applying nchar () and together with the addition of another optional argument 'keepNA'.

#### > nchar(vector0) [1] NA 1 8

The NA value is excluded from counting the characters of each string of the given vector, i.e. vector0. The function counts the rest of the string's characters and returns the value as shown like "R" with 1 character, "TUTORIAL" with 8 characters, and so on. When keepNA is set to TRUE, keepNA=TRUE, produces the same result as above.

nchar(vector0, keepNA = TRUE)

[1] NA 1 8

## The NA is not counted, by changing the value from TRUE to FALSE, allows the nchar() function to count the NA if exists in the given input and returns its corresponding value.

> nchar(vector0, keepNA = FALSE)

[1] 2 1 8

#### str0=c("hello"," Learn"," eTutorials"," learners","LEARN","learN") > grep("Learn",str0,ignore.case = TRUE,value = TRUE,fixed = TRUE,useBytes = TRUE,invert =TRUE) [1] "hello" " eTutorials" " learners" "LEARN" "learN"

The only difference between nchar() and nzchar() function is that nchar returns numeric values whereas nzchar() returns a logical value. Consider the nzchar() applied to the same vector0 created used in our examples, with an optional argument keepNA set to FALSE.

nzchar(vector0, keepNA = FALSE)

### The output produced is

### [1] TRUE TRUE TRUE

In case vectors contain any empty string represented as " " with a non-empty string, they will return a FALSE value.

## Look at the table below

![](_page_19_Picture_6741.jpeg)

![](_page_19_Picture_6742.jpeg)

## Where Arguments

Consider the character variable or string "hello Learn eTutorials learners" applying strsplit() with the split argument as "" returns a list of characters or elements of the string by splitting the string str1 at the blank spaces as "hello" "Learn" "eTutorials" "learners".

- **●** x any R object (conceptually); typically numeric.
- **●** trim logical; if FALSE, logical, numeric, and complex values are right-justified to a common width: if TRUE the leading blanks for justification are suppressed.
- **●** digits how many significant digits are to be used for numeric and complex x. The default, NULL, uses getOption("digits"). This is a suggestion: enough decimal places will be used so that the smallest (in magnitude) number has this many significant digits, and also to satisfy nsmall. (For the interpretation of complex
- numbers see signif.)
- **●** nsmall the minimum number of digits to the right of the decimal point in formatting real/complex numbers in non-scientific formats. Allowed values are 0 <= nsmall <= 20.
- **●** justify should a character vector be left-justified (the default), right-justified, centered, or left alone. Can be abbreviated.
- **●** width default method: the minimum field width or NULL or 0 for no restriction.
- 
- na.encode is logical: should NA strings be encoded? Note this only applies to elements of character vectors, not to numerical, complex nor logical NAs, which
- are always encoded as "NA". **●** scientific Either a logical specifying whether elements of a real or complex vector should be encoded in scientific format or an integer penalty (see options("scipen")). Missing values correspond to the current default penalty.
- **●** ... further arguments passed to or from other methods.

Example1: format() with arguments x,width,justify to format a string.

- > str0=c("hello"," Learn"," eTutorials"," learners","LEARN","learN") # vector str0
- $>$  str $\theta$ [1] "hello" " Learn" " eTutorials" " learners" "LEARN"
- [6] "learN" > grep("Learn", str0) # grep() to extract pattern
- [1] 2 > grep("Learn", str0, invert = TRUE) #Non matching elements are extracted using invert
- [1] 1 3 4 5 6 > grep("Learn", str0, value = TRUE, invert = TRUE) #value return character vector itself not indices. [1] "hello" " eTutorials" " learners" "LEARN" "learN"
- 6.The strsplit() function in R

big.mark, big.interval, small.mark, small.interval, decimal.mark, zero.print, drop0trailing used for prettying (longish) numerical and complex sequences. Passed to prettyNum:

StrFormat2 <- format("Learn eTutorials", width = 25, justify = "c") # Place string to the right

StrFormat3 <- format("Learn eTutorials", width = 25, justify = "r")

# Display the different string placement print(StrFormat1)

print(StrFormat2) print(StrFormat3)

Output:

#### [1] "Learn eTutorials " [1] " Learn eTutorials " [1] " Learn eTutorials"

Example2: format() with arguments x(number),digits,nsmall,width,justify to format numbers.

# R program to illustrate format function

# Calling the format() function over different arguments

![](_page_19_Picture_6743.jpeg)

print(numformat1) print(numformat2) print(numformat3)

# Getting the specified minimum number of digits # to the right of the decimal point.  $numformat3 = format(1.45677, nsmall=3)$  $numformat4 = format(1.45677, nsmall = 7)$ print(numformat3)

print(numformat4)

# Output:

The most useful arguments in format () to format a string is

- **●** width To produce minimum width. **•** trim No padding with spaces when set to TRUE
- **●** justify Takes the values "left", "right", "centre", and "none" to control the padding in strings.
- The below arguments are useful for controlling the printing of numbers,
	- **●** digits The number of digits to the right of the decimal place.

**●** scientific use TRUE for scientific notation, FALSE for standard notation

In R, the function substr() extracts and returns part of a string from the whole given input string. For the process of extracting a part from a string, a start and stop integer needs to be considered. When the substr() is applied to a string, the extraction begins with the starting integer till it reaches the stop or ending integer. Once it reaches the referred stop integer the function returns the extracted substring.

The nchar() function in the R programming language counts the number of characters including spaces in a string. This function consists of a character vector as its arguments and returns a vector whose elements comprising of different sizes of the elements of a string. The nchar function in R is the fastest and most efficient way to find out if elements of a character vector are non-empty strings or not. Syntax of nchar() function in R

Note: the paste() coerces NA\_character\_, the character missing value to "NA" which may seem undesirable, e.g., when passing two character vectors, or very desirable, like in paste("the

#### $nchar(x, type = "chars", allowNA = FALSE, keepNA = NA)$  $nzchar(x, keepNA = FALSE)$

substr(x, start, stop)

## Where Arguments

**●** X is a character vector or input string.

**●** Start is an integer, represents the first element from where extraction begins **●** Stop is an integer, that represents the last element where extraction terminates.

str = "hello Learn eTutorials learners" substr(str,6,21)

The part of the string after extraction of string str from starting integer 6 and terminating integer 21 is

[1] " Learn eTutorial"

Similarly, a vector does perform in the same manner. Consider a vector str0 with a list of elements or strings like "hello"," Learn"," eTutorials"," learners".

str0=c("hello"," Learn"," eTutorials"," learners") substr(str,6,21)

The grep function or grep() in R facilitates the task of identifying or searching a specific pattern within a string. The grep function returns the number of instances of a searching pattern if they do find a match similar to the pattern in the string.

grep(pattern, x, ignore.case = FALSE, perl = FALSE, value = FALSE, fixed = FALSE, useBytes = FALSE, invert = FALSE) grepl(pattern, x, ignore.case = FALSE, perl = FALSE, fixed = FALSE, useBytes = FALSE)

### Where Arguments

The format() function in the R programming language deals with treating all vector elements as character strings by encoding the vector objects into a common format. Syntax of format() function in R

The output after applying to grep() in str0 is

## [1] 2 4

The grep() searches pattern & returns a number of instances. For example, the search pattern "Learn" return the number of instances it occurs at 2, 4.

![](_page_19_Picture_123.jpeg)

![](_page_19_Picture_124.jpeg)

Consider the input character vector str0 with a list of character elements or strings.

![](_page_19_Picture_6744.jpeg)

![](_page_19_Picture_6745.jpeg)

### The output after applying to grep() in the str0 vector is

invert =TRUE Returns values that do not match in output.

[1] "hello" " eTutorials" " learners" "LEARN" "learN"

where these are patterns that do not match with the given pattern. Consider what happens when all arguments in the above code are set to FALSE.

grep("Learn", str0, ignore.case = FALSE, value = FALSE, fixed = FALSE, useBytes = FALSE, invert = FALSE)

[1] 2

sub and gsub perform replacement of the first and all matches respectively. Syntax of grep() function in R

The value if FALSE, a vector containing the (integer) indices of the matches determined by grep() is returned. The pattern "Learn" matches exactly with indices 2 of the str0 vector.

**●** pattern is a character string that acts as a keyword to find a corresponding match among strings or given character vector. **x** is the input character vector from which the pattern needs to be sought or found. **●** ignore.case is a boolean value set for the case sensitivity option while searching a pattern. ignore.case=TRUE | Ignores case-sensitivity while pattern matching. Eg pattern =" Learn" Match with all other possible patterns irrespective of its case representation "learn", "LEARN" etc. ignore.case=FALSE | Includes the case sensitivity while finding a match. Eg pattern =" Learn" Match only with "Learn" not with "learn", "LEARN" etc. By default use FALSE against case sensitive option. **•** perl is a logical value either TRUE OR FALSE to identify whether Perl-compatible regexps be used or not. value is logical to determine whether the output should return the position of the matching pattern. **●** fixed is logical. fixed=TRUE the pattern is a string to be matched as it is., which indicates pattern matching needs to be exact fixed=FALSE | No restriction upon exact pattern match (default) **●** useBytes is logical to show that in the case of TRUE the pattern is matched byte-by-byte else character-by-character. useBytes=TRUE byte-by-byte pattern matching useBytes=FALSE | character-by-character matching **●** invert is logical to show that should output displays elements that do not match with the pattern or those match with the pattern.  $invert = TRUE$  If TRUE returns indices or values for elements that do not match.  $Invert = FALSE$  If FALSE returns indices or values for elements that do match. Consider the code below a vector named str0 with the following elements "hello"," Learn"," eTutorials"," Learners" str0=c("hello"," Learn"," eTutorials"," Learners") Suppose you need to check a pattern "Learn" in the vector str0. You can use the grep() here. grep("Learn",str0) Example of grep() function

### Another simple example is to better understand the argument's value and invert. Returns non-matching elements as themselves ie as character vectors. The indices are

not returned in these cases. Try to understand each argument and observe the changes from below given code.

>

- **•** is the input character string.
- **•** is the character vector used for splitting the string.
- **• is logical. If TRUE match split exactly, otherwise use regular expressions**
- **• is logical to show whether Perl-compatible regexps be used?**

**•** useBytes is logical to indicate whether the pattern matching needs to be done byte-by-byte or character-by-character.

Where the argument

- str1 = "hello Learn eTutorials learners" > print(str1) [1] "hello Learn eTutorials learners"
- $\sim$  strategies of  $\sim$  $\mathcal{L}[\mathcal{L}]\geq 0$
- [1] "hello" "Learn" "eTutorials" "learners"

![](_page_19_Figure_157.jpeg)

Consider another example to find the purpose of strsplit()

str1 = "hello Learn eTutorials learners" print(str1)

strsplit(str1, "Learn eTutorials" )

The string is split at the position mentioned by argument split, here split is " Learn eTutorials ".Let us find its output

![](_page_19_Picture_6746.jpeg)

![](_page_19_Figure_162.jpeg)

The strsplit() in R is a function to split the elements of a character vector. The strsplit() splits the given character vector(string) x into substrings based on the split argument provided within the syntax. The split argument indicates the character vector upon which the string is split into substrings. Syntax of strsplit() function in R

 $s_{\rm eff}$  , fixed  $\sim$  FALSE, performance  $\sim$  FALSE, performance  $\sim$ 

## String Manipulations in R

In this section, we will discuss how to manipulate strings in the R programming language with different types of in-built functions provided by R packages.

## 1.How to concatenating string : paste() function in R

### Syntax of paste() function in R

paste  $(...,$  sep = " ", collapse = NULL, recycle0 = FALSE)  $paste0(..., collapse = NULL, recycle0 = FALSE)$ 

Program using basic paste() function

2.nchar() function in R

## Program using nchar() function

Program using a vector data structure to use nchar()

## How to perform nchar() with NA values?

### Consider the code

## 3.format() function in R

## 4.substr() function in R

Syntax

Consider the example code

## 5.The grep() function in R

## Example of grep() using argument ignore.case

Example of grep() using arguments value,fixed,usebytes,invert

In R programming language range is an efficient way of finding the difference between maximum and minimum values within a vector or a data frame. A range () function is defined as the interval between the largest (maximum) and smallest (minimum) data value within a vector or column in a data frame in R.

## Range function in R

<span id="page-20-0"></span>In this tutorial you will learn about the range function in R.In R programming language range function is used for several practical implementations that require analysis of data using statistical and graph functions.

- **X** is a character or a numeric vector.
- **●** na.rm: indicates the NA reserved word in x can be either removed or not by setting its value to TRUE or FALSE.

```
#Created a vector of numeric data type using c()
x = c(24, 5, 6, 7, 7, -1, 0)cat("The numeric vector x is :",x, "\ln")
```
A range() in R is suitable for the following:-

- **●** To find the lowest and highest values of the given [vector](https://learnetutorials.com/r-programming/vectors)
- **●** To find the lowest and highest values of the column in a data [frame](https://learnetutorials.com/r-programming/data-frames)

A range() function in R source code is declared by using the following syntax.

Where

Let us begin with simple practical examples for better understanding. First, create a vector x of numeric data type which holds a set of values.

```
items = data.frame(ITEMS = c("Fruit","Fruit","Fruit","Fruit","Fruit","Vegetable","Vegetable","Vegetable","Vegetable","Dairy","Dairy","Dairy","D
                    ITEM_NAME = c("Apple","Banana","Orange","Mango","Papaya","Carrot","Potato","Brinjal","Raddish","Milk","Curd","Cheese","Milk"
                    PRICE = c(100.981,80.643,80.223,90.3,65.3,71.9,62.2,71.3,25.1,62.9,41.9,35.7,50.9,121.7))
```
The R code after execution returns a vector x as

The numeric vector  $x$  is : 24 5 6 7 7 -1 0

Now by applying the range() function in vector x you can find the maximum(24) and minimum(-1)values from the vector x.

range(x)

The lowest and highest values are returned in x.

The range in the R programming language can also be determined using min() and max() functions. The min() function finds the minimum data value in the input vector or datatype. The max() function finds the maximum data value from the given input.

NA is a reserved word that indicates the value is not available or missing ie " Not Available (NA)" We need to change the syntax by adding a parameter na.rm to the range() whose value can be either TRUE or FALSE. In case NA is present in an input vector or data structure the range function fails to return the result. So na.rm assigned to TRUE will remove the NA present in input while finding the range() function and providing the accurate result.

Consider the same vector x with NA occupied among a given set of values together with Inf which is another reserved word in R to show infinity.

 $x = c(24, 5, \text{Inf}, 6, 7, 7, -1, 0, NA)$ 

Applying range(x) we get

[1] NA NA

From the output, it is clearly visible that the input with NA is not evaluated by a range(). Here we go with the modified syntax for removing NA.

range(x,na.rm=TRUE)

The output after addition of na.rm=TRUE inside range() returns lowest value(-1) and highet vale(Inf),which excludes the NA among the vector values.;

[1] -1 Inf

items

The output items data frame is

![](_page_20_Picture_2054.jpeg)

By applying the range function over the data frame items, we get maximum and minimum values.

![](_page_20_Figure_39.jpeg)

A simple program using min() and max() in R where na.rm is to exclude if NA is present.A vector x of numeric data type is created using c() and returns Inf for max() and -1 for min() functions.

```
x = c(24, 5, \text{Inf}, 6, 7, 7, -1, 0, NA)> print(max(x,na.rm=TRUE))
[1] Inf
> print(min(x, na.rm=TRUE))
[1] -1
```
The range of an observation can be calculated by finding the difference between the highest and lowest values. The same theory is applicable to finding the range of a vector or data frame from its given inputs.

Program to find range using min() and max()

```
#Created a vector of numeric data type using c()
x = c(24, 5, 4, 6, 7, 7, -1, 0, NA) print(x)
# find range
```

```
 print(max(x, na.rm=TRUE)-min(x, na.rm=TRUE))
```
The output of the R source code is

```
[1] 24 5 4 6 7 7 -1 0 NA
[1] 25
```
The range in column data frames can be determined using maximum(max) and minimum(min) functions as we do with vectors. The highest value in any particular column of the data frame can be obtained using the max() function. The lowest value of the column in the data frame can be obtained using the min() function. In both cases, the NA values can be excluded using na.rm=TRUE.

#### **Syntax**

max(dataframe\$column\_name,na.rm=TRUE)-min(dataframe\$column\_name,na.rm=TRUE)

Program to find the range in a data frame.

![](_page_20_Figure_42.jpeg)

```
# create dataframe
x = data. frame(first=c(98, 5, 67, 67, 23, 45, 78, NA, 89), sec 41, 96, 34, 27, 23, NA, 73, NA))
# display
print(x)
```
The above R code creates a data frame using two columns named "first" and "second". Let us find the range of two columns.

# find range in column1 print(max(x\$first, na.rm=TRUE)-min(x\$first, na.rm=TRUE)) # find range in column2

print(max(x\$second, na.rm=TRUE)-min(x\$second, na.rm=TRUE))

The execution of the above code displays

[1] 93 [1] 73

The entire data frame range is obtained by finding the difference between maximum and minimum values present which is further determined using max() and min() functions.

**Syntax** 

max(dataframe,na.rm=TRUE)-min(dataframe,na.rm=TRUE)

Program to find the entire range in a data frame

```
# create dataframe
```
 $x = data.$  frame(first=c(98, 5, 67, 67, 23, 45, 78, NA, 89), sec 41, 96, 34, 27, 23, NA, 73, NA))

# display print(x)

## What is Range in R?

## How to declare a range in R?

The syntax for range function in R :

 $range(x,na.rm = FALSE)$ 

### Example of using range () with NA

### Example of range() using Dataframe

Let us begin by creating a data [frame](https://learnetutorials.com/r-programming/data-frames) with a few items of different categories and find out the lowest and highest item in terms of their price.

### Finding Max and Min values in R

## Finding range in R using min() and max() functions

Syntax to find range using max() and min()

Range =  $max($ 

## How to find the range in columns of the data frame?

### How to find the entire data frame range?

<span id="page-21-0"></span>In this tutorial, we are going to learn about the available built-in functions in R programming that supports operations with the vector data [structure.](https://learnetutorials.com/r-programming/vectors) The functions that allow users to simplify the task of working with the vector data structure in R are known as vector functions. Under this tutorial, in detail with examples will understand each vector function concept and its usage in R programs.

![](_page_21_Picture_3715.jpeg)

## Vector Functions in R

The vector functions are the functions that allow creating or manipulating the commonly used R data structure known as [vector.](https://learnetutorials.com/r-programming/vectors) Vector functions operate over defined vectors to perform some particular operation. There are different functions available and each function has a specific unique characteristic.

#### $Vector1 = c(5, 45, 19)$ print(Vector1)

We created a vector Vector1 and now let us apply the rep() function over the vector to repeat the elements in the vector. The elements of Vector1 are 5 45 19 respectively.

### #syntax  $rep(x, times)$ rep(Vector1,times =3) rep.int(Vector1,times =3)

The list of vector functions in R programming languages are

- **●** R rep() function
- **●** R seq() function
- **●** R any() function **●** R all() function
- **●** is.vector() function
- **●** as.vector() function

The times argument with an assignment of any non-negative integer results in that number of times to repeat the whole vector. Here the times is assigned with a value of 3 which indicates the whole vector must repeat 3 times. Let us see the output after the execution of the above codes.

In R programming language the rep() function is the function to replicate the vector elements as well as to replicate the elements in a list. It is a generic function with the following syntax.

![](_page_21_Picture_3716.jpeg)

### Where arguments

![](_page_21_Picture_3717.jpeg)

Consider the vector named Vector1 (x in the syntax) created using the c() function to get the output as shown below.

## **Output**

[1] 5 45 19

```
> rep(Vector1, times = 1, length.out = NA, each = 1)[1] 5 45 19
> rep(Vector1, times = 4, length.out = 5, each = 2)[1] 5 5 45 45 19
```
#### > rep(Vector1,times =3) [1] 5 45 19 5 45 19 5 45 19 > rep.int(Vector1,times =3) [1] 5 45 19 5 45 19 5 45 19 >

From the output you can notice both the syntax rep(Vector1,times =3)rep.int(Vector1,times =3) produces same result.

![](_page_21_Figure_26.jpeg)

The screenshot shows a different representation of rep() using times which produces the resulting same outputs.

![](_page_21_Picture_3718.jpeg)

### Next, see each argument used in the rep() function.

rep(Vector1,each=3)

Each element in the vector gets repeated according to the specified number. Here each is set to 3. So each element gets repeated 3 times as shown

> rep(Vector1,each=3)

The sequence interval can be changed by the addition of an argument by to seq(). In an earlier example, the interval was 1. (6-5=1,7-6=1 ........10-9=1 like to-from). The by set the interval between the elements while its sequence generation. In our given example by = 0.5 so the sequence of numbers generates with 0.5 difference from each other. we need to specify the starting point(from), and ending point(to) with by argument inside the seq().

#### [1] 5 5 5 45 45 45 19 19 19

Next is how length.out argument functions in rep(). The repetition of the given vector occurs till it reaches the specified length inside the rep function.

 $seq(5, 10, 0.5)$  #seq function from, to, by=0.5 The resultant output is [1] 5.0 5.5 6.0 6.5 7.0 7.5 8.0 8.5 9.0 9.5 10.0

Also, it is mentioned using two different syntaxes to obtain the same result like

When this code runs generates a sequence of length 5 because length.out = 5. The intervals of this sequence is depending upon the number of elements needed to create.

![](_page_21_Picture_3719.jpeg)

Using the syntax for rep() with given different length arguments the following outputs can be generated.

![](_page_21_Picture_3720.jpeg)

In the example below, a vector x is created and a condition is provided (x<4) any function or any() checks whether any of the values of x(vector) satisfies the given condition if satisfies returns a boolean value TRUE or FALSE.

>

![](_page_21_Picture_3721.jpeg)

The screenshot given enables you to visualize how these codes resemble in RStudio.

![](_page_21_Picture_40.jpeg)

Resultant output

The default behavior of the rep() function can be concluded as

Example

>

The seq() function in R's purpose is to generate regular sequences. The seq() is particularly used with a vector data structure. The seq() function in R creates sequences of values in the R programming language.

Let us see the syntax to know more about the functioning of seq(………..).

## **Syntax**

```
seq(………….)
seq(from = 1, to = 1, by = ((to - from)/(length.out - 1)),length.out = NULL, along with = NULL, ...)seq.int(from, to, by, length.out, along.with, ...)
```
seq\_along(along.with) seq\_len(length.out)

Where

In R the built-in function is. vector () determines whether a vector is existing in an R program. The function returns either TRUE if there exists a vector or FALSE in the case of a non-existing vector.

The is. vector is discussed already under the vector tutorial. Have a look at is. vector() function.

![](_page_21_Picture_3722.jpeg)

In R, as.vector() is a built in function to convert any other data structure such as a matrix, array, etc to a vector data structure. It is a generic function that attempts to coerce its argument into a vector mode.

 $MATRIX < -$  matrix $(1:15,$  nrow=3, ncol=5) print(MATRIX)

seq(from, to) seq(from, to, by= ) seq(from, to, length.out= ) seq(along.with= ) seq(from) seq(length.out= )

The seq(x) is one of the simplest functions many additional arguments can be used inside seq() which we are going to discuss in this section.

The output after execution of the seq() function over number 10 generates a sequence of numbers starting from 1 and ending up at number 10 as shown below

![](_page_21_Picture_3723.jpeg)

The any() function finds at least one of the values is true for the given set of logical vectors. The any() function is enclosed with an input vector and a condition that needs to be satisfied. In any() case any of the elements in the vector satisfies the condition returns a boolean TRUE. On the other hand, returns a FALSE. Syntax

 $any(..., na.rm = FALSE)$ 

The all() function finds are all the values true for the given set of logical vectors. The function all() takes an input vector and a condition to satisfy as its arguments are enclosed with all braces (). If all the elements present in the vector satisfy the condition return a TRUE. On the other hand, if none of the elements or any of the elements or a single element does not satisfy the condition will return a boolean FALSE. All elements should satisfy the condition to return TRUE Syntax

 $any(..., na.rm = FALSE)$ 

The seq syntax contains arguments from and to. From indicates the beginning of the vector and to indicates the ending of the vector to which the sequence gets generated. In our example, a starting point 5 (from) and a finishing point 10 (to) are given, and the seq() generates another sequence of numbers as below. The sequence has an interval of 1.

[1] 5 6 7 8 9 10

The seq() function with length.out argument specifies how long the argument should be you need to specify both from, to as well to generate the sequence.

seq(3,10, length.out=5) #sequence of length 5

[1] 3.00 4.75 6.50 8.25 10.00

Produces the same result as the above syntax does generate only a difference in arguments.

 $seq(3, 10, along.with=1:5)$  #using along.with argument

### The output is

[1] 3.00 4.75 6.50 8.25 10.00

The screenshot showing to summarize the different syntax to generate the sequence.

![](_page_21_Picture_80.jpeg)

## Where

![](_page_21_Figure_86.jpeg)

![](_page_21_Figure_87.jpeg)

- # use any() function
- $x = c(2, 5, 6, -9, -12, -16)$
- print(any(x<4))

print(x)

The output will be boolean TRUE because 2,-9,-12, and-16 are less than 4. The function check for only any of the values satisfies the condition.

Let us see another example using NA values

![](_page_21_Picture_3724.jpeg)

The value of na.rm if true means NA values are removed before the result is computed.

It produces the same result as above since the condition in our example remains unchanged. Based on our input vector and condition the output for the any() function varies.

![](_page_21_Figure_102.jpeg)

Consider the example

### $x1=C(1,2,3,4,5)$  $print(all(x1<6))$

The code after execution gives TRUE because all the values of vector x1 are less than 6, so the condition is satisfied for all the vectors.

[1] TRUE

The reverse condition is all x1>6 results in returning a boolean FALSE output as shown below.

### print(all(x1>6)) [1] FALSE

Where arguments

![](_page_21_Picture_3725.jpeg)

Consider the example with a matrix. A matrix is created which needs to be converted into a vector data structure.

The matrix created is

![](_page_21_Picture_3726.jpeg)

Use as.vector to convert matrix MATRIX of 3×5 to a 1D vector as shown below

as.vector(MATRIX)

The output is

 $\mathcal{L}_1$  1  $\mathcal{L}_2$  3  $\mathcal{L}_3$  4  $\mathcal{L}_4$  5  $\mathcal{L}_5$  15  $\mathcal{L}_6$  15  $\mathcal{L}_7$  15  $\mathcal{L}_8$  15  $\mathcal{L}_7$  15  $\mathcal{L}_8$  15  $\mathcal{L}_7$ 

## What are vector functions in R?

## 1. R rep() function

## Syntax

Syntax

 $rep(x, times = 1, length.out = NA, each = 1)$ 

## 2. R seq() function

### Example with syntax seq() syntax

## Example with syntax seq (from, to)

seq(5,10) #seq function from to

### Example with syntax seq(from, to, by= )

### Example with syntax seq(from,to,length.out=)

## Example with syntax seq(from,to,along.with = )

## 4. R any() function

## 5. R all() function

## 6. is.vector() function

## 7. as.vector() function

Syntax

as.vector( $x$ , mode = "any")

## Control Structures in R

<span id="page-22-0"></span>In the previous tutorials, we learned about different types of data structures used in R such as vectors, lists, matrices, arrays, etc. Now it is time to understand how to identify through a column vector of data values to check whether it meets a certain condition or only executes a function if it meets a certain condition. So we need control structures or control statements that allow controlling the flow of a program.

In R programming language there are few control structures to control the flow of a program or to simply control flow statements. The most useful and simplest control flow statements in R are loops and decision-making statements.

In any programming language, the decision-making is implemented using some control structures or control flow statements. In simple terms, the control flow structures support to control of the flow of execution in R source code.

The program begins the execution sequentially from the first statement of the R source code. The control structures control the sequential flow with conditional statements like branching and iteration. Branching allows the currently executing piece of code(block) to jump to another part of the same program which results in a deviation from the default execution behavior.In this tutorial, we concentrate on learning the branching statements used to control the flow like If, if-else, nested else-if, switch, etc.

Control structures like for loop allow the simplification of code by avoiding repeated execution of the same code multiple times. It is often described by the term iteration. Iteration is a control structure that uses loops that allows to repeatedly execute a block (a piece of a program) of a statement till a condition applied is satisfying. In our next tutorial, we will discuss the for loop control structure in the R programming language.

The different types of control structures to control the flow of execution in the R programming language are given in the below table with a short description. In the coming sessions of this tutorial, you will learn in detail each control structure with examples. The picture depicts the available control structures in the R programming language.

![](_page_22_Figure_9.jpeg)

The types of control structures can be grouped into three

![](_page_22_Picture_1187.jpeg)

In the coming tutorials, we are going to learn about the control structures like condition statements, loops, and jump statements and their syntax and characteristics in detail.

## What are control structures in R programming?

## What are the types of control structures in R?

![](_page_22_Figure_11.jpeg)

### 3 Jump Statements in R [Programming](https://learnetutorials.com/r-programming/break-next-statements)

1 Break statement

2 Next statement

3 Return statements

# Conditional Statements in R - If, If-else, elseif, Nested if, Switch

<span id="page-23-0"></span>We already discussed the basics of control structures in the previous tutorial. In this tutorial, we focus on learning conditional statements or decision-making statements in the R programming language. Let us move forward with each type of conditional statement.

 $a = 5$  $b = 7$  $if(a < b)$ { print(paste(a,"is smaller than ", paste(b)))

Created two variables a and b with values assigned as 5 and 7 respectively. The condition is to check whether the value in a is smaller than the value in b.The syntax if(a<b) checks the condition (a<b) and evaluate the statements inside the  $\{\}$  braces if condition is met TRUE.

- The conditional statements further include
	- **●** If statement
	- **●** If-else statement
	- **●** If-else if-else statement
	- **●** Nested if-else statement
	- **●** R-switch statement
- **●** ifelse() function, a shorthand declaration of if-else statement.

 $a = 8$  $b = 7$  $if(a < b)$ { print(paste(a,"is smaller than ", paste(b))) } print(paste(a ,"is greater than",paste(b)))

print("The condition (a<b) is not satisfied")

If control structure in R programming language evaluates a given condition or expression is satisfied. The block of statement inside the curly braces {} is executed only when the condition followed by the if keyword is satisfied. The condition should be evaluated either as TRUE or FALSE.

[1] "8 is greater than 7"  $[1]$  "The condition (a<b) is not satisfied"

If the condition is TRUE the codes or statements just after the condition provided in {} will execute otherwise the control will switch to the next statement immediately

## after the if statement.

A general structure for the control flows during the if condition is depicted in below flow chart.

![](_page_23_Figure_14.jpeg)

![](_page_23_Picture_5338.jpeg)

 …….. }

}

and executes the code of statements provided inside the else part curly braces  $\{\}$ .

The below output is generated by executing the code for the if-else control structure, here 5<7 is evaluated as true and displays the codes inside {}

The output produced by the corresponding block of code is

# [1] "5 is smaller than 7"

Let us see what happens if the condition is not satisfied, the value assigned to a is modified to 8, which is greater than the value in b(7). Here the condition is followed by a keyword if statement goes wrong or unsatisfied because 8<7 is FALSE.

 $b = 7$  $if(a < b)$ { print(paste(a,"is smaller than ", paste(b))) print("Terminated if condition") }else{ print(paste(a ,"is greater than",paste(b))) print("The condition (a<b) is not satisfied") print("Executed else condition")

#### [1] "8 is greater than 7" [1] "The condition (a<b) is not satisfied" [1] "Executed else condition"

The output generated by the above code is

The control structure can be customized with the addition of an else if statement in between if and else statements. The R provides multiple else if conditions to be included between if and else statements.

From the output, you can observe that the statement outside the curly braces {} is executed and displayed. The control flows to the next statement immediately followed by the if condition if the expression evaluated returns a false result.

If-else is another control structure somewhat similar to if statements but here you can provide an else part after the if condition. The if condition checks the condition or expression to be evaluated inside the curly braces {} is True or false. If it returns a true then executes the block of codes inside the {} curly braces. On the other hand, if the expression or the condition evaluated is false the code provided inside the else part will get executed.

On the other hand when the if condition seems to be FALSE the control moves or jumps to else if statement just below the if statement. Evaluates else if condition if it is satisfied or TRUE the resulting print statement gets executed. And R ignores the below codes. When both if and else if condition is unsatisfied that is their result remains FALSE the else part gets executed. You can have multiple else if statements between the if and else code of statements

Let us understand the if-else control structure in R programming with a flow chart

 $a = -3$  #varaible a is assigned value  $-3$  $if(a < 0)$ { #checks if (condition) print("negative number") print("Terminated if condition") }else if(a>0){ #checks else if (condition) print("positive number") print("Executed else if condition") }else{ #checks else region print("a is zero") }

Example shows two variables a and b with values 5 and 7 are assigned to it are declared. The condition needs to check if the value in a is less than that in a. The

condition (a<b) is evaluated and if true executes the code under the if condition. On the other hand, the condition (a<b) fails to satisfy the control jumps to the else part

[1] "negative number" [1] "Terminated if condition"

}

 $a = 8$ 

When the if condition evaluates to be TRUE immediately control jumps to nested if condition and starts evaluating the condition given inside the if statement. After evaluation, if the result is TRUE or satisfied the block of codes just below the inner if condition enclosed within curly braces gets executed. On the other hand if the inner if condition falls as FALSE the else part code region gets executed. Till now we discussed when the outer if condition is evaluated to be TRUE.

#### [1] "5 is smaller than 7" [1] "Terminated if condition"

Let us check the case when if condition fails to execute, the else part of the control structure starts executing. We modify the value of a as 8, which affects the condition (a<b) to be evaluated which returns a false result. So else part codes get executed.

- Evaluates if  $(x > 0)$  if it is TRUE print statements inside  $\{\}$  otherwise execute else region followed by the inner if condition.
- **●** Terminates control structure execution.

Program to show when outer if condition meets FALSE control jumps to else region without executing nested if condition to terminate the control structure. Given a variable x is assigned a value of 23.

}

The output generated is statements enclosed inside the else part.

Compare the syntax of if and if-else and the examples we discussed to get a clear picture of both these control structures. In if statements the code after it gets executed, in if-else when the execution of if fails sequence of control flow moves to execute else region.

The switch control structure is another control statement and is somewhat similar to the else-if functionality. The R programming language using switch statements has m number of options to choose and execute any one of the options (cases) by validating which case satisfies the requirement of the provided condition. When the condition matches with the corresponding case then that case will only execute.

The execution begins with evaluating the condition inside the if statement (if(condition)) if it returns a true, the set of statements under if(condition) gets executed. Suppose If condition fails the remaining multiple else if(condition) starts checking one by one. The condition which satisfied gets executed others are discarded. The else part at the end is to display if all the condition gets unsatisfied.

When the if condition evaluates to be TRUE then prints the code of statements just below if condition. And ignores or skips all the rest of the statements.

if(condition){ //do some instructions

}else if(condition){ //do some instructions

}else{ //do some instructions

}

The flow chart to represent if-else is

![](_page_23_Figure_51.jpeg)

Example

There are three different regions in code that get executed based on the evaluation of our expression. Suppose the if(condition) is satisfied "a is less than 0" (a<0) the sequence of statements inside the curly braces gets executed. The resulting output will be displayed as shown below when a is -3 and if condition gets satisfied

When the outer if condition is FALSE after its evaluation the control jumps to the else part at the end section and executes the instruction given inside its curly braces. Syntax of Nested if

When the value assigned to a is other than some negative numbers the control navigates the next section of syntax we described that is else if(condition). The condition is given inside the parentheses followed by else-if begins to evaluate. If condition in our example "a is greater than 0" (a>0) is found to be true then displays the corresponding output by executing the series of codes inside the curly braces {} of else if.

[1] "positive number" [1] "Executed else if condition"

If all the condition goes unsatisfied i.e. a False value after evaluating the expressions the code inside the else part gets executed.

- if(condition) { #outer if If(condition) { #inner if //do some instructions } else { //do some instructions }
- } else { //do some instructions

}

![](_page_23_Figure_66.jpeg)

The program shows when the outer if condition is satisfied inner if condition gets executed. In the example, x is assigned a value of 23.

**●** If (x>20) is evaluated as TRUE control jumps to immediate if condition if (x > 0).

![](_page_23_Figure_31.jpeg)

![](_page_23_Picture_5339.jpeg)

**Output** 

}

#### [1] "x is greater than 20" [1] "x is greater than 0"

- **●** if (x > 25) is FALSE control jumps to next inner if condition(if (x > 0))
- **●** control jumps to the else part at the end of the control structure and prints block of statements inside {}.
- **●** control structure terminates
- $x < -23$ if  $(x > 25)$  { print("x is greater than 20") if  $(x > 0)$  { print("x is greater than 0") } else { print("x is negative ") } } else { print("x is greater than 25.") }

### **Output**

[1] "x is greater than 25."

Thus the switch() statement in R programming language evaluates a condition against a list of given elements or values and always returns the first matching element or value from the list.

The switch control structure in R evaluates the expression or the condition provided and accordingly selects the arguments such as case1 and case2 inside the parentheses ().

switch(condition, case1 =  $''''$ , case2=  $''''$ , ........., Default statement)

## Where

- **●** condition is the expression to be evaluated.
- **●** ……… is the alternative list such as case1,case2, etc.
- **●** Default statement is executed when the match case to the condition is missing
- The first argument is always the condition or expression to evaluate.

Consider an example

a <- switch( 4, #condition  $#(\ldots \ldots$  or case1, case2..) "red",  $\# \text{case1}$ "blue",  $\# \text{case2}$ "pink", #case3 "orange" #case4 )

print(a)

The switch evaluates the condition given 4 and the corresponding element in the list of arguments matching with it is returned. Here condition 4 matches with case4. Let us see the output displayed when the code is executed.

## [1] "orange"

The flow chart for the switch control structure is

![](_page_23_Figure_97.jpeg)

In case the condition to evaluate is an integer beyond the number of cases within the switch statement it returns a NULL value. In the above example when the condition is modified to 5 and after searching for the selection of the corresponding match with each case, no cases are existing will return a NULL value. Look at the snippet below

![](_page_23_Figure_99.jpeg)

A default statement can also be provided instead of returning a NULL. The same code with the default case attached to it is given below

Where

- **•** condition is the expression to evaluate or test. (parameter 1)
- **•** The denotes the statement or instruction to execute if condition is satisfied. (parameter 2)
- **•** The denotes the statement or instruction to execute if condition is not satisfied. (parameter 3)

Consider the example to check a person's fitness. Suppose let us categorize people with a weight greater than 40 are fit as others are unfit. Create a vector weight "wgt" using the c() function which is the input vector used to check the condition. The second and third parameters are TRUE and FALSE. The condition to check is whether people with a weight greater than 41 are fit. A value of 1 is returned if the condition is satisfied else 0(false)

![](_page_23_Picture_5340.jpeg)

## If control statement in R

## Syntax

## Example

## If-else control statement in R

## If- else if - else control statement in R

Syntax of if-else control structure

## Nested if in R

In R programming one if statement inside another if statement is defined as a nested if statement.

## Switch control statement in R

Syntax

<span id="page-24-0"></span>In our previous tutorial, we learned conditional statements in controlling the structure of the R program like if, if-else, nested else if, switch statements, etc to control the flow of the R program. In this tutorial also another mode of control structure to control the flow of execution in the R program is going to discuss which is known as looping. These are similar to the control structures in other programming languages like C, PYTHON, etc. These control structures are very useful when dealing with data analysis or writing a function in R.

## Loops In R With Examples - For, While & Repeat Loops

When you want to repeat a function or body of statements multiple times it is better to use a loop which saves time. The concept of loop is similar in all programing languages they do differ only in terms of their syntax.

In R programming language loop is a fundamental concept. Loops in the programming language are repeating routines and subroutines in our everyday life. Everybody's daily routine is preparing tea. In computer language, these procedures can be stored as instructions to execute whenever called by making a function. These functions can be executed over and over again by using the loops. It is better to practice the reuse of these repeating routines by putting them inside a function.

The words "looping", and "iteration" are commonly used with loops control structure which generally means grouping or batching a set of repeating the process (execution of same code) or organizing similar actions that need to be performed multiple times into a single structure.

- **●** A loop allows to continuously execute a block of code multiple times.
- **●** There are certain conditions defined with loops for their execution.
- **●** A loop continues its execution until a stopping condition is met with and the control moves out of the loop.

![](_page_24_Figure_9.jpeg)

The for-loop example displays the range of numbers from 1 to 10. The value in the range 1:10 (1, 2, 3, 4, 5, 6, 7, 8, 9, and 10) is stored during each iteration time to the variable a. The variable i is the iterator variable. The for loop starts with executing i=1and prints the value of i, i.e. 1 in the console. Then takes the next value which stores i=2, displays the value during i is equal to 2. So on the execution continues till it reaches or takes up the last value mentioned in the range. In our example when i=10 has displayed the execution of for-loop exits from iteration.

There are mainly three types of loops in R: - for-loop, while loop, and repeat loop.

- **●** The for loops are special control flow constructs where execution occurs for a predefined number of times by setting a counter or index that gets incremented during the iteration cycle.
- **●** The while or repeat belongs to a looping structure that needs validating a logical condition. After the verification of the condition, either at the beginning or end of the loop construct only the execution begins else it gets terminated.

In the R documentation, you can see along with for loop, while loop, repeat loop there are some additional control flow structures like a break, next, etc

When working with large datasets the use of loops is sometimes inefficient in R. In such cases you can make use of the family of apply() functions like  $\frac{ap \cdot ap \cdot b}{a}$ , lapply(), tapply(), sapply(), vapply(), and mapply().

The seq is to generate regular sequences is a standard generic with a default method. seq\_along is a primitive. The syntax is seq\_along(along.with) which takes the length from the arguments passed into it.

NOTE: You can use apply function family instead of for loop .

In R programming language the concept of for loop is the same as they do in any other programming language.

The for loops are special control flow constructs where execution occurs for a predefined number of times by setting a counter or index that gets incremented during the iteration cycle.

When you want to iterate over a range or series of data the most simple and easy to use is the loops. During each iteration, the value is stored inside a variable known as the iterator variable.

## **Syntax**

for(variable in sequence){ #perform some instructions

}

Where

- **●** variable is the iterator variable
- **●** sequence represents the range through which looping has to do
- **●** The curly braces enclose the codes to execute during each iteration.

Consider a simple for loop

![](_page_24_Picture_4019.jpeg)

The output generated is a sequence of numbers from 1 to 10. The execution terminates when the iterator variable i become 10. The condition fails to satisfy if i is incremented further. When i=11 (i=10+1) checks the condition (i<=10) where 11 is not less than 10. Here condition becomes FALSE and exits from the loop.

The flow chart of for loop makes our understanding much easier.

![](_page_24_Figure_32.jpeg)

From this example, it is very clear that in looping same instruction is executed multiple times over a different set of values.

Let us check another example that takes string character input by creating a vector using the c() function.

#vector v with 5 character values v<-c("Learn","eTutorials","for","R","Program") for(i in  $1:5$ ){ print(v[i])

A repeat loop allows the execution of any block of code a repeated number of times. Like in other control structures a repeat loop does not have any conditions to be satisfied for its successful execution and thus to exit or terminate from any loop.

The programmer is responsible for providing an exit condition inside the control structure (maybe a for loop, while loop) to exit from the execution otherwise it results in infinite looping. Usually, a break [statement](https://learnetutorials.com/r-programming/break-next-statements) inside the control structure enables the termination of the infinite execution to avoid the repetition of the same code.

}

The for-loop iterates over each character in vector input v.The variable iterator i hold the value at the 1st position of vector v i.e. "Learn".So when i=1 during the execution of for loop, it accesses and displays the first element of vector v in the console v[1] = "Learn".In the subsequent iterations, the value of the iterator variable i keep on changing like 2,3,4,5. And each time respective elements from the vector are accessed and displayed like v[2] = "eTutorials", v[3] = "for", etc.. Look at the below output of the same code.

![](_page_24_Picture_4020.jpeg)

[1] "Learn" [1] "eTutorials" [1] "for" [1] "R" [1] "Program"

The range (1:5) inside the for-loop can be altered using seq\_along(), which outputs the same result.

![](_page_24_Picture_4021.jpeg)

v<-c("Learn","eTutorials","for","R","Program") for(i in seq\_along(v)){ print(v[i]) }

In our example, the input vector v is passed to the method seq\_along which takes up the length from the length of arguments which is equal to 5. The method generates the sequence in which elements (character) in vector v.Thus for loop use this method in iteration similar to range() function.

The snippet from RStudio showing details of seq() and seq\_along() description is attached below

![](_page_24_Picture_4022.jpeg)

An example to show nested for loop. A for-loop inside another for-loop is meant by a nested for loop. Let us start with an example.

Let us see the full source code in the R program for looping in a matrix to print all elements inside a matrix.

![](_page_24_Picture_4023.jpeg)

The picture shows the working of nested for loop, when the first for loop for(i in seq\_len(nrow(MAT))) begins its execution value of I will be 1,takes first row and next for loop for(j in seq\_len(ncol(MAT))) takes the number of columns sequence as j=1,2,3.when i=1 and j=1 access the first element of the matrix 1.Repeats the same for when i=1,j=2 and i=1 ,j=3 to complete the iteration.

Similary works for the next row when i=2 displays matrix elements by looping over columns j=1,2,3.

![](_page_24_Picture_55.jpeg)

> rep(Vector1,times =3) [1] 5 45 19 5 45 19 5 45 19 > rep.int(Vector1,times =3) [1] 5 45 19 5 45 19 5 45 19 >

In R programing language, the while loop is another major looping construct. The while loop takes a logical expression and executes the loop based on the validation of the logical expression. If the expression or condition is true the block of codes inside it will get executed else in other cases will not execute.

The while is also a reserved word to denote the basic control flow structure.

```
Syntax
```
While(condition){ #perform some instructions }

Where

- **●** condition is the expression to validate as TRUE or FALSE
- **●** If TRUE executes the codes given inside curly braces.

Example

![](_page_24_Picture_66.jpeg)

![](_page_24_Picture_68.jpeg)

Flowchart of while loop

![](_page_24_Picture_4024.jpeg)

![](_page_24_Figure_71.jpeg)

The for-loop and while loop both have similar manner functionality. But they do differ from each other based on the following reasons:

**●** While loop always contains an iterator variable defined prior to the running loop. But in for loop no such initialization of iterator variables is needed.

![](_page_24_Figure_74.jpeg)

- **●** In the while loop whenever the codes have been executed the condition is checked first which is different from the for-loop. In for-loop, the condition is checked only at the end of the loop body, in while loop the condition is checked at the beginning of the loop body.
- **●** The iterator variable needs to be incremented each time in the while loop.
- The above code to display a range of numbers from 1, 2, 3 ...10 has an incrementation of the iterator variable i by the instruction i=i+1. If i=i+1 is not provided the while loop ends up displaying the initial value in the range over infinite times.

So you can summarize that in the while loop there need to initialize and increment the iterator variable(i)

NOTE: Generally, when we compare the differences the for-loop is more efficient than the while loop.

![](_page_24_Figure_83.jpeg)

### Flowchart of the repeat loop

![](_page_24_Figure_85.jpeg)

### Program using repeat statements

[1] 5 [1] 6 [1] 7 [1] 8 [1] 9 [1] 10

## What are loops in R?

## for loop in R

## Nested for loop

Create a matrix MAT. (recall the tutorial matrix) A 2×3 matrix of elements ranging from 1 to 6 with two rows and three columns is created using the matrix() function.

1

Create a nested for loop that prints each row and column element inside the matrix. Notice here we use seq\_len() to generate the sequence which takes the desired length of the arguments passed through it.The seq\_len(nrow(MAT)) produces a sequence of 1 2 of rows and seq\_len(ncol(MAT)) produces a sequence 1 2 3 of columns 2

![](_page_24_Picture_50.jpeg)

## While loop in R

## Repeat in R

**Syntax** 

<span id="page-25-0"></span>We already discussed the basics of conditional [statements](https://learnetutorials.com/r-programming/for-while-repeat-loops) and loop statements in the previous tutorials. In this tutorial, we focus on learning loop control statements in the R programming language. Let us move forward with each type of loop control statement.

## Break and Next in R

The **break** statement in a loop allows the sudden termination from the current iteration which interrupts the further execution of the iteration. The control gets transferred to immediate instruction after the loop statement to resume the program execution.

Consider the program to iterate over a block of codes given in for loop.A vector v is created using c() function which holds a list of elements such as "Learn","eTutorials","for","R","Program".

When the R code starts execution the iterator variable i stores the elements of the input vector v, checks the condition whether iterator variable i is equal to 3 given as an if statement, when the condition meets wrong the element in i gets displayed. On the other hand when the if statement satisfies it exits from iterating

- **●** In the case of nested for loops, the break statement exit from the inner loop by transferring control to the outer loop.
- **●** Break statements are used inside if..else statement, in the switch statement to terminate the execution

#### **Syntax**

break

Flow chart to depict the execution of a program when it encounters with a **break** statement.

![](_page_25_Figure_10.jpeg)

Consider the same example we discussed for break statement. Here the only difference you can see in the code is instead of break statement another type of control structure (next statement) is used to control the flow of the R program.

In the given example when i becomes equal to 3(i==3), the condition is satisfied and executes the next statement by moving to next iteration ie i becomes 4 (i=4) by skipping the further action when i was equal to 3.

![](_page_25_Picture_1538.jpeg)

over the loop when a break statement is followed inside if statement. And jump to the next proceeding instruction in the program. In our given program when the iterator variable i becomes equal to  $3(i==3)$ , the **break** statement is provided to exit from the for a loop.

```
#break statement in R
#vector v with 5 character values
v < -c("Learn", "eTutorials", "for", "R", "Program")
for (i in 1: 5) {
    if (i == 3) {
         break
     }
     print(v[i])
}
```
The output generated by the above R source code shows that the iteration exit by interrupting the further execution of the sequence in the for-loop when the if control structure is satisfied and is followed by a break statement.

In R programming language the next statement allows continuing the execution of a program by skipping any of the iterations inside a for loop or while loop without affecting the remaining iteration.

When the next a reserved word is evaluated the current executing iteration immediately halts and switches to resume from the next immediate iteration or statement.

#### **Syntax**

![](_page_25_Picture_1539.jpeg)

The flow chart for the next control statement helps to understand the concept easily.

![](_page_25_Figure_24.jpeg)

#### Example

During the for loop iteration, it checks the iterator variable or any given condition is satisfied or not. When a certain condition is satisfied inside the if statement, then the codes inside the if statement begins executing.

If a next statement is determined the iterator variable skips executing that sequence and continues with the next sequence in the for loop iteration.

The table summarizes the working of for loop when there is the next statement.

![](_page_25_Picture_1540.jpeg)

```
#next statement in R
#vector v with 5 character values
v < -c("Learn", "eTutorials", "for", "R", "Program")
for (i in 1: 5) {
    if (i == 3) {
         next
     }
     print(v[i])
}
```
#### The output generated is

[1] "Learn"

- [1] "eTutorials"
- [1] "R"
- [1] "Program"

## Break statement in R

In R programming language break is a [reserved](https://learnetutorials.com/r-programming/identifiers-constants-reserved-words) word to represent one of the basic control flow [structures.](https://learnetutorials.com/r-programming/control-structures)

## Next statement in R

## Functions In R Programming

<span id="page-26-0"></span>The concept of a function is similar in the R programming language as in any other programming language such as C, C++, Java, PYTHON, etc. In this tutorial, you will learn the purpose of functions in R, how it is used for building a simple and efficient program, and their different types to execute logic.

A function is a set of reusable codes to execute logic. In R programming language a function is treated as an R object.

When a program begins its execution the interpreter passes the flow of control to the function with the arguments needed to execute the codes. Once completing the successful execution of the function the control passes back to the interpreter.

![](_page_26_Figure_5.jpeg)

A function is used when there is a need to apply the same code for different inputs. The function in R is the set of instructions that are applied to these R objects. A function saves the time of a programmer by avoiding the repetition of codes to execute the same logic. In other words, writing the same code, again and again, can be avoided by using functions. While using a function the inputs only vary but the functionality or code remains the same.

![](_page_26_Figure_8.jpeg)

- **•** body\_of\_function A set of instruction to execute when the function() is called.
- **●** return() is the another built-in function to return the value after execution of function(output).

There are two types of functions introduced within R programming. They are

A function is the set of instructions to execute for a similar logic but their intake of inputs differs which results in generating various outputs. A function can be used multiple times to generate an output with different input and thus saves the user time by eliminating or rewriting the same codes inside the programs repeatedly. Whenever there is an urge to perform a set of operations frequently simply call the predefined function to make it simple and easy.

```
> add(4,5)
[1] 9
```
In R programming a function is created using an in-build reserved word known as function.

**●** function\_name is the name provided to remember the function as well as the name used while calling the function which is stored in the R environment as an object.

**• function()** is the reserved word and built-in function opted to create a set of reusable codes.

```
add \leq function(x, y) {
   # function to add x and y
  sum \lt-x+yprint(paste(x, "+", y, "=", sum))}
add(4,5)
```
**●** arguments are the input to the functions like arg1,arg2, etc. They are optional and may or may not contain a function. The arguments are the values passed when a function is invoked.

The "function" is the reserved word that defines writing a function() in R. The function() takes input values given as arguments and begins executing the function body to achieve a specific task and returns the final result using the return() function. The function() is assigned to a variable function\_name which is called when the function() needs to be executed from anywhere in the program.

Let us understand the function concept with a simple R program to add two numbers

```
#To create a function named add
add \leq function(x, y){ #function()
  # function to add x and y
 sum <- x+y #function body
 return(sum) #return()
  }
add(4,5) #function(4,5), sum <- 4+5, return(9) #outputs 9
```
Consider the creation of an R object named my\_age which is assigned with some values by using any of the assignment operators (=,<-,->) in R. When you run the code in RStudio you can see the variable my\_age gets stored as an object in the global environment.

![](_page_26_Picture_2761.jpeg)

The function\_name "add" takes input values as arguments arg1=4,arg2=5 like, add(4,5) which invokes the function named add and passes the arguments to the function(), the body of the function that has the collection of instructions starts to execute to evaluate the result. In our example add(4,5) invokes the function() to implement the addition of these two numbers (sum<-4+5) and is stored in another variable sum and a return() function returns the sum as output which is equal to 9 a and gets outputted in the console as shown in below

- 1 Built-in function
- 2 User-defined function

- 1 Function body : body() The formals : **formals()** 
	- 3 The environment: environment()

![](_page_26_Figure_47.jpeg)

If the same function() named sum is called with another set of arguments as inputs, the same procedure follows and outputs the result. For example, if you call function add(234,56), it provides a result of 290.

```
> add(234,56) #function(234,56),sum<-234+56,return(290)
[1] 290
```
Here shows the need or importance of functions in R. If a set of pre-defined code is written we can make use of it multiple times whenever required in the program with our input requirement. That makes the coding easy and saves the time needed by a programmer.

Check the screenshot in RStudio with multiple add() functions.

![](_page_26_Figure_31.jpeg)

Let us try doing the same action of adding numbers using the function but without the return() function

Program to create a function without return() function

The above code also generates the same output as we discussed in our previous example. The only difference you can find is the return() function is missing instead a print statement to display the result is provided.

![](_page_26_Picture_2762.jpeg)

The result after executing this block of codes is

```
[1] "4 + 5 = 9"
```
We can infer that the return statement which is a component that constitutes the function is optional likewise some others are also.

#### NOTE:

- **●** Function name, function(),arguments, body\_of\_function, return() constitutes the components of a function.
- **●** The function may or may not have these components, some are optional.
- **●** The syntax resembles a user-defined function in R.

The main components or parts of a function in R are generalized into three parts. They are

These are the components that a function in an R program constitutes which can be identified using some built-in function defined in the R program.

**●** body(): The function body() with the name of the function inside the parentheses () allows identifying the set of instructions that a function is enclosed inside the curly braces.

### Example

```
> body(add)
{
    sum \leq -x + y print(paste(x, "+", y, "=", sum))
}
```
**●** formals() : The function formals() with function name inside the parentheses () identifies the list of arguments passed to the function. Example

![](_page_26_Figure_53.jpeg)

**•** environment() : The function environment() retrieves the nature functions variables.

### Example

- > environment(add)
- < environment: R\_GlobalEnv >

![](_page_26_Figure_58.jpeg)

![](_page_26_Picture_2763.jpeg)

An object in R is the data with different attributes and structures in R programs.

Now consider there is another object age which is assigned a value of 4. Let us see how to apply functions to objects we created. Suppose you need to perform addition upon the objects or variables (my\_age, age) you created. It is simple by adding the sum() function in R.

Use the function sum() to perform addition and pass the arguments inside the sum() function.

![](_page_26_Picture_66.jpeg)

## What is a function in R?

## Need of function in R

## How to create a function in R?

### What are the main components of a function in R?

## How do apply functions to R objects?

## Built-in Functions in R

<span id="page-27-0"></span>The built-in function in the R programming language is the functions that are already existing or pre-defined within an R framework. The built-in functions enable a user or a programmer to program in the R language easily and simpler. R language provides its user with a rich set of pre-defined functions to make their computation more efficient as well as minimize their programming time.

![](_page_27_Figure_2.jpeg)

In r programming language the built-in functions are categorized furthers as following

- 1 Math function
- 2 Character function
- 3 Statistical probability
- 4 Other statistical functions

Let us begin exploring the built-in function with some of the Math functions available in The R programming language.

The math function denotes the mathematical or numeric calculations with some built-in functions. The set of instructions for particular functions is predefined in the R program, the user just needs to call the function for accomplishing their task of execution.

![](_page_27_Picture_2801.jpeg)

![](_page_27_Picture_2802.jpeg)

R programming language provides some built-in string or character functions as described in the following table.

```
data =rnorm(100000)
hist(data,col = "grey50")
```
![](_page_27_Picture_2803.jpeg)

 $>$  dnorm $(-2)$ [1] 0.05399097

 $>$  pnorm( $-2$ ) [1] 0.02275013

We need to discuss a lot more under statistical distribution which will be covered in another tutorial. For now, just understand there are certain functions to work with statistical probability distributions.

There are some other functions apart from the above types of statistical functions. The following table describes the additional statistical functions with examples.

![](_page_27_Picture_2804.jpeg)

## Math functions in R Programming

## Character functions in R Programming

## Statistical probability in R Programming

R programming language provides some statistical built-in functions to deal with a probability distribution. Some of the commonly used distribution functions are rnorm, dnorm, qnorm, pnorm. These functions are used to analyze the probability distribution.

### rnorm()

In R programming language rnorm allows drawing random values from a distribution specifically the normal distribution. Let us try drawing 100000 values from the normal distribution and Look at the histogram where values are plotted as shown in the snippet.

```
#rnorm - Draw random samples from a distribution
```
### The snippet shows the histogram for the rnorm() created,

![](_page_27_Figure_25.jpeg)

### 2 dnorm()

This function provides the value of the y-axis corresponding to x-axis in a plot.

### **Syntax**

dnorm(x, mean =  $0$ , sd = 1, log = FALSE)

Suppose you want to know the value of the y-axis corresponding to a value -2 at the x-axis. By using dnorm(-2) we roughly get the following output

To check the area of a certain value or lower on the curve. Let us plot the density of data to better understand the concept by using the plot() function for the above created data for rnorm.

![](_page_27_Figure_34.jpeg)

The snippet from RStudio shows the plot corresponding to data with a line on -2 in blue color. In order to know the area under this curve (under -2) use the pnorm function. To find the pnorm of the area underneath -2 use this syntax

It produces an output that indicates the area under the curve or at the blue line is 0.02275013.

### 3 pnorm()

#### Syntax

This function performs just opposite or converse of pnorm(). Consider you want to check an area with a value 0.02275013 you are unaware of the value corresponding to it in the x-axis. This can be accomplished using qnorm function.

qnorm(0.02275013)

Its output return a value -2 corresponding to x axis.

 $[1] -2$ 

Look at the function pnorm() where we discussed the same points.Both pnorm() and qnorm() are opposites in function.

![](_page_27_Figure_46.jpeg)

### 4 qnorm()

## 4. Other statistical functions.

<span id="page-28-0"></span>Apart from the built-in function, R programming allows its user to create their own functions to meet their programming requirements. The syntax to be followed while creating a user-defined function is the same basic syntax that we discussed under the topic "How to create a [function](https://learnetutorials.com/r-programming/functions-with-examples#create) in R?"

## User Defined Functions

```
function_name = function() #body_of_function 
}
```
The R programming language provides different ways to call a user-created function from anywhere in the program. The different ways to call a function in R are

- **●** function call without argument in R
- **●** function call with arguments in R
- **●** function call with default argument

In the next sections, you are going to explore the different ways of handling function calls in the R programming language.

```
[1] "Learn eTutorials"
[1] "Learn eTutorials"
[1] "Learn eTutorials"
```
In R programming language a function can be called with, without, or default arguments. Let us go through each case to understand how to use them in practice. These are categorized as user-defined functions.

A function is created without providing any arguments the execution of the code determines the result.

A function is able to invoke without passing any arguments within the parentheses (). The function() parentheses will be empty.

#### Let us learn with a few practical examples

The function ls() does not have any arguments inside the parentheses. The execution of ls() provides all the current objects in the R environment. The snippet below shows what it returns after execution of ls()in the current using RStudio.

![](_page_28_Picture_1826.jpeg)

It returns a list of objects created in earlier programs like add, circle, Mul, r, etc. So there is a need for functions without parameters or arguments to perform certain scenarios in a program.

```
#Create a function website 
website = function() print("Learn eTutorials")
}
#call the function 
website()
website()
website()
```
Consider another example to display a single statement without any argument in a function.

In this example, the function named website() gets executed 3 times because it is called 3 times. Remember no parameters are passed through the function website().

Let us check the output

The nesting of one function inside another function call is a chaining function in R.It can also refer as nesting function calls. A function with another function within it. The outside function takes the result of the inside function as its arguments.

**Syntax** 

Another example of creating a user-defined function to calculate the area of a circle.

```
#function call without an argument
circle = function()for(r in 1:5){
 area = pi *r *r #pi is constant for 3.14
   print(area)
   }
}
circle() #No arguments are passed inside while invoking function circle()
```
The output generated by the function circle() is shown where the function body gets executed 5 times because a for loop is constructed inside the function to meet the condition that the function should execute 5 times for a range of values 1 to 5. When the variable r=1 it provides 3.141593 when r=2 then provides 12.56637 and so on till r satisfies the condition to calculate the area of the circle.

[1] 3.141593 [1] 12.56637 [1] 28.27433 [1] 50.26548 [1] 78.53982

A function has some arguments passed through to invoke the execution of the body of functions to provide the desired output.

In the given example the argument r which is equal to 2 is passed inside the circle() function to find the area of a circle.

The syntax it follows is the basic structure to create a function.

```
Function_name = function(arguments){
      #body_of_function 
}
```
Consider a simple example with a single argument in a function named pow.

```
pow = function(a){
  power = a^*a return(power)
}
pow(4)
```
The function pow(4) defines codes to finds the power of 4 ie 16.The output generated is

Consider another user-defined function that takes a parameter or argument r to find the area of a circle.

```
#function call with an argument
circle = function(r){
    {
    area = pi * r * r #pi is constant for 3.14
    cat("The area of the circle when r is ", paste(r),' " is", area) }
}
circle(2) #argument passed inside while invoking function circle()
```
#### The Output is

The area of the circle when r is 2 is 12.56637

Some functions can have default arguments, which are passed directly when a function is created or defined in a program.

The syntax is similar to function with an argument except that values of the argument are provided by default while a function is created.

```
#function call with default argument
circle = function(r=2){
   {
    area = pi * r * r #pi is constant for 3.14
    cat("The area of the circle when r is ",paste(r), " is",area) }
}
circle() #function call without giving an argument
circle(1) #function call with argument
```
#### **Output**

The area of the circle when r is 2 is 12.56637 > circle(1) The area of the circle when  $r$  is  $1$  is 3.141593

Consider an example where we define two functions to convert fahrenheit\_to\_celsius and celsius\_to\_kelvin

```
fahrenheit_to_celsius <- function(temp_F) {
  temp_C < - (temp_F - 32) * 5 / 9 return(temp_C)
}
# boiling point of water
fahrenheit_to_celsius(212)
```
#### The output produced is

[1] 100

Next, let us see Celsius to the kelvin conversion function

```
celsius_to_kelvin <- function(temp_C) {
   temp_K <- temp_C + 273.15
   return(temp_K)
}
# boiling point of water in Kelvin
celsius_to_kelvin(100)
```
#### **Output**

[1] 373.15

It converts directly from Fahrenheit to Kelvin inside a function by assigning function names to different variables.

```
fahrenheit_to_kelvin <- function(temp_F) {
   temp_C <- fahrenheit_to_celsius(temp_F)
   temp_K <- celsius_to_kelvin(temp_C)
   return(temp_K)
}
# boiling point of water in Kelvin
fahrenheit_to_kelvin(212)
```
The output shows the result of the conversion from Fahrenheit to kelvin.

## How to call a function in R?

### 1. function call without argument in R

#### Syntax

### 2. function call with arguments in R

Syntax

### 3. function call with default argument

### What is the chaining function or Nested Functions in R?

#### How to convert Fahrenheit to Kelvin?

## Recursive function in R

<span id="page-29-0"></span>In this tutorial on recursive function, you will master everything about a unique process in a function called Recursion. Also, you will see some problems that are well suited to be solved by recursion, such as number factorial, Fibonacci series, etc.

Like in other programming languages Recursive functions do exist in R programming language. When a function calls itself it is recursive function.Recusrsion helps to break down a large problem (large set of instructions) to smaller chunks.

The original function (factorial)is called within the function() during its execution.

Recursion, generally, means the process of the repetitive calling of a function by itself to work on smaller problems. A function is said to be recursive if a function calls itself and such function calls are named recursive calls. Precisely, the recursive calls end when it reaches the base case.

We call a function factorial(5) to find the value of 5!, the function returns a value like 5 x factorial(5-1) ie., inside the factorial function it again called the same function with next number 4. this will continue till returns a 1 with factorial(0). Finally, the product of each return value will give an answer 120.

![](_page_29_Figure_19.jpeg)

In R Programming, Recursion and iteration go hand in hand but both notch some specific tasks designed for them. For instance, recursion is useful for performing some mathematical calculations, sorting, searching, traversing, etc. However, it is not applicable to all problems. So we can say that it is nothing but a type of customized function. Some problems that well

The use of recursion in R is an elegant way to reduce the code size.

Working of recursion in R can be best visualized as below to make it more understandable.

![](_page_29_Figure_12.jpeg)

Find below a simple r program that will find factorial of a number, through a recursive function.

#### Output will be

[1] "The factorial of 5 is 120"

```
factorial<- function(num) {
   if(num \leq 1) {
   return(1)
   } else { 
   return(num * factorial(num-1))
   }
   }
   print(paste("The factorial of 5 is", factorial(5)))
Factorial using Recursion
```
### What is recursion?

#### Syntax of Recursive Function

```
function_name<- function(){ # recursive function
   .............. 
 function_name() #recursive call
   .............. 
}
function_name() #function call
```
### Working of Recursive Function in R

## Example of Recursion in R Programming

<span id="page-30-0"></span>In this tutorial, we are beginning to explore the R programming language to an extended level. We will discuss how to install R packages into our operating systems. You will also learn different packages in R, their purpose, and how to load these packages in R.

## Packages in R

In this tutorial, you will learn

- **●** How to install R packages
- **●** How to check packages
- **●** How to load packages
- **●** List of packages
- **●** How to use the R package

The R packages are stored under a directory called "library" within the R environment. During R installation a set of packages gets installed by default. When the user starts with RStudio these default packages are only available. Some packages other than default packages need to be loaded by the user to the R program for their efficient utilization.

And so on...

In the R programming language, the R packages form a fundamental unit of shareable code. An R package is a bundle with a collection of codes, data, documentation, and tests. The best part of the R package is it can be shared easily with others. The users can install these R packages from a centralized repository known as CRAN. The CRAN is the acronym for the Comprehensive R Archive Network. One of the main reasons for the successful use of R in different emerging fields like data science, Machine learning is the variety of available packages in CRAN.

In R, the collection of functions, data, and compiled code form a package. The library is the storage location of these R packages. The R packages are installed in your system by downloading from some software repositories (CRAN, GitHub, etc) and are stored in the library. Once after installation of packages to make available in your code, the package needs to be loaded using the command or function library(package name). (Will discuss this in detail in this tutorial)

![](_page_30_Figure_26.jpeg)

The R packages reside in software repositories. A software repository is the storage location where a collection of packages are stored, managed, and maintained. These are accessible online and the public or users or anybody can install R packages from these repositories depending upon their requirements.

Some of the software repositories that provide R packages are

- **●** CRAN
- **●** MRAN and RStudio Package Manager
- **●** Bioconductor
- **●** R-Forge
- **●** Github

![](_page_30_Figure_20.jpeg)

## **Software Repositories**

Let us consider each repository and its performances. What makes one different from other repositories?

The function to install a package install.packages() with another  $c()$  function which contains the name of multiple packages to be installed at a time. The single-line function allows installing multiple packages at a times

![](_page_30_Picture_3215.jpeg)

Before installing R packages from GitHub you need to check for devtools packages are available or not. You can check that by using the function library(devtools) in the R console. If the devtools are already installed no messages will pop up, if no such package exit displays a message showing

After installing devtools using either of the two ways type the install\_github function with "account\_name/repository\_name" as an argument to install the R package from GitHub.

In RStudio, R packages are the bundles of commands or libraries to support certain analyses. Installing packages in RStudio is easy and can be done in multiple ways by

- **●** Installing using functions
- **●** Installation using RStudio User Interface.
- **●** Possible to install multiple packages at a time.

R packages can be installed manually using the simple function

### install.packages()

Where the parentheses enclose the package name that needs to be installed in the double quotation. Suppose need to install the calendar package, the following command is used.

install.packages("calendR")

The screenshot shows the RStudio console with install.packages() command to install package calendR. You can install any package of your interest.

![](_page_30_Picture_3216.jpeg)

To get rid of repeated writing of the same function again and again in the RStudio console to install different packages at the same time the R supports the below syntax

install.packages(c("ggplot2", "dplyr"))

Follow the steps to install an R package in RStudio

1 Take the RStudio interface. Open the packages tab shown in the window.

![](_page_30_Picture_46.jpeg)

From there click on install packages.

![](_page_30_Picture_3217.jpeg)

![](_page_30_Figure_50.jpeg)

Suppose you want to install a package called modeest which allows using the mode analysis program. Type modeest in packages box. And click install.

![](_page_30_Figure_53.jpeg)

After downloading the packages using either of the methods may be by function in the console or with the help of GUI menu options, the desired R package gets installed. The next step is to use these R packages in the R program. In order to use the R package installed, you need to load the package.

You can load the package by using the library() function. The function encloses the name of the package to be loaded in either quotes or without quotes.

library(calendR) OR library("calendar")

After loading you can check the loaded package using help or ? in the R console. This further helps in all documentation related to any particular package name including its description, syntax the package follows, what the parameter or arguments inside each function define, and so on.

To remove a package from the library click on the × (cross) mark on the right side.

It displays the remove package message once placing the mouse on the × (cross). The removed packages will be no longer in the R library.

![](_page_30_Picture_72.jpeg)

To modify operations and to improve functionalities sometimes R packages are updated.

It is advisable to update R packages occasionally. You can update R packages from RStudio using the update button in the toolbar of the Packages panel.

![](_page_30_Picture_3218.jpeg)

Client for R

The RStudio verifies the R packages need to be updated and displays them in a dialog box as shown below

![](_page_30_Picture_3219.jpeg)

Error in library(devtools) : there is no package called 'devtools'.

If no devtools package exists use the function install.packages("devtools") or tools -> install packages->packages using the interface of RStudio.

![](_page_30_Figure_83.jpeg)

Consider the example

## What are R packages?

## Where do these R packages reside?

## What is the difference between an R package and a library?

## How to install an R package?

## Installation of R package using functions

## How to install multiple packages at a time?

## How to install R packages using RStudio User Interface?

4 You can see the package is downloaded and installed in RStudio.

![](_page_30_Figure_55.jpeg)

Under the list of packages, you can check the newly installed package.

![](_page_30_Picture_3220.jpeg)

## x=c(1,2,3,4,4,5)

Now let us see how to load this modeest package to our program. Consider a simple program to find the list of numbers in vector x. Create a vector x using c() function 6

The command that comes with modeest package is known as mfv. The mfv() takes x as an argument inside the braces and finds the mode of the list of numbers 1,2,3,4,5. And returns output value 4.

### How to load a package to the R program?

## How to check the installed R package?

## How to uninstall an R package?

## How to update packages in R?

## Install R package from GitHub

## Packages in R for data science

<span id="page-31-0"></span>In this tutorial, you will familiarize yourself with some of the most useful R packages. R is the popular language for data science. In the previous tutorial, we learned about repositories and their related installation. More than 16,000 packages are available in CRAN. We are not able to explain all the packages but some of the most used libraries by data scientists for their everyday activities are mentioned in this tutorial.

Dplyr is a part of the Tidyverse framework of packages and a basic package sufficient for all data manipulation. Some of the functions provided by dplyr package are listed in the below table.

#### 2 data.table

The R packages allow the data scientists to manipulate the dataset, visualize the data, support dealing with data types, object types, and structures, creating reports, interactive applications and models, and machine learning.

The R packages used for data sciences are as follows:

dplyr

### R packages for data scientists

This is an R package that introduces a new structure called data tables.It has a different syntax from Tidyverse .When working with big datasets data.table is more convenient than dplyr.

#### tidyr

This package is from Tidyverse but different from dplyr. The key focus is to get the data in tidy format. A tidy dataset means a data set that satisfies three conditions such as

Every column is variable Every row is an observation Every cell is a single value.

The key function are pivot\_longer() and pivot\_wider().The pivot\_longer() supports to move from many columns to many rows and the reverse function happens for pivot\_wider().There are some other function too for separating or uniting columns and for dealing with explicit and implicit missing data.

gg stands for grammar for graphics. The ggplot2 is an essential framework for simplifying any graph for that you need some basic components such as data, coordinate mapping system and objects

plotly has implementation in python and R.The plotly is different from ggplot2 takes to next level of visualization and is dynamic.

### 5 plotly

This package provides a couple of different things such as helps to apply functions to multiple different elements of some structure. Like an alternative for creating for loop where you are doing the same thing many times or an alternative for built in apply() families. The primary function is to work with lists to filter, reshape, summarize etc.

#### **stringr**

#### 6 purrr

The stringr package deals with strings. Most commonly used with string manipulations Such as detecting matches, subsetting strings, managing length of strings, mutating them, joining them and so on.

#### 8 lubridate

This deals with getting and setting components, extracting the various components of date times

The forcats packages deals with factors. You know that there are levels for factors and they are numeric .And there are labels built on top of levels which are categorical .There are some functions like

#### 9 forcats

R Markdown is a similar concept to the Jupiter notebook. R Markdown helps to create a script. This package helps in creating an analysis of documents, and also supports collaborating and sharing codes with others. you can install the package from CRAN as follows:

#### install.packages("markdown")

If you want to use the development version of the rmarkdown package (either with or without RStudio), you can install the package from GitHub via the remotes package: remotes::install\_github('rstudio/rmarkdown')

### digest

#### 10 R Markdown

The cryptographic hash functions also known as digest algorithms are created using the digest package in R.The digest package support cryptographic applications. Some of the functions availabe in digest package are

![](_page_31_Picture_1887.jpeg)

The statistical functions are provided by the MASS package.

### 12 MASS

The caret package provide support to performing classification and regression task.

### 13 caret

The e1071 package provide functions data analysis like Naive Bayes, Fourier Transforms, SVMs, Clustering, and other miscellaneous functions.

### 14 e1071

The sentimentr provides packages for sentiment analysis. They support aggregation by rows and calculation of polarity level of sentences.

### 15 sentimentr

Shiny is another R package embedded with visualizations supporting functions for charts, plots, graphs etc.

### 17 dygraph

### 16 shiny

Time series are represented using dygraphs which further allows to make interactive charts.it also includes high configurable series and axis display with interactive features like zoom/pan and series/point highlighting. Installation

You can install the dygraphs package from CRAN as follows:

install.packages("dygraphs")

The leaflet package allows for creating and customizing of interactive maps. It is one of the most popular open-source JavaScript library. Installation To install this R package, run this command at your R prompt:

### 18 leaflet

The ggmap is an R packages that produces static maps and is an extension of ggplot2. The ggmap supports in combining spatial information for visualization of static maps from Google Maps, Open Street Maps, Stamen Maps etc.

#### 19 ggmap

The glue helps a regular expression given inside a curly brace {} to get attached to any argument string. You can install from CRAN repository using function install.packages("glue") .The glue is available in stringr package too.If stringr is already installed then you can make use of glue() from stringr.

#### 21 reshape2

#### 20 glue

## Handling date and time in R

<span id="page-32-0"></span>In this tutorial you will learn how to work with Date and Time in R.When we consider date and time in normal life it seems to be very simple but it is a bit complicated when moving to the programming language concepts. But R makes it simpler with different options for dealing with date alone and together with date and time with as.Date, as.POSIXct, as.POSIXIt,conversion specifications etc. Also introduces date and time creation using make\_date(), make\_datetime(), etc.

![](_page_32_Picture_2.jpeg)

We will also introduce the use of lubridate package. The lubridate package is one of the R packages that deal with dates and times in R.

leap days, time zones, etc We have already discussed the [installation](https://learnetutorials.com/r-programming/packages) of R packages for more to know check out our tutorial installation in R package. Check for the lubridate package in RStudio

under [packages,](https://learnetutorials.com/r-programming/packages) if already available load the package to your program using the library(lubridate) function. If the lubridate package is uninstalled, install it with either of the ways mentioned in our [installation](https://learnetutorials.com/r-programming/packages) in the R package to get the package downloaded and used.

Lubridate package makes it easier to work with the most frustrating date and time data in the R programming language. This function is robust to daylight savings time,

# The easiest way to get lubridate is to install the whole tidyverse: install.packages("tidyverse")

# Alternatively, install just lubridate:

- install.packages("lubridate")
- # Or the the development version from GitHub: # install.packages("devtools")
- 
- 
- 
- 
- 
- 
- 
- 
- 
- devtools::install\_github("tidyverse/lubridate")
- 

The sys.time() of our example is "2022-03-27 08:24:51 IST" which is am so the function  $am(x)$  returns a logical True. And when the same time is checked with  $pm(x)$ returns logical FALSE because the time does not match with the afternoon session i.e., not pm.

The function Sys.time() gives current time and it forms the argument represented in syntax as x to pass through the function am () or pm (). The function gets the

We use lubridate package functions for performing with date and time before beginning to start learning keep your RStudio ready to work with Date and Time by loading

**Current Date & Time** 

Sys.Date()/today()

Sys.time()/now()

am()

pm()

leap\_year()

To get the current date two functions can be used from different available R packages. The base R supports date retrieval using Sys.Date() function. The lubridate R

package use function today() to get the same output as that of Sys.Date() function. Both provide the current date "2022-03-27" the format it follows is

lubridate package.

We can also use the  $ymd()$  of lubricate package to check am(x) or pm(x). These functions parse through the dates and recognize the separators to transform the dates stored in characters into date objects. Let us check an example

Step by step we will learn. Let us get started with loading lubridate package.

#Load lubridate package

library(lubridate)

year/month/date.

The syntax and output for retrieving the current date and time is

# to get current date

Sys.Date()  $\#$ {base}

today()  $\#$ {lubridate}

Output after execution

> Sys.Date() [1] "2022-03-27"

> today()

[1] "2022-03-27"

The lubridate and base R packages support the user to get the current time using two functions given below given

# to get current time

Sys.time()

now()

The output after running the codes is

> Sys.time()

[1] "2022-03-27 07:38:04 IST"

> now()

 $+$   $+$   $+$   $\epsilon$   $+$ 

 $\blacksquare$ 

 $\mathbb{R}^{\bullet}$  20 date and time\_1.R\*

 $10$  print(now())

н

[1] "2022-03-27 07:38:04 IST"

The time zone is also mentioned in the output with IST (Indian Standard Time). The R follows the ISO standard for specifying and representing the data and time. It is

**ISO STANDARD** 

 $15$ 

08

 $\left| \bullet \right|$   $\left| \bullet \right|$   $\rightarrow$  Source  $\left| \bullet \right|$ 

 $\blacksquare$ 

**HOUR** 

05

MINUTE SECOND TIME

 $\bigcirc$  R4.1.2  $\rightarrow$   $\rightarrow$ 

 $[1]$  "2022-03-27"

 $[1]$  "2022-03-27"

gms/20 date and time\_1.R")

 $[1]$  "2022-03-27 08:15:05 IST" [1] "2022-03-27 08:15:05 IST"

 $+01:00$ 

**ZONE** 

> source("C:/Users/Nikhil Ramdass/Desktop/maya/R/R P

Project: (None)

The built-in R functions have different classes. The Sys.Date() of lubridate package, now() of R base package to represent Date belongs to different classes. For example

clear from the output because the date component is followed by the time component.

03

YEAR MONTH DAY

2022

Go to file/function

 $\bullet$   $\mathbb{R}$  -

#lubridate Function

#lubridate function

print(Sys.Date()) #base R function

print(Sys.time()) #base R function

27

occurs in the am or pm.

Where x is the argument that specifies the R date-time object.

In R, dates are represented as the number of days since their origin on 1970-01-01 for date and time in R.You can view it by using lubridate:: origin in RStudio. The R store the current date in days since 1970-01-01.

Let us see an example,

#to get time in a.m or p.m

am(Sys.time()) pm(Sys.time())

The as.Date() function under R base package is used to convert the Date stored as characters class to an object of date class. The information regarding the date is not stored.

current time and checks whether the time belongs before noon or afternoon. The output after the execution of codes is

The am() and pm() are lubridate package functions to check Does date-time occurs in the am or pm? It returns a logical value TRUE or FALSE depending on whether x

![](_page_32_Picture_62.jpeg)

#### date = "2022-03-27" > print(date) [1] "2022-03-27" > class(date) [1] "character"

![](_page_32_Picture_5419.jpeg)

POSIX stands for portable operating system interface and ct means calendar time. It is a family of standards for specifying the maintenance of compatibility with different OS. We know from our earlier discussions now() belongs to POSIXct class. The date and time components are included in this class. The as. POSIXct() stores both date and time components. The syntax is given below with arguments date and time enclosed within parentheses.

NOTE: The ymd() family of functions is based on parse\_date\_time()

The screenshot for our discussed codes in RStudio

![](_page_32_Picture_5420.jpeg)

![](_page_32_Picture_5421.jpeg)

**Syntax** 

Where argument **x** is a date-time object or a year.

![](_page_32_Picture_5422.jpeg)

You can extract the components of date and time such as YEAR, MONTH, DAY, HOUR, MINUTES, SECONDS, and WEEK, etc with the help of a special built-in function made available in R. Look at the table below for how to extract the year, month and week functions and its corresponding description.

![](_page_32_Picture_5423.jpeg)

Functions | Descriptions

Let u do a practical example

![](_page_32_Picture_5424.jpeg)

Let us do some practical examples to show how it works. Start by creating a date and time object. Let it be stored in a variable named DT built using another function ymd\_hms() from lubridate package.

Output after running the codes is

> leap\_year(2022) #{lubridate package} [1] FALSE > leap\_year(Sys.Date()) [1] FALSE

Consider another example with a slightly different way of Date representation. Here a variable x is assigned with a date conversion function as.Date().

![](_page_32_Picture_5425.jpeg)

NOTE: as.Date() is a function under the R base package to convert a character string representation to the objects of class "Date"

The screenshot displays how the leap\_year() codes were learned in our discussion.

![](_page_32_Picture_5426.jpeg)

In a similar manner using built-in functions hours, minutes, and seconds can be extracted from the Date object. In the same way, the table below helps to get a clear concept of different functions for finding or extracting hours, minutes, and seconds.

Dates are stored internally as the number of days since their origin on 1970-01-01and belong to the date class. The date and time are represented using POSIXct or POSIXlt class. The time is internally stored as a number of seconds as the number of seconds since 1970-01-01

class(Sys.Date()) [1] "Date" > class(now()) [1] "POSIXct" "POSIXt"

NOTE: class() is used to determine the internal type of R objects. There are different types of classes such as character, integer, logical, factor, data frame, etc. The

date is also one such class.

The dates can be represented in different formats like "Arch 2002", "So on. The conversion specifications can be used with the introduction of percentage symbols followed by a single letter which can be capital or small letters. Some of the most important formats we will learn in this section.

Under this session, you will learn about three different classes

1 Date

We use the conversion specification to specify the format of the date. We use the as.Date() function with the character string representing the type of format we require in the first place of argument followed by format argument which represents the conversion specification.

Let us do a simple example, the as.Date() takes the example that needs to be stored as a date object class and transforms to the format specified inside the format argument as format  $\sim$  .

## dates as numbers?

Let us do a practical example to find the current date "2022-03-27" in terms of its number of days,19078 since 1970-01-01.

#date lubridate::origin Sys.Date() unclass(Sys.Date())

## The output after running these codes is

lubridate::origin [1] "1970-01-01 UTC' > Sys.Date() [1] "2022-03-27" > unclass(Sys.Date())

[1] 19078

#### Todays\_date = as.Date("2022-03-27") > print(Todays\_date)

When you try to identify the class to which Todays\_date belongs using class() it returns as Date.

[1] "2022-03-27"

#### class(Todays\_date) [1] "Date"

Consider the given below codes and resulting output. You can observe that the Date represented is stored to a variable date as a string of characters ("2022-03-27"). It is a date but the system recognizes it as a string only. The class() returns the character as output. Therefore to store the given data in a date format, we should use as.Date() then only the strings to get converted to the date class to store internally as a date.

NOTE: as.Date() converts a number to date with respect to data and time origin in R.

Example

The number 19078 together with data and time origin returns that specific date.

as.Date( 19078,origin= "1970-01-01 ") [1] "2022-03-27"

NOTE: The date class is used only with data containing the date component, not with date and times components or time zone.

R provides two similar POSIX classes POSIXct and POSIXlt to operate with date and time.

### POSIXct – as.POSIXct

### #POSIXct

as.POSIXct("2022-03-27 08:24:51 ")

### The output produced is

[1] "2022-03-27 08:24:51 IST"

## POSIXlt – as.POSXlt

The POSIXIt class stores date and time information in a list format (e.g., second, min, hour, day of the month, month, year, numeric day of the year, etc). The POSIXIt looks similar to the **POSIXct format**.

as.POSIXlt("2022-03-27 08:24:51 ") [1] "2022-03-27 08:24:51 IST"

![](_page_32_Picture_5427.jpeg)

NOTE: The as.POSIXct method converts a date-time string into a POSIXct class.

NOTE: In R, the unlcass function allows to view the details regarding the storage of a particular object.

POSIXct POSIXlt The POSIXct stores date and time components internally as the number of seconds since January 1, 1970 The POSIXlt stores date and time components as in a a list format for second, min, hour, day of month, month, year, numeric day of year, etc NOTE: as.POSIX\* functions convert an object to one of the two classes used to represent date/times

>DT = ymd\_hms("2022-03-27 08:24:51") > DT [1] "2022-03-27 08:24:51 UTC"

FUNCTION CONTINUES AND DESCRIPTION

>

Let us see the table to find the syntax to extract different parts of the same DATE object created as DT.

![](_page_32_Picture_5428.jpeg)

Now let us see how to extract day-related components from date and time. Look at the below table to see some functions and its description followed by examples. DT is the date object "2022-03-27 08:24:51 UTC" we created in our earlier example

![](_page_32_Picture_5429.jpeg)

![](_page_32_Picture_5430.jpeg)

![](_page_32_Picture_5431.jpeg)

To create a date you can use the function make\_date() and create both the date and time the built-in function make\_datetime() is used.

The syntax follows to create a date & the date and time are

![](_page_32_Picture_5432.jpeg)

**•** time zone. Defaults to UTC.

![](_page_32_Picture_5433.jpeg)

#### #date and time formats in R #"27/03/22"

as. Date (  $2.27\%$  ),  $2.27\%$  ,  $2.27\%$  ,  $2.27\%$  ,  $2.27\%$  ),  $2.27\%$ 

## It creates an output

 $\mathcal{L}^2$  and  $\mathcal{L}^2$  and  $\mathcal{L}^2$  and  $\mathcal{L}^2$  and  $\mathcal{L}^2$ 

Look at the given table which shows conversion specifications to use for different date and time components.

![](_page_32_Picture_5434.jpeg)

## Installation of lubridate package

How to get the current date and time?

- 
- 
- 
- 
- 
- 
- 
- 
- 
- 
- 
- 
- 
- 
- 
- 
- 
- 
- 
- 
- 
- 
- 
- 
- 
- 
- 
- 
- 
- 
- 

How do check the time is am or pm?

File Edit Code View Plots Session Build Debug Profile Tools Help

Ĥ.

**A** | **■** Source on Save

library (lubridate)

 $print(today())$ 

 $am(x)$  $pm(x)$ 

## How to check a leap year?

The lubridate package provides a function leap\_year(x) to check **Is a year a leap year?** It takes two types of arguments, the argument x can be either a year or Sys.Date() function to determine whether the given year or current year is a leap year or not.

## How do Date and Time stored in R?

How to understand date and time classes in R?

![](_page_32_Figure_86.jpeg)

- 2 POSIXct
- 3 POSIXt

## Date class – as.Date() for date

In R all dates are internally stored as the number of days. When we store some date the R internally stores the date as some number representation. Why do R store

### POSIX classes for date and time

## What is the difference between POSIXct and POSIXlt?

How to extract Date and time components in R?

## How to create a date and time?

### Consider a simple example for both functions

## Date and time formats in R

# Object Oriented Programming

<span id="page-33-0"></span>In this tutorial you are going to explore the OOPS or object-oriented concepts in R.We will begin with understanding the functional programming concept in R to know a clear idea to differentiate the object-oriented style from the functional programming style. Everything in R is an object with different attributes and behavior. Classes and objects are the primary tools related to the OOPs concept that manage and maintain the complexity of the R program. In order to understand the program execution, the R program is divided into two classes: S3 classes & S4 classes. So in this tutorial, you will learn about objects, classes, s3 classes, and s4 classes which make OOPs a better or strong data analysis tool.

A functional programming style is mostly used with the R language. That is a program is initiated with some data manipulation by applying some function (f(x)) over the data which returns modified data or new data as a result of the function applied over the input data. Again applying some other function like (g(x)) to modify data and so on repeats till the required output is generated.

![](_page_33_Figure_4.jpeg)

The image represents objects(argument x) passed to the function f() to return a value after the function execution. Generally, the programming begins with a functional mindset, suppose you need to carry out some calculations. You will create a function for it with a set of instructions to execute. Together with that, you need to consider the objects to be passed to the functions that is the arguments inside function parentheses like function(a,b) where a,b forms the arguments.

![](_page_33_Figure_6.jpeg)

}

In object-oriented programming, the entire program is subdivided into various classes for the simplicity of understanding the execution of the whole program. Consider a simple example for understanding the OOPs concept. Consider human beings are categorized into MALE and FEMALE.

An object is a data structure with some attributes and methods which act upon its attributes' is an object-oriented language. Everything in R is considered an object. Each object has one or more attributes. Most of the R objects have an attribute which is the "class" of the object. R provides a bundle of classes for statistical programming. Everything in R is an object list, vector, data frame, factor, array, etc. An object is a collection of data members associated with functions. Objects are the Basic Building of a program. An object is also called an Instance of class. The process of creating an object from a class is called instantiation. Objects have their attributes like class, dimnames,names,dim,comments etc. An object has a real Existence.

A class is a description of a thing and an object is an instance of a class. A class describes an object type by mentioning the properties, behavior, and relationship of the object with other objects. The term methods can be described as functions in association with the specified object types.

A class is a blueprint for the object. For example consider a sketch of a house with all details regarding its floor, windows, doors, bedrooms, kitchen, etc based on the model in which the house is constructed.

Object-oriented programming is a technique for building a clear programming structure to manage, maintain, debug and reuse the code. In object-oriented programming (OOP) concepts the [functions](https://learnetutorials.com/r-programming/functions-with-examples) are known as methods. In R methods are just functions used in an object-oriented context. R language supports many available object types such as numeric, logical, character, [vectors,](https://learnetutorials.com/r-programming/vectors) [list,](https://learnetutorials.com/r-programming/list) [factors,](https://learnetutorials.com/r-programming/factors) and data [frames.](https://learnetutorials.com/r-programming/data-frames) We can summarize that there are about 20 or more object types available in R. These are all the basic building blocks needed for data analysis in R.

For object-oriented programming, two variable types are most important: lists and environments. These two variable types (list and environment) are important because these variable types can contain other variables and are useful in creating many more other complex types.

S3 carries out a style of object-oriented programming known as generic function OO. This is different from most programming dialects, similar to Java, C++, and C#, which execute message-passing 00.S3 is primitive in nature.The objects of the S3 class can be created simply by adding a class attribute to it.S3 classes support the overloading functions by dividing them into methods.

#Create a list with needed elements  $s3 = list(name = "Stephen", Standard = "x", age = 16, locali Canada")$ 

Object-oriented programming is not necessary or even desirable for data analysis. Most of the time data is stored in a data frame and uses functions to manipulate the data frame and finally returns another data frame.

Note: OOP is used with a limited number of complex objects.

![](_page_33_Picture_4481.jpeg)

The whole program when executed returns the below output that shows an object created of class student and slots with their values like "name" is "Sen ", Slot "standard" is "XI"etc

Slot "name": [1] "john"

The reference class definition is similar to defining an s4 class. In the s4 class setClass() is used for defining while reference class is defined using setRefClass() The variable members of a class need to be included in the class definition. In the Reference class, the member variables are called as fields like slots in the s4 class.

Let us understand a simple example to differentiate an object and a class. Consider a class Person with attributes and functionalities.

![](_page_33_Picture_23.jpeg)

![](_page_33_Picture_24.jpeg)

The different values of the attributes such as Name, Age, Profession, and Place create different objects like Irina, John, and Adam but they belong to the same class Person. The common behavior of a person like walk(),eat(),,sleep() forms methods to implement or the actions of the objects. So we can say the class is a blueprint that is responsible for providing Different Properties to objects and providing different methods to perform operations on those properties.

> s\$name <- "Paul"  $> S$ 

There are three separate systems of object orientation in R.The three systems are the following:-

Each system is used independently of the other. Developers of new projects are encouraged to use s4 style classes. They are extensively used in Bioconductor projects. Many developers use S3 classes because they are quick and easy.

![](_page_33_Figure_29.jpeg)

In S3 objects you can simply create a list.Consider the below example where a list is created with list elements such as name, class, location, etc.

#Object Orientation in R

#How to define S3 class and create S3 objects ?

print(s3)

### Output:

### \$name [1] "Stephen" \$Standard [1] "x"

A list s3 is created with name as "Stephen", Standard as "x",age as 16 and location as " Canada". These are the attributes of the list s3 .The screenshot below helps you to understand about the attributes better, which shows one user data object

![](_page_33_Picture_42.jpeg)

Once after creating the S3 list ie the list created with attributes name, standard, age, location you can convert the list using a class function into an s3 object.

![](_page_33_Picture_4482.jpeg)

[1] "student"

S4 classes are an improvement over S3 classes.S4 classes have a formally defined structure which helps in making objects of the same class which look more or less similar.S4 class is more standardized and structured and is easier to manipulate.

An s4 class is defined using the setClass() function. In the below example the code defines s4 class with class name "student" and slots are defined as a list where attributes name, standard, location are character, and age is numeric.

After creating or defining a S4 class a specific instance of object is created using new().In the below code s4 is an object created using new() where class name is student with slots like name,standard,age,location filled with their corresponding values.

s = new("student", name="Sen", standard="XI", age=17, locati)

![](_page_33_Picture_4483.jpeg)

### Output:

![](_page_33_Picture_4484.jpeg)

To check an object is s4 you can use iss4() function.The iss4() functions returns a boolean value either TRUE if the object is s4 else returns a FALSE which indicates the objects created is not s4 class.Let us check the object s4 created in our previous section ia an s4 an object of class student.

IsS4(s4)

The code once executed returns a TRUE as result because it belongs to s4 class.

What happens when we check it is a s3 class object?

#### isS4(s3) [1] FALSE

The @ symbol can be used to access the components or contents within s4 .The object type s4 followed by @ symbol and name of the component to be accessed.In below example "name" is one of the attribute created based on our previous example.

![](_page_33_Picture_4485.jpeg)

This returns the name "Sen" as output.

The @ symbol is also useful to set or reset or assign a value to the object.Let us reset the name "Sen" to "Peter" using the assigning symbol(<-/=)

s4@name <- "Peter"

An object of class student with new name instead of "Sen" replaced with "Peter" is created as shown below.

An object of class "student" Slot "name": [1] "Peter" Slot "standard": [1] "XI" Slot "age": [1] 17 Slot "location": [1] "UK"

slot(s4,"name")

The code returns "Peter " as output.You can also modify the value of object using slot() function.

slot(s4,"name")="john"

Output:

An object of class "student"

Slot "standard":

[1] "XI"

Slot "age":

The below example defines the Reference class student with fields

setRefClass "student", fields=list(name="character", standard="character", age="numeric", locati

A generator function is returned by setRefclass() which is used to create new objects. The definition is stored to a variable Student. The Student variable which has the definition forms the generator function for the class student.

Student = setRefClass("student",fields=list(name="character",standard="character",age="numeric",locati

print(Student)

forms a generator function for class student. It provides details such as class fields,class Methods.

Generator for class "student": Class fields: Name: name standard age location Class: character character numeric character Class Methods: "field", "trace", "getRefClass", "initFields", "copy", "callSuper", ".objectPackage", "export", "untrace", "getClass", "show", "usingMethods", ".objectParent", "import" Reference Superclasses: "envRefClass"

The generator function is student() which creates new object with values to the fields.

# now student() is our generator function which can be used to create new objects  $s = student(name = "john", standard = "X", age = 15, locati$ print(s)

The code after execution gives the below output

Output:- Reference class object of class "student" Field "name": [1] "John" Field " standard ": [1] "X" Field " age ": [1] 15 Field " location ": [1] "UK"

Fields of the object can be accessed using the \$ operator.

> s\$name [1] "John" > s\$age [1] 15 > s\$ location [1] "UK"

Similarly, it is modified by reassignment.

The output after reassigning is

![](_page_33_Picture_4486.jpeg)

![](_page_33_Picture_4487.jpeg)

## What is functional programming in R?

## What is object-oriented programming in R?

OOP or object-oriented programming is a very important programming style or concept associated with classes and objects. Along with these main concepts, there are some more core concepts such as inheritance, polymorphism, abstraction, encapsulation, etc. The OOPs concept is used in languages like C++, JAVA, PYTHON, etc.

## Difference between functional and Object-Oriented programming

## What are objects and classes in R?

## Classes in R

![](_page_33_Figure_27.jpeg)

## 1. S3 Classes in R

### How to define and create an S3 object?

How to define and create an S3 object?

How to define and create an S3 object?

## 2. S4 Classes

### How to create and manipulate an S4 object?

### How to check an object is s4?

### How to access and modify S4 slot?

How do modify slots are S4 objects?

The slot() function allows modifying the slots. The slot() function consists of the name of the object and attributes as parameters inside the parentheses.

## Reference class in OOPs

### Defining a Reference Class

### Creating a Reference object

### How to access and modify fields?

## Import Data in R Programming

<span id="page-34-0"></span>In this tutorial, you will learn about how to import (read) data from various sources such as txt file, csv (comma-separated values) files. The data scientist usually stores data in Excel Spreadsheets. In the R programming language, there are several R packages such as XLConnect, xlsx, RExcel, gdata, RODBC, etc to access the data from Excel Spreadsheets. The R users or programmers save the spreadsheets (data) mostly in CSV format/files to take advantage of R's built-in functionalities to manipulate the data. So through this tutorial, you will learn the read (import) from .csv files in R language.

Based on the above points the first step is to check the current working directory of R in RStudio with getwd() function. Type getwd() in the R console it returns the current working directory as "C:/Users/John/Documents"

![](_page_34_Picture_3255.jpeg)

We need data to process our requirement, these data are read or imported into your program from spreadsheets or from any other sources for data analysis. The Microsoft Excel Spreadsheet is one of the most common ways to import data into R using a CSV file (Comma Separated Variable file). You can save your spreadsheet as a CSV file by making a copy of the same file and saving it in .csv file format. Let us see step by step how is spreadsheet converted to a .csv file type works with the R program.

There is some basic knowledge needed to know before reading a file into the R program. They are as listed below

Compare the contents of data displayed in the R console with spreadsheet data, both are similar. So using the read.csv() function you can easily pull spreadsheet data into the R program. Look at the below screenshot.

![](_page_34_Picture_3256.jpeg)

In the RStudio, you can view the data by clicking on df1 variable in Environment(right panel), which shows 5 observations of two variables as area and price in the left panel.

![](_page_34_Picture_3257.jpeg)

In the above example, we provided the full path in one step to read the data into a data frame named df1. This can be also achieved by mentioning the path in another step and just calling the path inside the function read.csv(). The syntax it follows is given below

read.csv(path, header = TRUE, sep =  $'',''$ )

done in RStudio by following the below steps

- **●** Click Session in RStudio
- **●** Click set the working directory

**●** Click choose directories

By choosing the file location you can change and set your current working directory.

One of the easiest ways to import datasets to the R program is using the import Dataset option in RStudio.

![](_page_34_Picture_3258.jpeg)

For importing text files use the first option from where you can browse and open the text file.

You can change the name of the dataset from here. Also, other options such as heading, row names, etc can be altered based on user requirements.

![](_page_34_Picture_3259.jpeg)

Click the Import button to load the dataset into the R program. You can view the same dataset loaded into Rscript. The object named 3-1homeprices gets created in a global environment.

![](_page_34_Picture_3260.jpeg)

Note : The data by default store in the dataframe structure.

You are going to learn about two packages in R, readr and data.table.We will begin with setting the location or directory where the files or data resides using setwd() function.

The screenshot gives the idea of working directory setup and installation of packages and importing the library using library() function with the name of the package to be imported inside the parentheses as arguments.

The readr library is created by the authors Madley, Jim, and Romain. The read.csv() function under readr package with some default arguments is used to load or import data.

![](_page_34_Figure_71.jpeg)

In the below example the read.csv() function is used to load the data in the .csv file type with file name 3-1homeprices.You can specify the entire file path such as "C:\\Users\\Desktop\\R\\R Pgms\\3-1homeprices.csv" to load the data as long as the .csv file is saved in the same folder as your R script.

df2= read.table(file ="C:\\Users\\Desktop\\R\\R Pgms\\3-1homeprices1.txt", header = TRUE) print(df2)

When the above piece of code is executed the data stored in the file gets displayed as

print(df1) area price

### Arguments :

- **●** path: The path of the file to be imported
- **●** header: By default : TRUE . Indicator of whether to import column headings.
- **●** sep = "," : The separator for the values in each row.

The path "C:/Users/Desktop/R/R Pgms/3-1homeprices.csv" where the file resides is specified in a separate line by storing to a variable named path. When there is a requirement for loading a dataset simply call the name of the variable where the path is stored. In our example, the variable path holds the details of .csv location.

![](_page_34_Picture_3261.jpeg)

The code when executed fetches the data stored in .csv file as

![](_page_34_Picture_3262.jpeg)

In case if the header is set to FALSE in the syntax ,the column header names area, prices will not be displayed. It will by default represent as V1,V2…etc depending upon the number of columns in the dataset

#path specifying path = "C:/Users/Desktop/R/R Pgms/3-1homeprices.csv"

 $data = read.csv(path, header = FALSE)$ 

#loading data from .csv file with columns names are hidden

#Displays the data

print(data)

The output will not specify the column names

![](_page_34_Picture_3263.jpeg)

Make sure to install the packages using the following commands

![](_page_34_Picture_3264.jpeg)

![](_page_34_Picture_3265.jpeg)

The whole data is read by giving the path and the object is stored as data.Two functions head() and str() further used whose output is as given in below screenshot.

data = read.csv(file ="C:\\Users\\Desktop\\R\\R Pgms\\3-1homeprices.csv") head(data) str(data)

![](_page_34_Picture_74.jpeg)

The read.table() function is used to import text files into R program

df2= read.table(file ="C:\\Users\\Desktop\\R\\R Pgms\\3-1homeprices1.txt") print(df2)

### The output is

![](_page_34_Picture_3266.jpeg)

You can see there is more than one column in dataframe with V1,V2 above the columns.You can set header argument equals to TRUE to set the column names as actual headers insead of V1,V2 etc.

The output is given below where the V1,V2 is vanished with the headers area and price .

 $>$  print (df2) area price 1 2600 550000 2 3000 565000 3 3200 610000 4 3600 680000 5 4000 725000

> df2= read.table(file ="C:\\Users\\Desktop\\maya\\R\\R  $Pgms\\\\3-1homeprices1.txt", header = TRUE)$ 

## How to import data in R?

The Microsoft Excel Spreadsheet shows the area and price related to houses. For example, the first column is an area, which provides the information that if the area is 2600 then the house price will be 550000 and so on with some other areas and their relating house price.

![](_page_34_Picture_4.jpeg)

![](_page_34_Figure_6.jpeg)

Right-click the file name. You can find option properties. Click properties a box opens showing the details of file type. Here you can see the file type as .xlsx (Microsoft Excel Worksheet). 2

![](_page_34_Picture_3267.jpeg)

The file type needs to be changed to a .csv file from the .xlsx file type. In order to do that make a copy of the same file and save the file with the .csv extension.Once you change the file type. Again take properties and view the file type. 3

![](_page_34_Picture_3268.jpeg)

You can view the same files(3-1 home prices) with two file types(Microsoft Excel Comma Separated Values file (csv) and Microsoft Excel Worksheet (.xlsx) in your folder if both files are located in the same folder.

![](_page_34_Picture_3269.jpeg)

4

## Importing /Reading csv file

- The file to import/read must be located in the current working directory then only it can be accessed /read by the R program. The current working directory of R can be checked using getwd() function. 1
- In case our file is located in any different location, it can be accessed or read from that location by setting it as the current working directory. The setwd() function enables to set the current working directory. 2
- 3 Once the file is available in the current working directory of R, you can read the file using the read.csv() function.
- The read.csv() reads the file in table format and creates a data [frame](https://learnetutorials.com/r-programming/data-frames) from it as an output. As we discussed in our data frame tutorial, a data frame is a datatype of the two-dimensional array for storing the data tables. 4

![](_page_34_Figure_20.jpeg)

## Import data using the RStudio interface

## How to import .csv file using read.csv() method?

The R program allows loading the .csv file type into the workspace using a built-in method known as read.csv() or by loading or importing external packages and storing them as data frames (df). The method read.csv() is included in base R supports to load data to R script and execute the program.

### Example: Specifying path and calling inside read.csv()

## How to Import an text file into R?

## Export Data in R Programming

<span id="page-35-0"></span>In this tutorial, you will learn about how to export (write) data to any new file format such as txt, CSV, etc. The data scientist usually stores data in Excel Spreadsheets. In the R programming language, there are several R packages such as XLConnect, xlsx, RExcel, gdata, RODBC, etc to access the data from Excel Spreadsheets. The R users or programmers save the spreadsheets (data) mostly in CSV format/files to take advantage of R's built-in functionalities to manipulate the data. So through this tutorial, you will learn the read (import) and write (export) operations from .csv files in R language.

Earlier we imported a CSV file named 3-1homeprices using read.csv() function. Now let us export this 3-1homeprices as a .txt file with tab-separated. The write.table() function is used

write.table(df1,file ="C:\\Users\\Desktop\\R\\R Pgms\\3-1homeprices1.txt",sep = "\t",row.names=FALSE)

With arguments such as the name of the data frame (df1), the path where you need to store the data frame with a new file name with .txt as an extension, then specify the separator to separate the data with a space or tab.

![](_page_35_Picture_769.jpeg)

The code after execution you can view the newly created txt file at the specified name. In our example, a new file named 3-1homeprices1 gets created and stored in a folder for later use as shown below screenshot.

![](_page_35_Picture_770.jpeg)

Consider the below given piece of code

The write.csv() function with the name of the data frame (df1) to be saved is given as the first argument followed by the path or location where the data needs to be stored.

After executing the above code you can view a new file 3-1homeprices1 with a .csv extension created inside the same folder.(The user can store the file based on his wish)

The screenshot below shows the exported file.

![](_page_35_Picture_771.jpeg)

## How to export data from R to CSV file?

In the below-given screenshot, you can view that only the folder R programs contain only a single CSV file name 3-1homprices. The data you created or manipulated can be stored using the write.csv() method.

![](_page_35_Picture_772.jpeg)

### How to export /write data from R as text file?